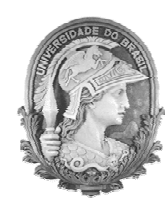

UNIVERSIDADE FEDERAL DO RIO DE JANEIRO Instituto de Física Programa de Pós-Graduação em Ensino de Física Mestrado Profissional em Ensino de Física

## **Uma Mecânica discreta para o ensino**

## **(Guia de orientação para o professor)**

Servio Tulio Lunguinho de Sousa

Material instrucional associado à dissertação de mestrado de Servio Tulio Lunguinho de Sousa, apresentada ao Programa de Pós-Graduação em Ensino de Física da Universidade Federal do Rio de Janeiro.

Orientadores: Filadelfo Cardoso Santos Vitorvani Soares

Rio de Janeiro Outubro de 2013

## **Ficha catalográfica**

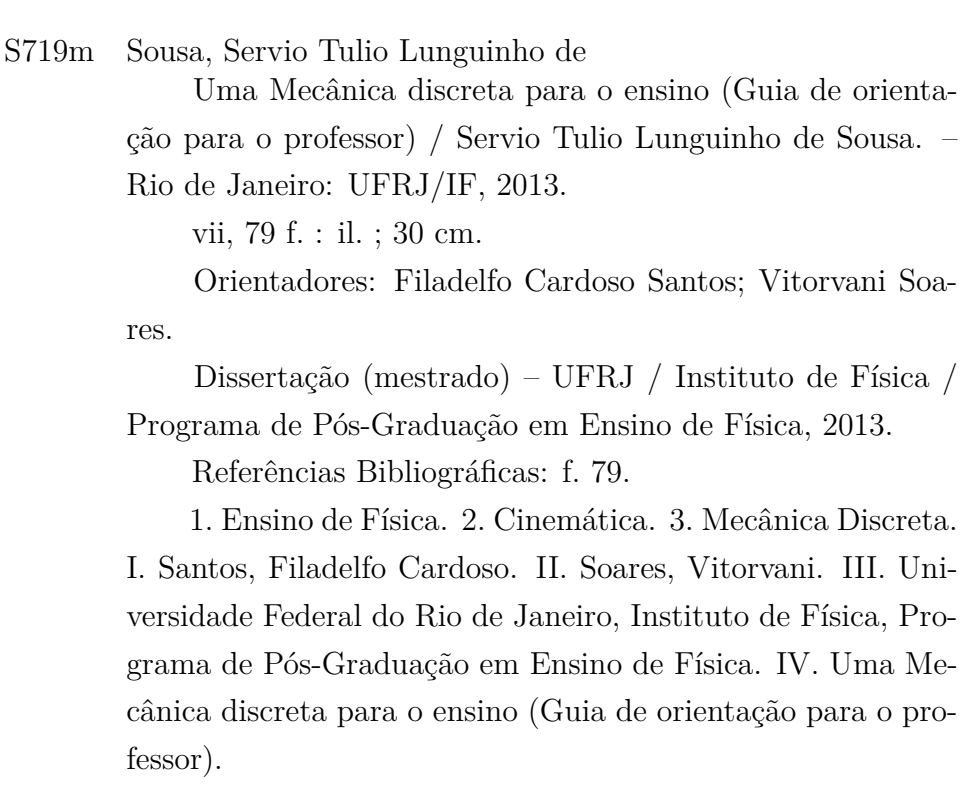

*Dedico este trabalho à Marcia.*

### **Agradecimentos**

Agradeço à minha esposa Marcia, aos meus filhos Ana Luiza e Isaac Tulio pela paciência e compreensão quando estive ausente por estar dedicando tempo na elaboração deste trabalho. Agradeço aos meus orientadores professor Filadelfo Cardoso Santos e professor Vitorvani Soares pela ajuda e dedicação. Agradeço aos meus amigos que sempre acreditaram em mim.

# Sumário

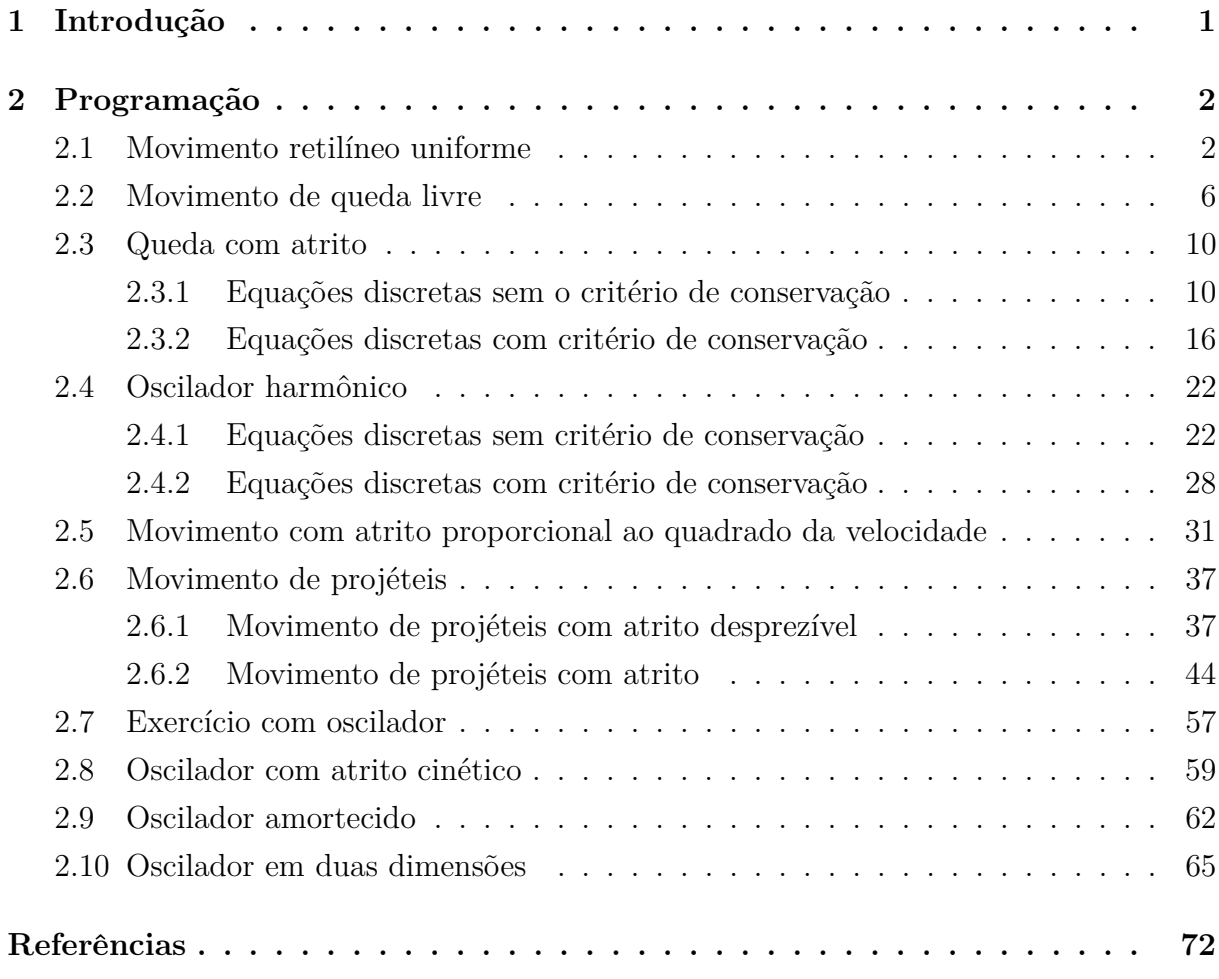

# Lista de ilustrações

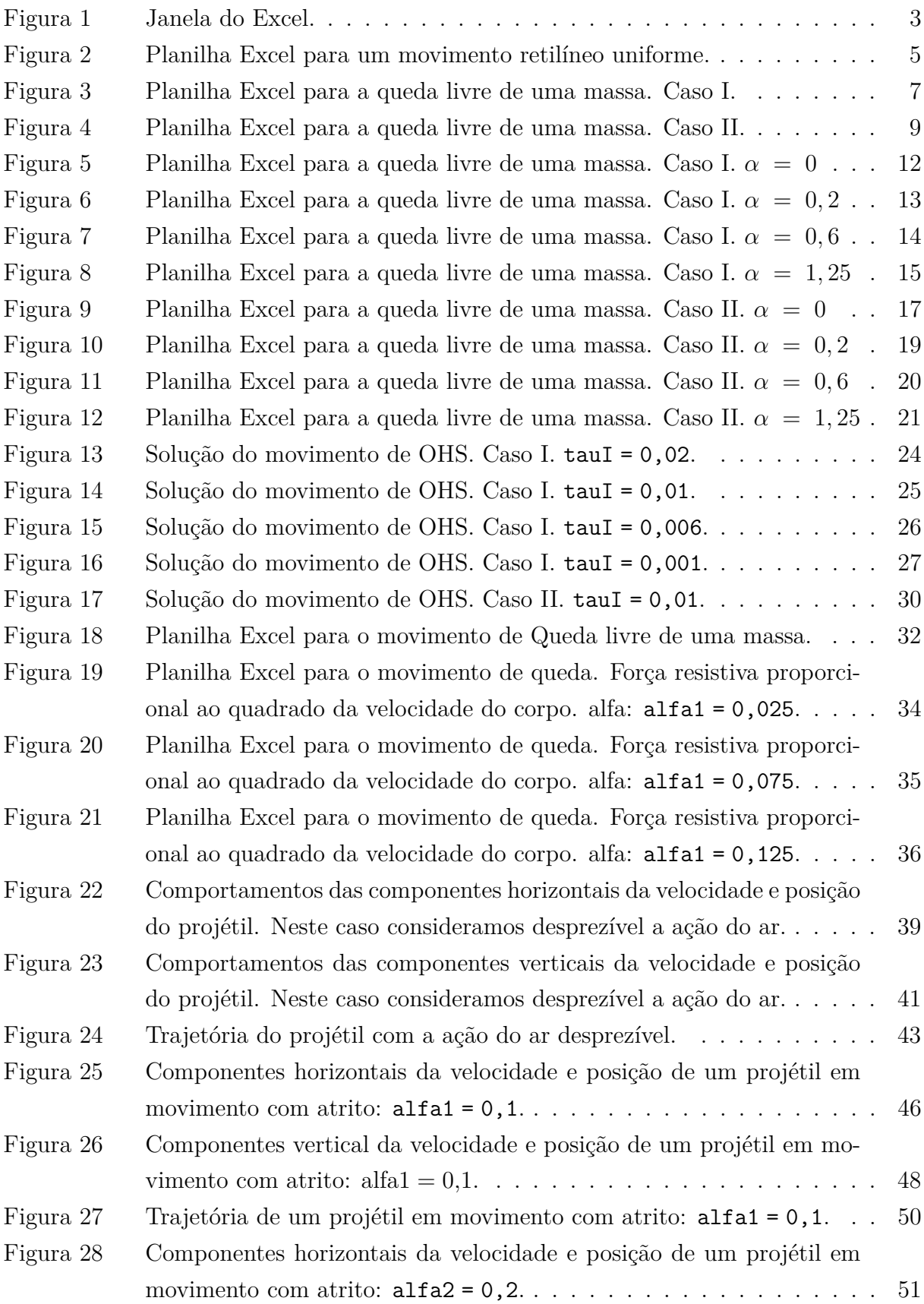

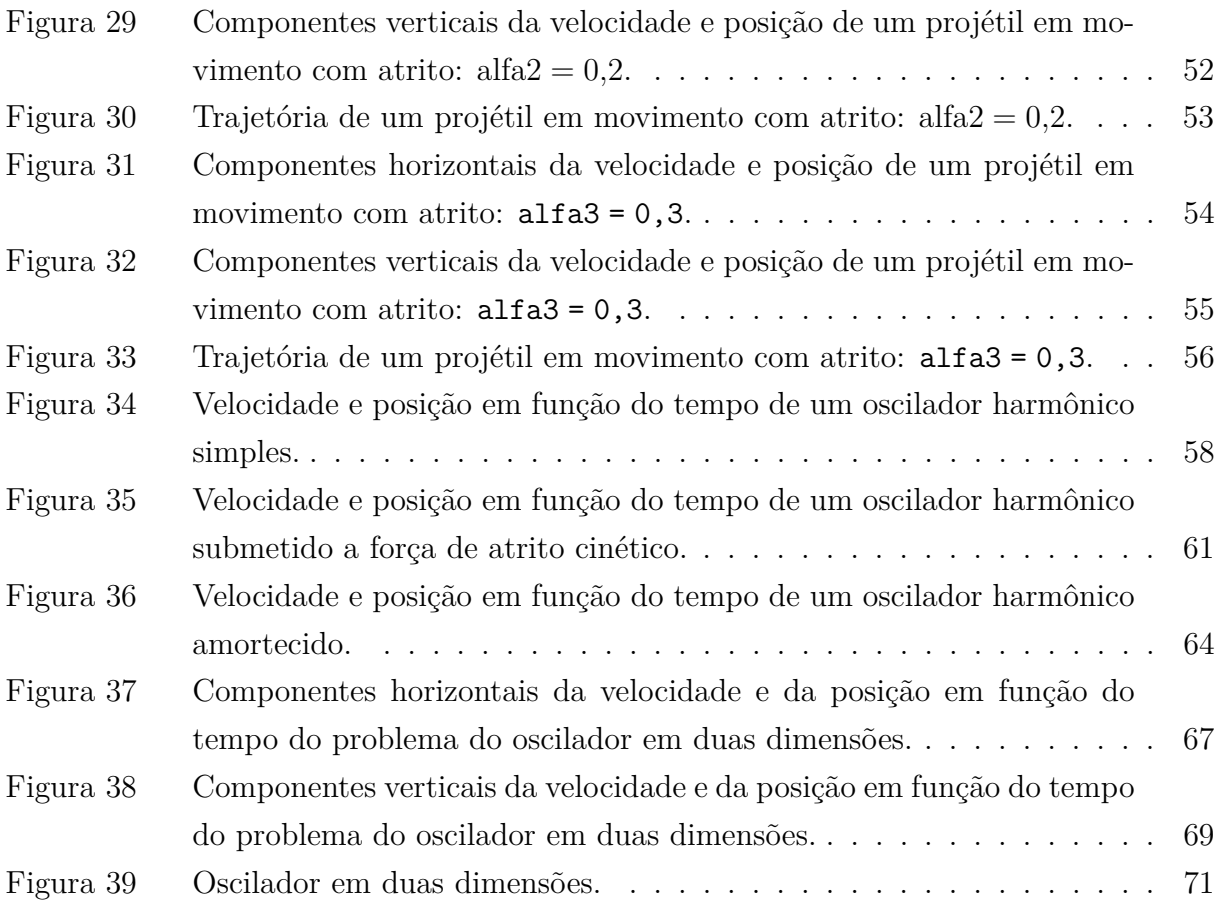

## <span id="page-7-0"></span>1 Introdução

Este texto é um Guia destinado aos professores de Física que lecionem no Ensino Médio. Ele é o produto da minha dissertação de Mestrado, intitulada "Uma Mecânica discreta para o ensino"[\(SOUSA, 2013\)](#page-78-1). Na dissertação foi discutido o método da discretização aplicado à resolução de problemas de Mecânica.

A aplicação do método da discretização consiste em uma maneira alternativa para o estudo de problemas de Mecânica no contexto principalmente do Ensino Médio. Ela permite a obtenção de equações discretas como solução de problemas de movimento, a partir da aplicação da segunda lei de Newton discretizada.

Neste Guia procuramos desenvolver um manual para o uso do programa Excel, com o qual os alunos e os professores poderão construir tabelas e gráficos para estudar problemas de Mecânica. Esta construção se dá pela digitação, no Excel, das equações obtidas pela aplicação da segunda lei de Newton.

No texto são apresentadas as equações discretas resultantes da aplicação da segunda lei de Newton discretizada, e os procedimentos para escrevê-las no Excel. Em seguida estarão as figuras com a face da folha, ou planilha, que resultam do uso deste programa. As planilhas apresentadas neste Guia se encontram disponíveis em um CD que o acompanha.

O leitor deve estar atento para o fato de que neste texto não procuramos discutir teorias e conceitos da Física. Também não pretendemos discutir o método da discretização, bem como suas vantagens e eficácia. A discussão dos conceitos envolvidos no método da discretização é realizada na dissertação mencionada no primeiro parágrafo. Para um melhor aproveitamento deste material aconselhamos que os professores leiam a dissertação.

## <span id="page-8-0"></span>2 Programação

Neste capítulo apresentamos as equações discretas e os procedimentos para escrevê-las em uma planilha eletrônica (Excel) envolvendo dez atividades: 1. Movimento retilíneo uniforme; 2. Movimento retilíneo uniformemente variado; 3. Movimento com força resitiva proporcional à velocidade; 4. Oscilador harmônico; 5. Movimento com força resitiva proporcional ao quadrado da velocidade; 6. Movimento de projéteis; 7. Exercício com o oscilador; 8. Oscilador com atrito cinético; 9. Oscilador amortecido; e 10. Oscilador em duas dimensões.

#### <span id="page-8-1"></span>2.1 Movimento retilíneo uniforme

Das equações

$$
v_{n+1} = \frac{(x_{n+1} - x_n)}{\tau} \tag{2.1}
$$

temos como resultado, para o movimento retilíneo uniforme, as equações

$$
a_{n+1} = \frac{(v_{n+1} - v_n)}{\tau},
$$
\n(2.2)

e

$$
a_{n+1} = a_n = 0. \t\t(2.3)
$$

Assim a solução será

$$
x_{n+1} = x_n + v_n \tau. \tag{2.4}
$$

Sempre que desejarmos usar o Excel, ou qualquer planilha eletrônica, devemos ter em mente que o que vamos fazer é construir tabelas. O número de colunas e linhas que cada tabela terá depende de cada problema. Nesta parte da dissertação procuramos estabelecer um padrão que consiste em construir as tabelas com três colunas e com um número de linhas que dependerá de cada problema. Na primeira coluna estão os valores dos instantes de tempo. Na segunda os valores das velocidades e na terceira os valores das posições. Quando tratamos de problemas bidimensionais surgem tabelas em que as segunda e terceira colunas serão reservadas para os valores das componentes do vetor posição.

Ainda sobre o padrão que estabelecemos, escolhemos a coluna B para os instantes de tempo, a coluna C para as velocidades e a coluna D para as posições. Assim, na célula B2 escrevemos a letra t, na célula C2 escrevemos  $v(t)$  e na célula D2 escrevemos  $x(t)$ . Nestas células constam os títulos de cada coluna. Usamos as colunas que vão de F à K, nas linhas 2, 3 e 4, para escrever os parâmetros envolvidos no estudo do problema. Estes parâmetros, uma vez definidos, podem ser alterados mudando os valores numéricos da

célula correspondente a eles e, automaticamente, os valores das tabelas e os gráficos também serão alterados. Escolhemos este padrão apenas por questões de estética das figuras que apresentamos. As regras e procedimentos com o Excel independem das escolhas que podem ser feitas.

Nas células B3, C3 e D3 escrevemos os valores iniciais. Escolhemos o instante inicial igual à zero em todos os problemas. Portanto, deve-se selecionar a célula B3 e:

- 1. Escrever =0;
- 2. Apertar a tecla "enter".

Em seguida faça:

- 1. Selecione a célula F2 e escreva tau=;
- 2. Selecione a célula G2 e escreva 0,1;
- 3. Clique no comando Fórmulas e depois em Definir nomes;
- 4. Aparecerá uma janela como na figura [1.](#page-9-0)

<span id="page-9-0"></span>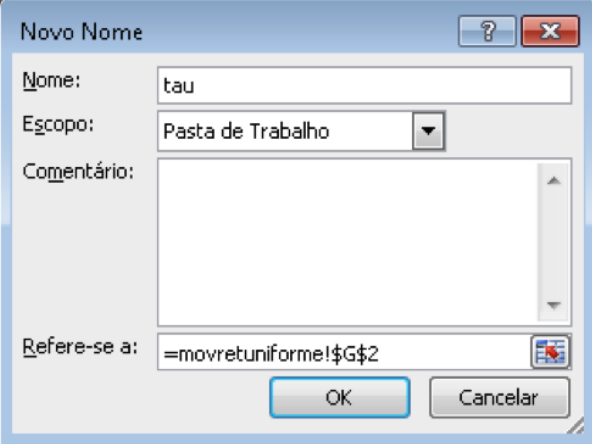

**Figura 1. –** Janela do Excel onde se define um parâmetro. A palavra tau é o nome do parâmetro que estará definido na planilha movretuniforme, e seu valor será o escrito na célula G2.

- 5. Clique em OK e o parâmetro tau estará definido. Este procedimento deve ser associado à expressão "defina o parâmetro" e deve ser repetido sempre que for necessário definir um parâmetro;
- 6. Selecione B4 e escreva: =B3+tau;
- 7. Aperte a tecla "enter";
- 8. Selecione novamente B4 e posicione o cursor no canto inferior direito da célula, onde aparecesse um ponto e onde o cursor assumirá a forma de uma cruz;
- 9. Clique no botão direito do mouse e, com o botão pressionado, arraste o cursor ao longo da coluna até a linha 43. Este procedimento deverá ser associado à expressão "preencha a coluna" e repetido quando se desejar preencher uma coluna;
- 10. Assim como foi definido o parâmetro tau, defina o parâmetro  $v_0$  (velocidade inicial) com a representação v0 em F3 e seu valor em G3;
- 11. Em C3 escreva: =v0;
- 12. Selecione C3 e, assim como na coluna do tempo, preencha a coluna com o valor de  $v_0$  até a linha 43;
- 13. Defina o parâmetro  $x_0$ : a representação x0 em F4 e seu valor em G4;
- 14. Em D3 escreva: =x0;
- 15. Em D4 escreva: =D3+C3\*tau;
- 16. Clique em "enter", selecione D4 e preencha a coluna até a linha 43;
- 17. Defina o parâmetro  $m$  (massa da partícula em movimento): a representação m em H2 e seu valor em I2;
- 18. Selecione as colunas do tempo e da velocidade e crie o gráfico velocidade v(t) vs. tempo: clique em Inserir e depois na primeira opção de plotagem do comando Dispersão;
- 19. Selecione as colunas do tempo e da posição e crie o gráfico posição x(t) vs. tempo.

Com os procedimentos acima e com os valores iniciais de  $v_0 = 3.0 \,\mathrm{m/s}$  e  $x_0 = 0 \,\mathrm{m}$ obtemos o resultado apresentado na figura [2.](#page-11-0)

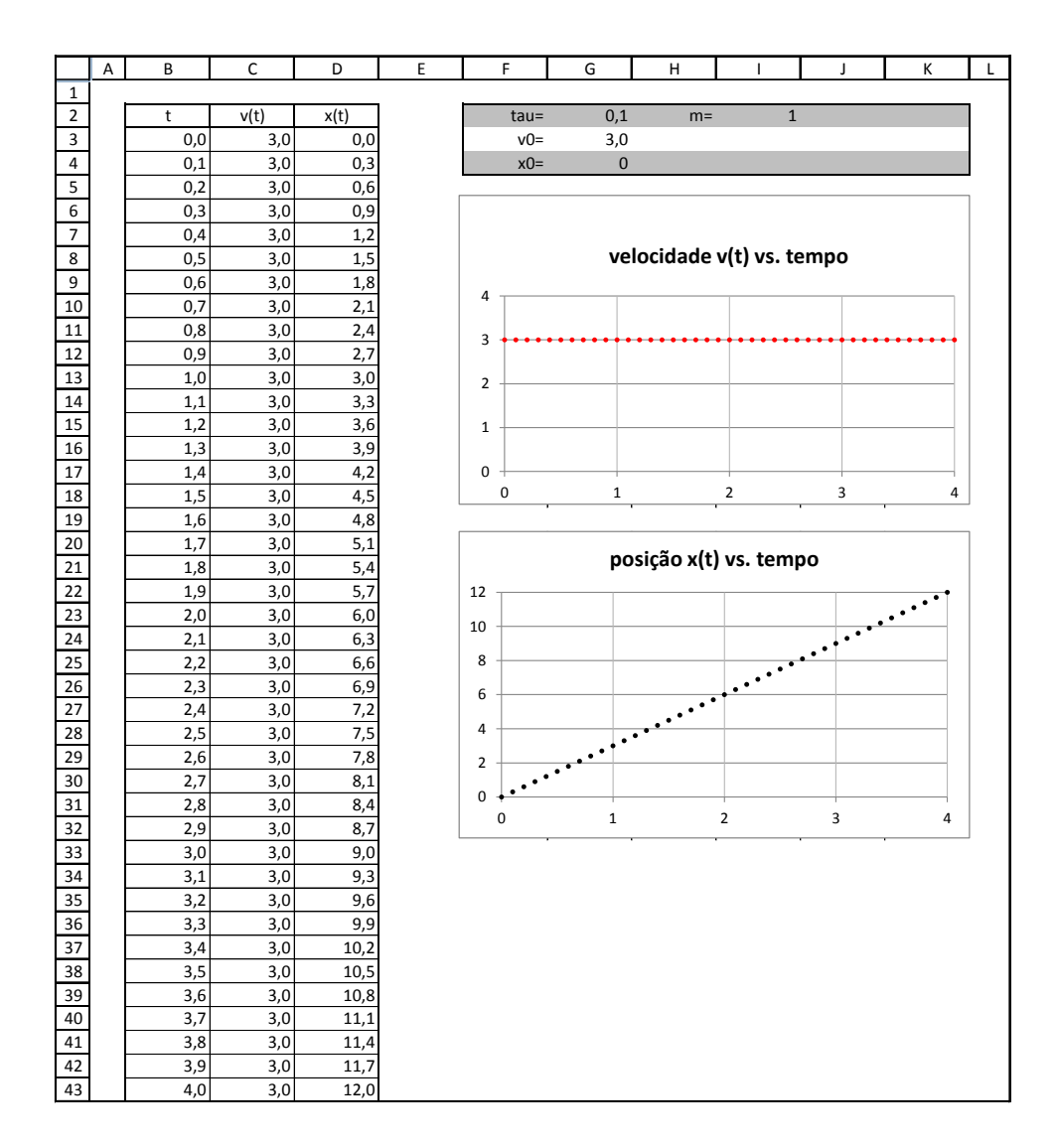

<span id="page-11-0"></span>**Figura 2. –** Planilha Excel para um movimento retilíneo uniforme.

#### <span id="page-12-0"></span>2.2 Movimento de queda livre

Das equações

$$
v_{n+1} = \frac{(x_{n+1} - x_n)}{\tau} \tag{2.5}
$$

e

$$
a_{n+1} = \frac{(v_{n+1} - v_n)}{\tau},
$$
\n(2.6)

temos como resultado, para o movimento de queda livre de um corpo, as equações

$$
a_{n+1} = a_n = -g = \text{constante.} \tag{2.7}
$$

e

$$
v_n = v_0 - g t_n. \tag{2.8}
$$

Assim, a solução será

$$
x_n = x_0 + v_0 \ t_n - \left[\frac{(1+n)n}{2}\right] g \ t^2 \tag{2.9}
$$

Não esqueça que  $t_n = n \tau,$ que pode ser reescrita como  $n = t_n/\tau.$  No Excel, faça:

- 1. Defina  $\tau$ ,  $v_0$ ,  $x_0$  e  $m$ , nas mesmas células em que foram definidas na Seção anterior;
- 2. Defina  $g$ : a representação g em H3 e seu valor em I3. Consideramos  $g = -10 \text{ m/s}^2$ ;
- 3. Construa a coluna dos instantes de tempo até a linha 34, com tau=0,1;
- 4. Em C3 escreva: =v0;
- 5. Em C4 escreva; =v0+g\*tau. Clique em "enter", selecione C4 e preencha a coluna até a linha 34;
- 6. Em D4 escreva;

 $=x0+y0*B4+(1/2)*gx(B4^2)+(1/2)*gxB4*tau.$ 

Clique em "enter", selecione D4 e preencha a coluna até a linha 34;

- 7. Construa os gráficos: velocidade v(t) vs. tempo e posição x(t) vs. tempo.
- A figura [3](#page-13-0) mostra o resultado obtido, considerando-se v0 = 0 e x0 = 50 m.

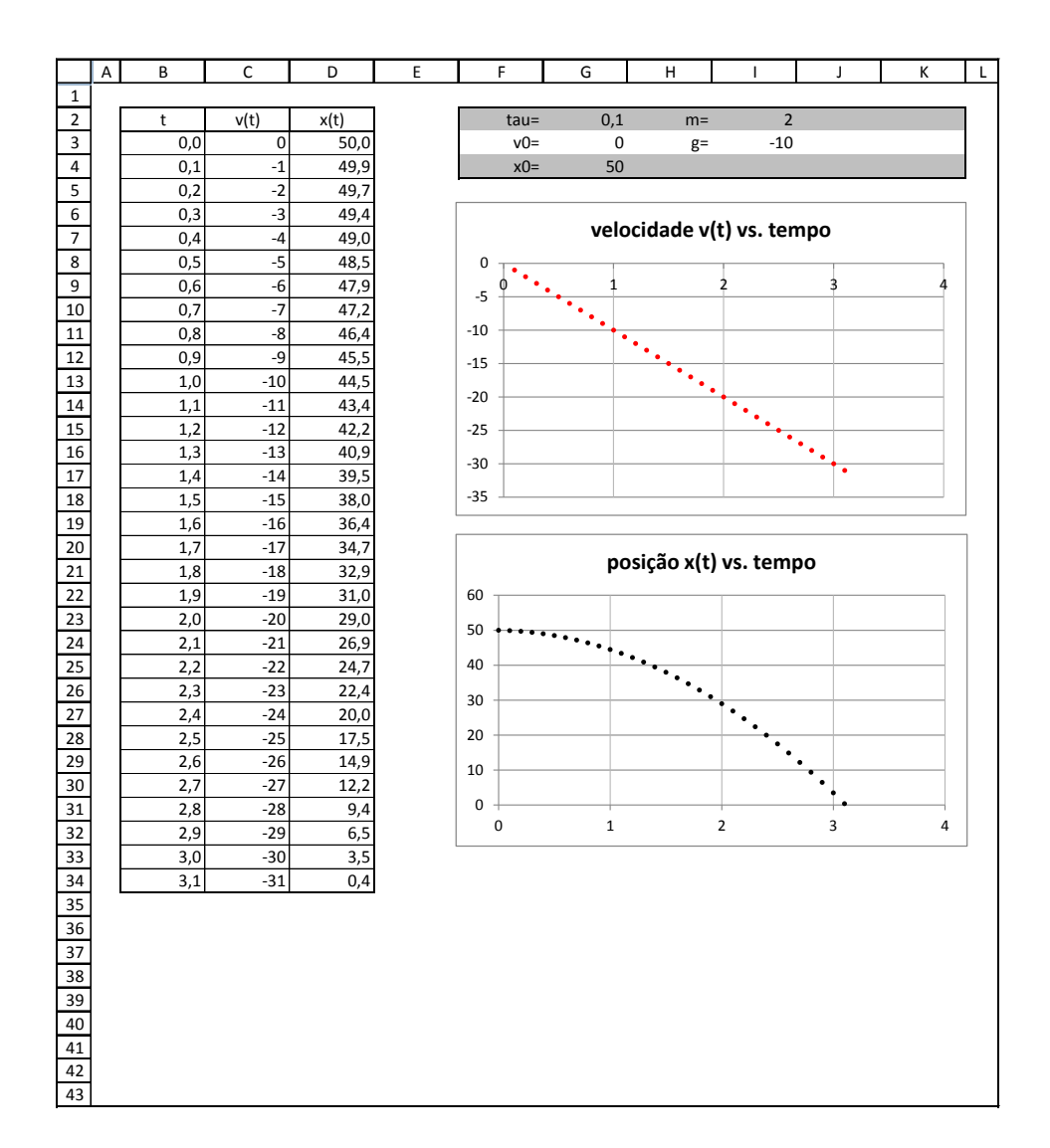

<span id="page-13-0"></span>**Figura 3. –** Planilha Excel para a queda livre de uma massa. Os valores foram obtidos considerando-se as soluções discretas que não estão de acordo com a conservação da energia

Considerando outra discretização para a velocidade, como a equação

$$
\frac{(v_{n+1} + v_n)}{2} = \frac{(x_{n+1} - x_n)}{\tau}
$$
\n(2.10)

a solução será

$$
x_n = x_0 + v_0 \ t_n - \frac{g}{2} \ t_n^2. \tag{2.11}
$$

No Excel, faça:

1. Repita todos os procedimentos acima, alterando apenas o que se recomenda escrever na célula D4. Agora, nesta célula deve-se escrever:

 $=x0+v0*B4+(1/2)*g*(B4^2)$ .

Assim, o resultado será o apresentado na figura [4](#page-15-0) para os mesmos valores iniciais anteriores.

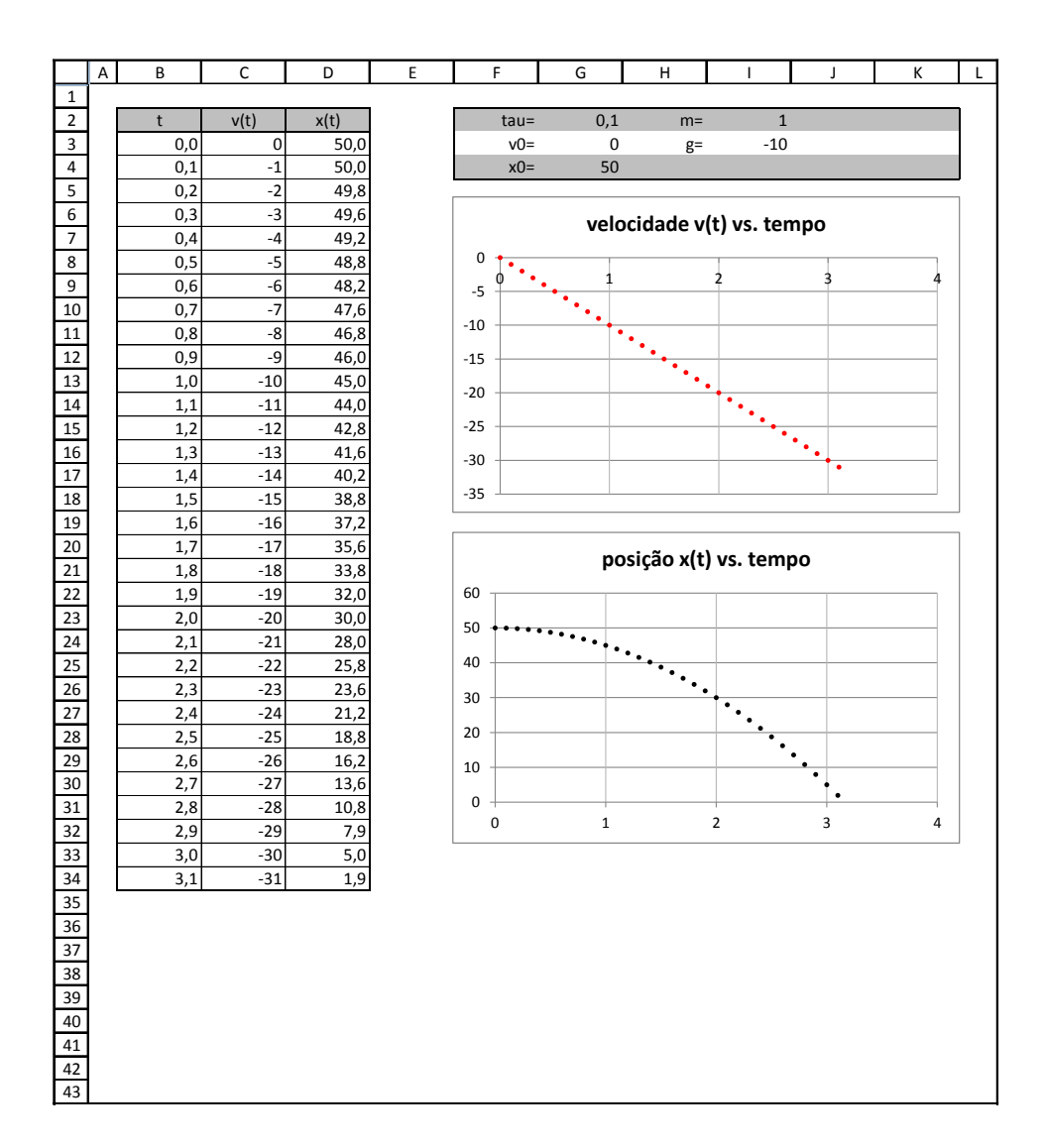

<span id="page-15-0"></span>**Figura 4. –** Planilha Excel para a queda livre de uma massa. Os valores foram obtidos considerando-se as soluções discretas que estão de acordo com a conservação da energia.

#### <span id="page-16-0"></span>2.3 Queda com atrito

Esta Seção está dividida em duas subseções. Nas duas subseções resolvemos o problema de movimento da queda de um corpo que sofre a ação do ar. Porém, na primeira subseção consideramos a solução discreta do problema que foi obtida considerando-se a discretização da velocidade em que não se adota o critério da conservação da energia. Já na segunda subseção consideramos a solução discreta obtida com o estabelecimento do critério de conservação da energia para a discretização da velocidade. Lembre-se que neste problema a discretização da aceleração pode ser a mesma nas duas situações.

#### <span id="page-16-1"></span>2.3.1 Equações discretas sem o critério de conservação

Considerando as equações

$$
v_{n+1} = \frac{(x_{n+1} - x_n)}{\tau} \tag{2.12}
$$

e

$$
a_n = \frac{(v_{n+1} - v_n)}{\tau},
$$
\n(2.13)

e aplicando a segunda lei de Newton,

$$
\left(\sum F\right)_n ma_n = -mg - bv_n,\tag{2.14}
$$

temos como resultado, para o movimento de queda com atrito de um corpo, as equações

$$
v_n = v_0 + (g\tau + \alpha \tau v_0) \left[ \frac{(1 - \alpha \tau)^n - 1}{\alpha \tau} \right]
$$
 (2.15)

e

$$
x_n = x_0 + v_0 \cdot t_n - \frac{g + \alpha v_0}{\alpha^2} \left\{ (1 - \alpha \tau) \left[ (1 - \alpha \tau)^n - 1 \right] + \alpha t_n \right\},\tag{2.16}
$$

onde  $\alpha = b/m$ . No Excel faça:

- 1. Defina:  $\tau$ ,  $v_0$ ,  $x_0$ ,  $m$  e  $q$  nas mesmas células em que foram definidas nas Seções anteriores;
- 2. Construa a coluna dos instantes de tempo até a linha 73, com tau=0,1;
- 3. Em C2 escreva: v(t);
- 4. Em C3 escreva: =v0;
- 5. Em C4 escreva: =v0+g\*B4;
- 6. Clique em "enter", selecione C4 e preencha a coluna até a linha 73;
- 7. Em D2 escreva: x(t);
- 8. Em D3 escreva: =x0;
- 9. Em D4 escreva; =x0+v0\*B4+(((B4^2\*g)/2)+((g\*B4\*tau)/2));
- 10. Clique em "enter", selecione D4 e preencha a coluna até a linha 73;
- 11. Construa os gráficos: velocidade v(t) vs. tempo e posição x(t) vs. tempo;
- 12. A figura [5](#page-18-0) mostra o resultado obtido, para  $v = 0$ ,  $x = 50$  m e alfa = 0.

Dentro de uma planilha do Excel nós podemos construir várias folhas que farão parte do mesmo documento. Com este recurso resolvemos construir quatro folhas. Na primeira folha estudamos o movimento de um corpo no qual consideramos a ação do ar desprezível. Nas três folhas seguintes consideramos valores diferentes do parâmetro alfa, que está associado à intensidade da resistência do ar.

No Excel, faça:

1. Repita os procedimentos acima, de 2 a 8, com exceção do item 5. Na célula C4 escreva:

```
=v0-((g*tau+alfa1*tau*v0)*( (1-alfa1*tau)^{g}(B4/tau)-1)/(alfa1*tau));
```
- 2. Clique em "enter", selecione C4 e preencha a coluna até a linha 73;
- 3. Defina alfa1: a representação alfa1 em H4 e seu valor em I4;
- 4. Em D4 escreva:

=x0+v0\*B4 + ((g+alfa1\*v0)/(alfa1^2))\*  $((1-a1fa1*tau)*( (1-a1fa1*tau)^{2}(B4/tau)-1)+a1fa1*B4);$ 

- 5. Clique em "enter", selecione D4 e preencha a coluna até a linha 73;
- 6. Construa os gráficos: velocidade v'(t) vs. tempo e posição x′ (t) vs. tempo;

Consideramos  $v0 = 0$ ,  $x0 = 50$ m e alfa1 = 0,2 e obtivemos os resultados mostrados na figura [6.](#page-19-0) Construímos mais duas folhas repetindo estes últimos procedimentos e considerando alfa2 = 0,6 e alfa3 = 1,25, definidos nas suas respectivas folhas assim como foi definido alfa1. A figura [7](#page-20-0) mostra os resultados para alfa2 = 0,6 e a figura [8](#page-21-0) para alfa3 = 1,25. Ao realizar estes últimos procedimentos considerando alfa2 e alfa3, deve-se escrever as equações dos itens 1 e 4 substituindo alfa1 por alfa2 ou alfa3, dependendo da folha em que se está concentrando atenção. Além disso, para evitar possíveis confusões, pode-se diferenciar os títulos das colunas dos valores das velocidades e das posições, bem como os títulos dos gráficos. Na folha de trabalho em que se considera alfa1, por exemplo, escrevemos em C2 a representação v'(t) e em D2 a representação x ′(t). Na folha com alfa2, escrevemos v"(t) e x"(t). E na folha do alfa3, escrevemos  $v^{\prime\prime\prime}$  (t) e  $x^{\prime\prime\prime}(t)$ .

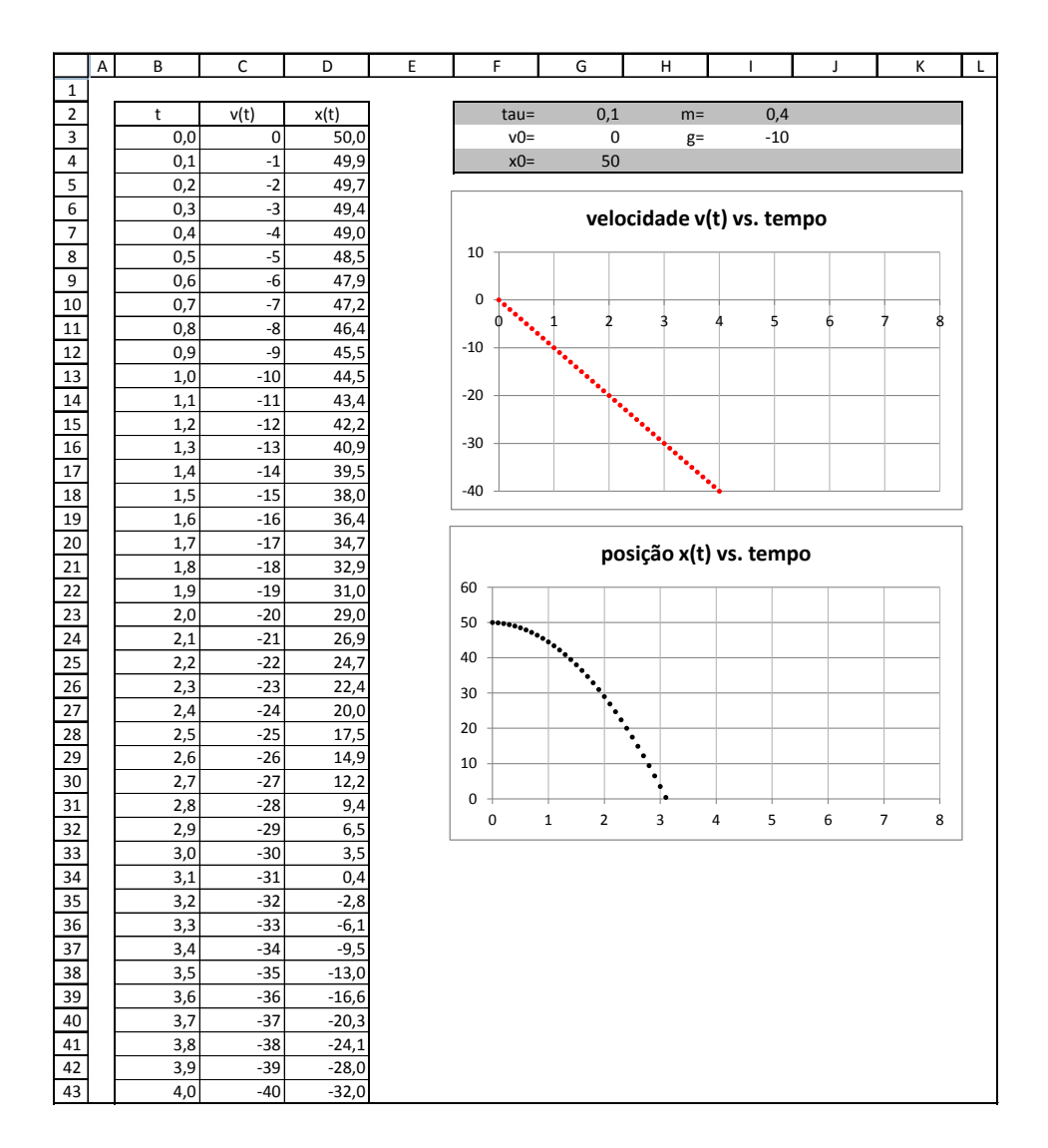

<span id="page-18-0"></span>**Figura 5. –** Planilha Excel para a queda livre de uma massa. Os valores foram obtidos considerando-se as soluções discretas que não estão de acordo com a conservação da energia.

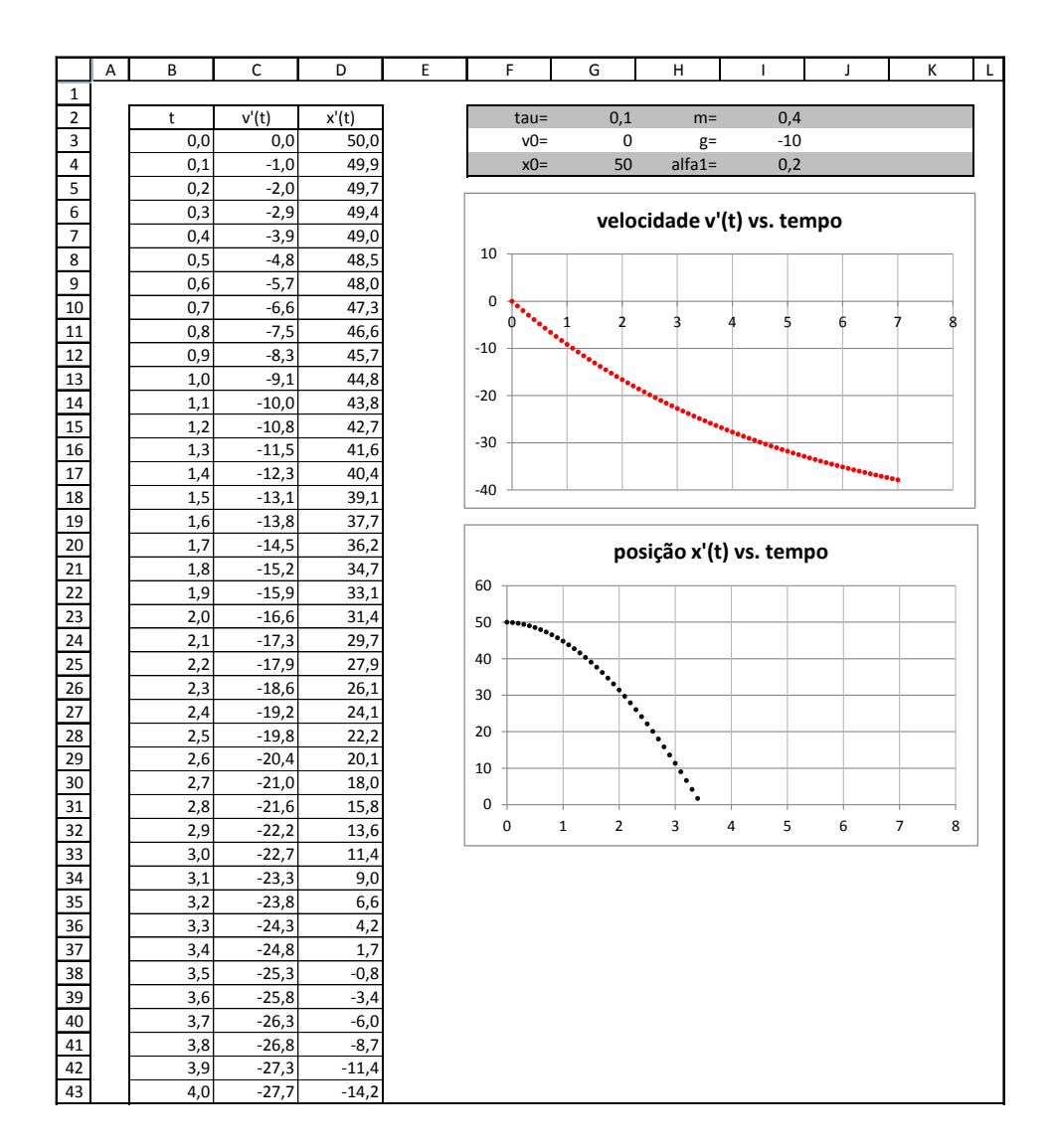

<span id="page-19-0"></span>**Figura 6. –** Planilha Excel para o movimento de queda de uma massa. Os valores foram obtidos considerando-se as soluções discretas que não estão de acordo com a conservação da energia e alfa1 = 0,2.

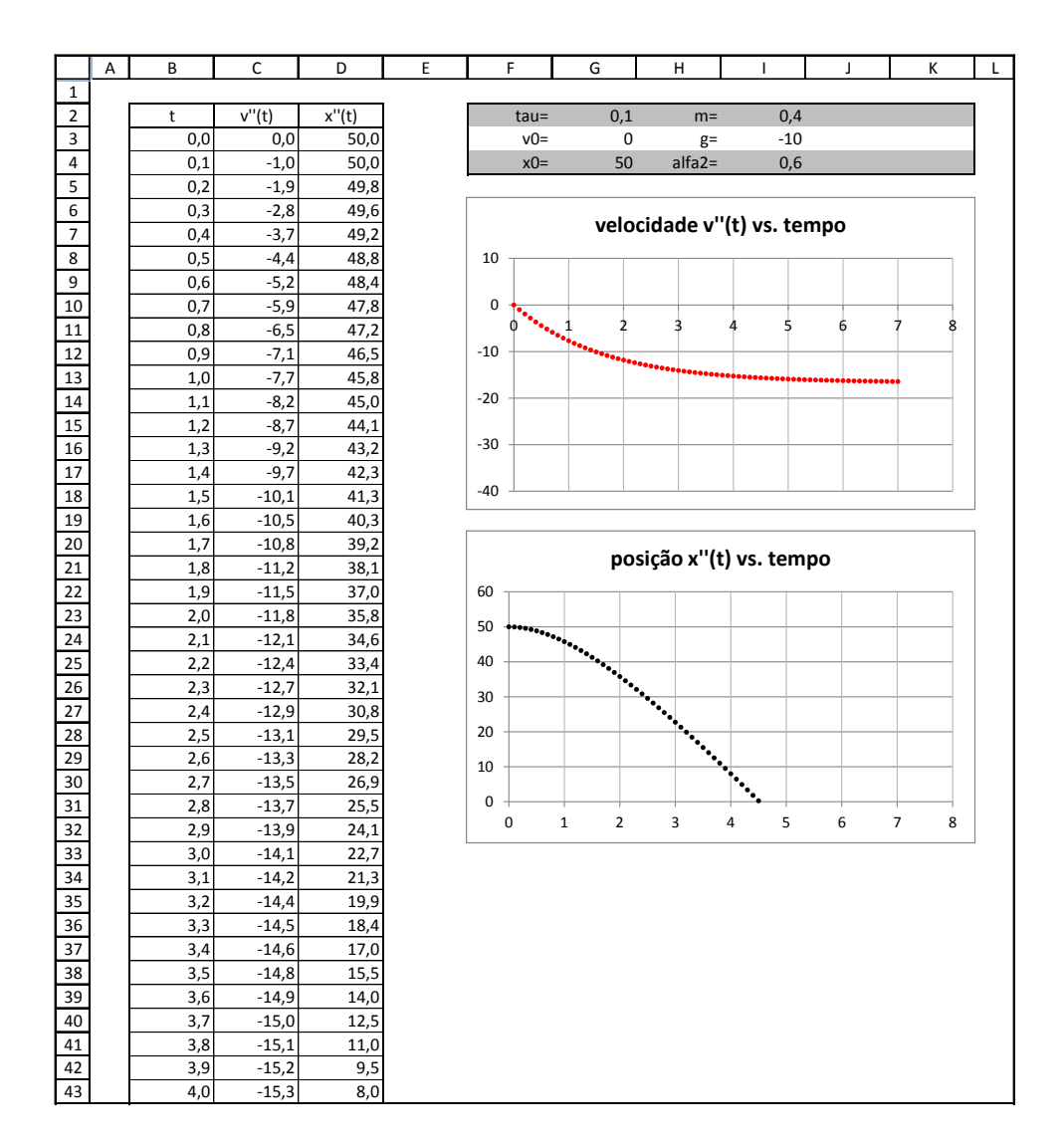

<span id="page-20-0"></span>**Figura 7. –** Planilha Excel para o movimento de queda de uma massa. Os valores foram obtidos considerando-se as soluções discretas que não estão de acordo com a conservação da energia e alfa2 = 0,6.

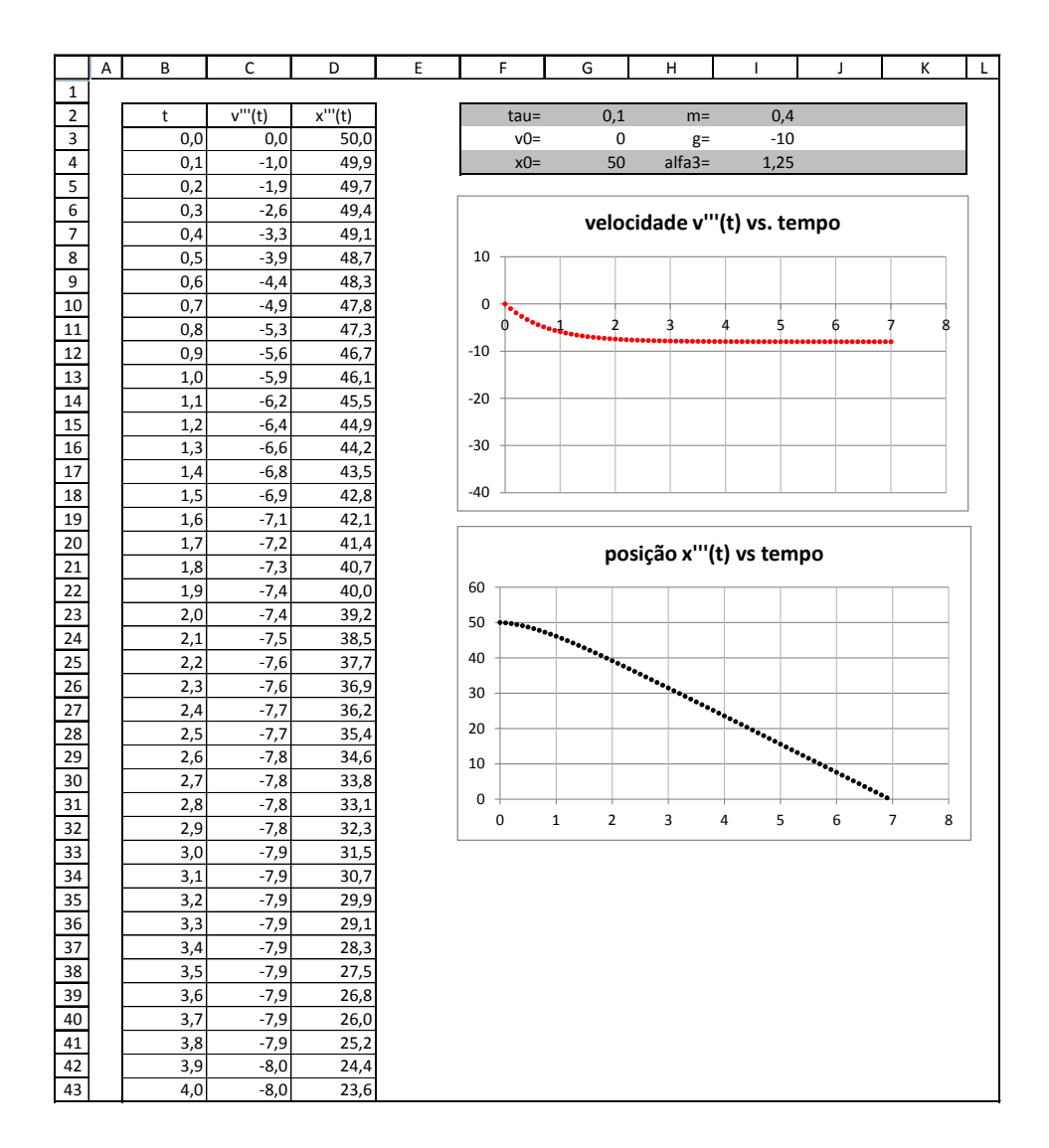

<span id="page-21-0"></span>**Figura 8. –** Planilha Excel para o movimento de queda de uma massa. Os valores foram obtidos considerando-se as soluções discretas que não estão de acordo com a conservação da energia e alfa3 = 1,25.

#### <span id="page-22-0"></span>2.3.2 Equações discretas com critério de conservação

Considerando as equações

$$
\frac{v_{n+1} + v_n}{2} = \frac{x_{n+1} - x_n}{\tau}
$$
\n(2.17)

e

$$
a_n = \frac{v_{n+1} - v_n}{\tau} \,,\tag{2.18}
$$

e aplicando a segunda lei de Newton,

$$
\left(\sum F\right)_n = ma_n = -mg - bv_n,\tag{2.19}
$$

temos como resultado, para o movimento de queda com atrito de um corpo, as equações

$$
v_n = v_0 + (g\tau + \alpha \tau v_0) \left[ \frac{\left(1 - \alpha \tau\right)^n - 1}{\alpha \tau} \right]
$$
 (2.20)

e

$$
x_n = x_0 + v_0 \ t_n - \frac{g + \alpha v_0}{\alpha^2} \left\{ \beta \left[ \left( 1 - \alpha \tau \right)^n - 1 \right] + \alpha t_n \right\},\tag{2.21}
$$

onde  $\alpha = b/m$  e  $\beta = 1 - \alpha \tau/2$ . No Excel faça:

- 1. Defina  $\tau$ ,  $v_0$ ,  $x_0$ ,  $m$  e  $g$  nas mesmas células em que foram definidas nas Seções anteriores;
- 2. Construa a coluna dos instantes de tempo até a linha 73, com tau=0,1;
- 3. Em C2 escreva: v(t);
- 4. Em C3 escreva: =v0;
- 5. Em C4 escreva: =v0+g\*B4;
- 6. Clique em "enter", selecione C4 e preencha a coluna até a linha 73;
- 7. Em D2 escreva: x(t);
- 8. Em D3 escreva: =x0;
- 9. Em D4 escreva; =D3+C3\*tau+(g/2)\*tau^2;
- 10. Clique em "enter", selecione D4 e preencha a coluna até a linha 73;

11. Construa os gráficos: velocidade v(t) vs. tempo e posição x(t) vs. tempo.

A figura [9](#page-23-0) mostra o resultado obtido, com as mesmos valores iniciais da subseção anterior.

Como na subseção anterior, resolvemos construir novamente quatro folhas. Na primeira folha estudamos o movimento de queda de um corpo no qual consideramos a ação do ar desprezível. Nas três folhas seguintes consideramos valores diferentes do parâmetro alfa. No Excel, faça:

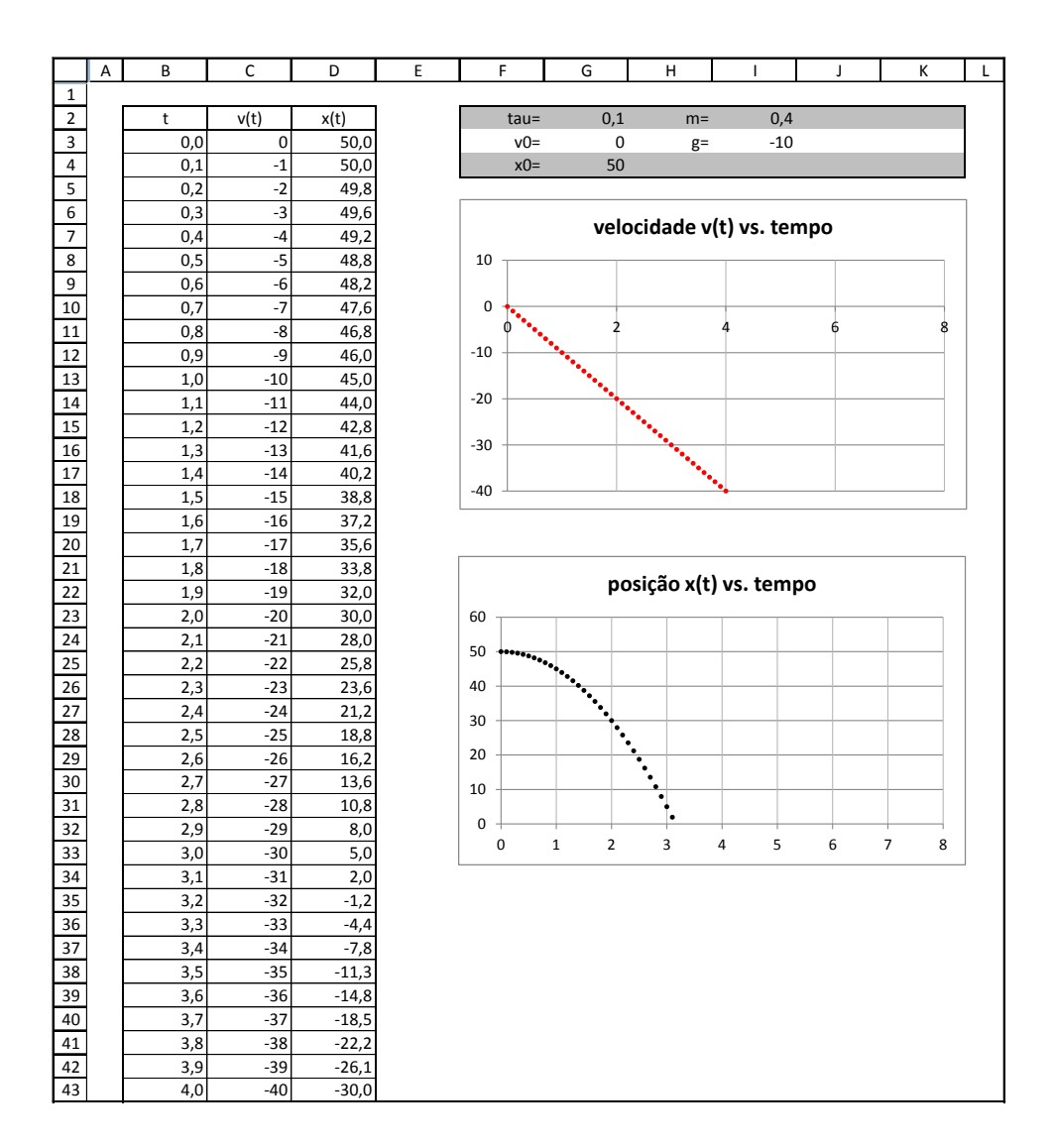

<span id="page-23-0"></span>**Figura 9. –** Planilha Excel para a queda livre de uma massa. Os valores foram obtidos considerando-se as soluções discretas que estão de acordo com a conservação da energia.

1. Repita os procedimentos acima, de 1 a 8, com exceção do item 5. Na célula C4 escreva:

```
=v0-((g*tau+alfa1*tau*v0)*( (1-alfa1*tau)^{g}(B4/tau)-1)/(alfa1*tau));
```
- 2. Clique em "enter", selecione C4 e preencha a coluna até a linha 73;
- 3. Defina alfa1: a representação alfa1 em H4 e seu valor em I4;
- 4. Em D4 escreva: =x0+v0\*B4+((g+alfa1\*v0)/(alfa1^2))\*((1-(alfa1\*tau/2))  $((1-a1fa1*tau)^{-(B4/tau)-1)+a1fa1*B4);$
- 5. Clique em "enter", selecione D4 e preencha a coluna até a linha 73;
- 6. Construa os gráficos: velocidade v'(t) vs. tempo e posição x′ (t) vs. tempo.

A figura [10](#page-25-0) mostra o resultado obtido para alfa1 = 0,2. Construímos mais duas folhas repetindo estes últimos procedimentos e considerando alfa2 = 0,6 e alfa3 = 1,25, definidos nas suas respectivas folhas assim como foi definido alfa1. A figura [11](#page-26-0) mostra os resultados para alfa2=0,6 e a figura [12](#page-27-0) para alfa3 = 1,25. Ao realizar os procedimentos acima considerando alfa2 e alfa3, deve-se escrever as equações dos itens 1 e 4 substituindo alfa1 por alfa2 ou alfa3, dependendo da folha em que se está concentrando atenção. Novamente, para evitar possíveis confusões, sugerimos diferenciar os títulos das colunas dos valores das velocidades e das posições. Na folha de trabalho em que se considera alfa1, por exemplo, escrevemos em C2 a representação v'(t) e em D2 a representação x'(t). Na folha com alfa2, escrevemos v"(t) e x"(t). E na folha do alfa3, escrevemos  $v'''(t)$  e  $x'''(t)$ .

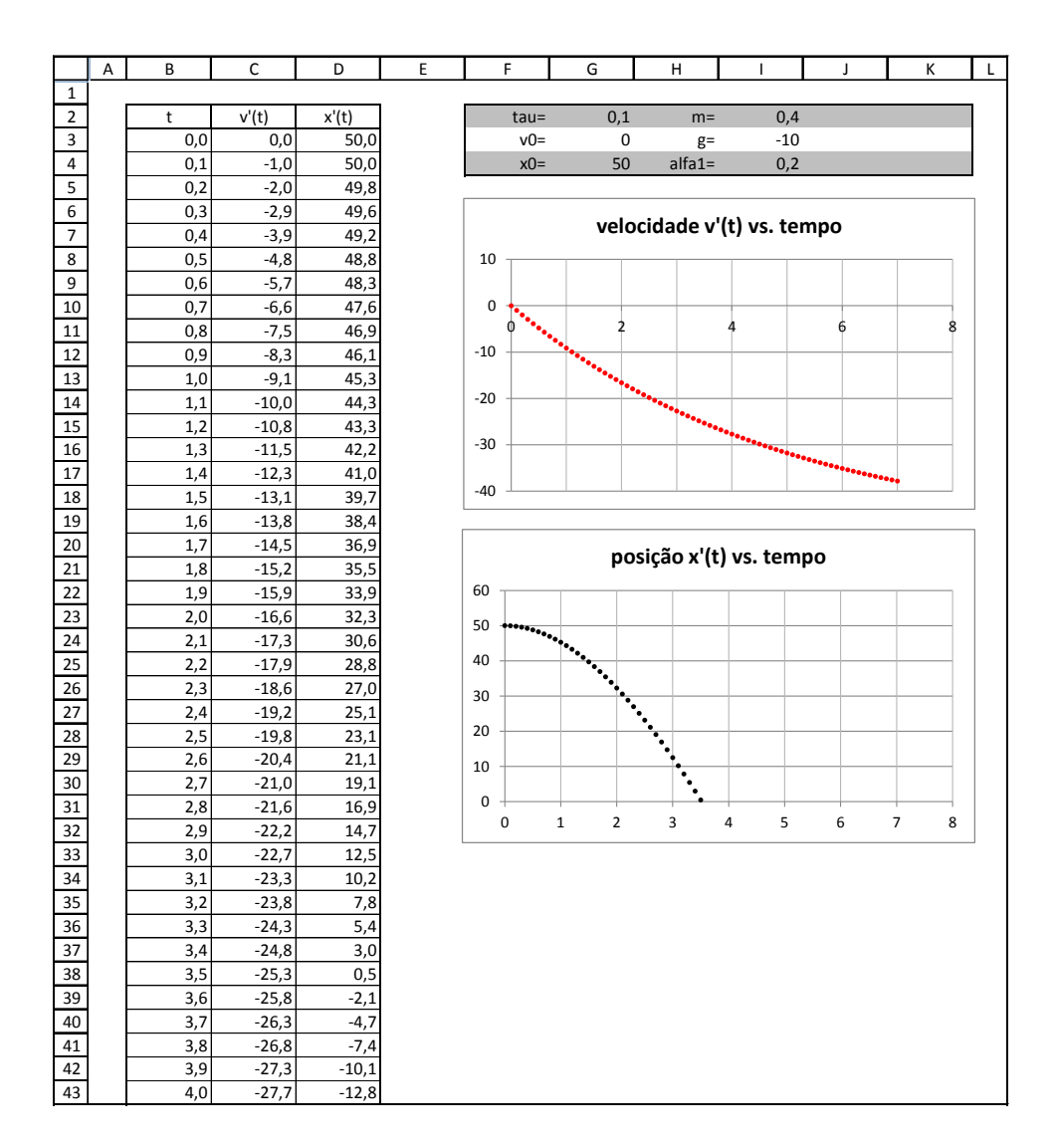

<span id="page-25-0"></span>**Figura 10. –** Planilha Excel para o movimento de queda de uma massa. Os valores foram obtidos considerando-se as soluções discretas que estão de acordo com a conservação da energia e alfa = 0,2.

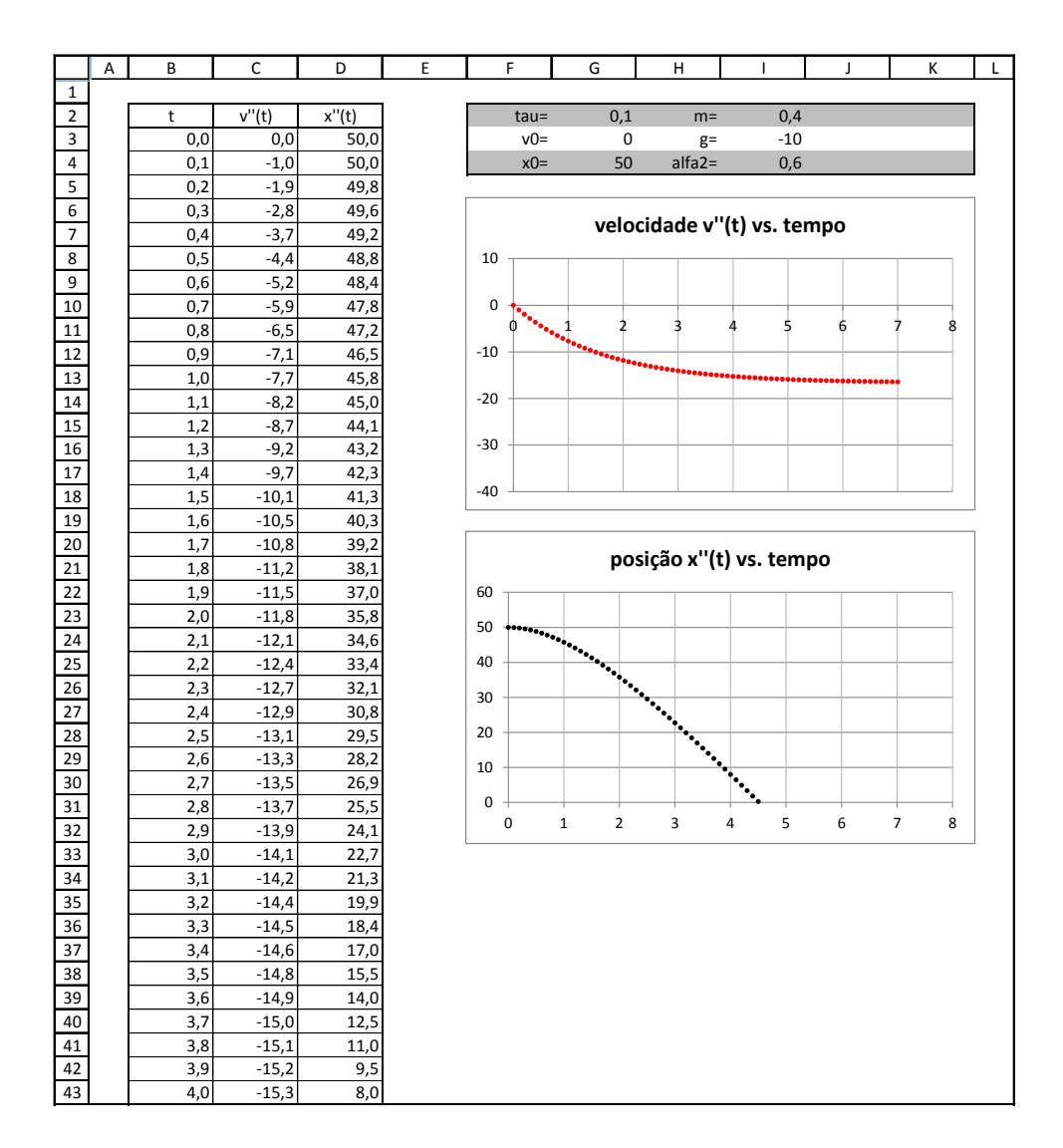

<span id="page-26-0"></span>**Figura 11. –** Planilha Excel para o movimento de queda de uma massa. Os valores foram obtidos considerando-se as soluções discretas que estão de acordo com a conservação da energia e alfa2 = 0,6.

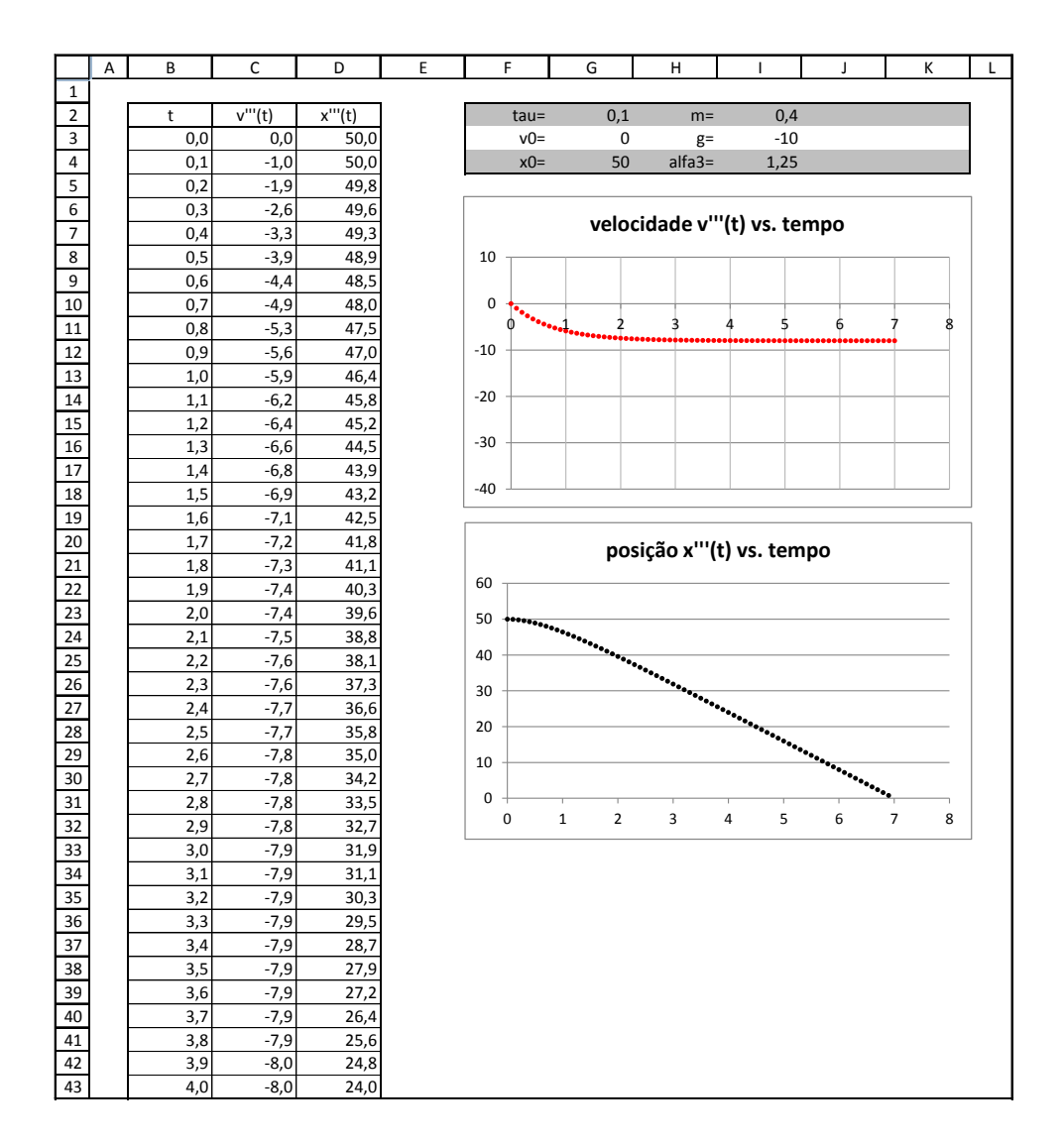

<span id="page-27-0"></span>**Figura 12. –** Planilha Excel para o movimento de queda de uma massa. Os valores foram obtidos considerando-se as soluções discretas que não estão de acordo com a conservação da energia e alfa3 = 1,25.

#### <span id="page-28-0"></span>2.4 Oscilador harmônico

Esta Seção está dividida em duas subseções. Nas duas subseções resolvemos o problema de movimento do oscilador harmônico simples. Porém, na primeira subseção consideramos a solução discreta do problema que foi obtida considerando-se a discretizações da velocidade e da aceleração em que não adotamos o critério da conservação da energia Nesta subseção construímos quatro folhas de trabalho que se diferenciam apenas pelo valor do passo adotado. O objetivo é mostrar que, dependendo do problema, a escolha do passo é um fator importante para o estudo do problema. Já na segunda subseção consideramos a solução discreta obtida com o estabelecimento do critério de conservação da energia para as discretizações da velocidade e da aceleração.

#### <span id="page-28-1"></span>2.4.1 Equações discretas sem critério de conservação

Neste problema, a força elástica é dada por

$$
F_n = kx_n. \t\t(2.22)
$$

Considerando as equações

$$
v_{n+1} = \frac{(x_{n+1} - x_n)}{\tau} \tag{2.23}
$$

e

$$
a_n = \frac{(v_{n+1} - v_n)}{\tau},
$$
\n(2.24)

e definindo a freqüência angular como

$$
\omega^2 = \frac{k}{m},\tag{2.25}
$$

obtemos como solução as equações

$$
v_n = \sqrt{1 + (\omega \tau)^2} \left[ v_0 \cos(\omega_d t_n) - \omega x_0 \sin(\omega_d t_n) \right]
$$
 (2.26)

e

$$
x_n = \sqrt{1 + (\omega \tau)^2} \left[ x_0 \cos(\omega_d t_n) + \frac{v_0}{\omega} \sin(\omega_d t_n) \right]
$$
 (2.27)

onde

$$
\omega_d = \frac{1}{\tau} \operatorname{atan}(\omega \tau) \tag{2.28}
$$

No Excel faça:

- 1. Defina  $\tau$ ,  $v_0$ ,  $x_0$ ,  $m \in q$  nas mesmas células em que foram definidas na Seção anterior. Defina  $\tau$ : a representação tauI em F2 e seu valor em G2;
- 2. Defina a frequência angular  $\omega$ : a representação omega em H4 e seu valor em I4;
- 3. Em I4 escreva:  $=(k/m)^{2}(1/2)$ ;
- 4. Defina a constante elástica da mola: a representação k em J2 e seu valor em K2;
- 5. Defina o período: a representação período em J3 e seu valor em K3;
- 6. Em K3 escreva:

 $=2*PI() *((m/k)^(1/2))$ ;

- 7. Construa a coluna do tempo até a linha 203, com tauI=0,02;
- 8. Em  $C2$  escreva:  $vI(t)$ ;
- 9. Em C3 escreva: =v0;
- 10. Em C4 escreva:

=((1+((omega\*tauI)^2))^(1/2))^(B4/tauI)\*(v0\*COS((B4/tauI)\* ATAN(omega\*tauI))-omega\*x0\*SEN((B4/tauI)\*ATAN(omega\*tauI))).

Clique em "enter", selecione C4 e preencha a coluna até a linha 203;

- 11. Em D2 escreva:  $xI(t)$ ;
- 12. Em D3 escreva: =x0;
- 13. Em D4 escreva;

 $=(((1+({\text{omega}}\ast \text{tau}))^2)^((1/2))^*(B4/tau)))*(x0*COS((B4/tauI)*$ 

ATAN(omega\*tauI))+(v0/omega)\*SEN((B4/tauI)\*ATAN(omega\*tauI))).

Clique em "enter", selecione D4 e preencha a coluna até a linha 203;

14. Construa os gráficos: velocidade vI(t) vs. tempo e posição xI(t) vs. tempo.

A figura [13](#page-30-0) mostra o resultado obtido.

Novamente resolvemos construir quatro folhas e realizamos os mesmos procedimentos acima discriminados mudando o valor do passo. Assim, obtemos uma folha de trabalho para tauI = 0,02, cujos procedimentos estão acima listados, para tauII = 0,01, para tauIII = 0,006 e para tauIV = 0,001. Com está estratégia de trabalho podemos ter numa mesma planilha as quatro folhas cujos resultados estão apresentados nas figuras desta subseção. A figura [14](#page-31-0) mostra os resultados para tauII = 0,01, a figura [15](#page-32-0) para tauIII = 0,006 e a figura [16](#page-33-0) para tauIV = 0,001. O objetivo desta organização das folhas de trabalho é facilitar a comparação dos gráficos quando se altera o valor do passo.

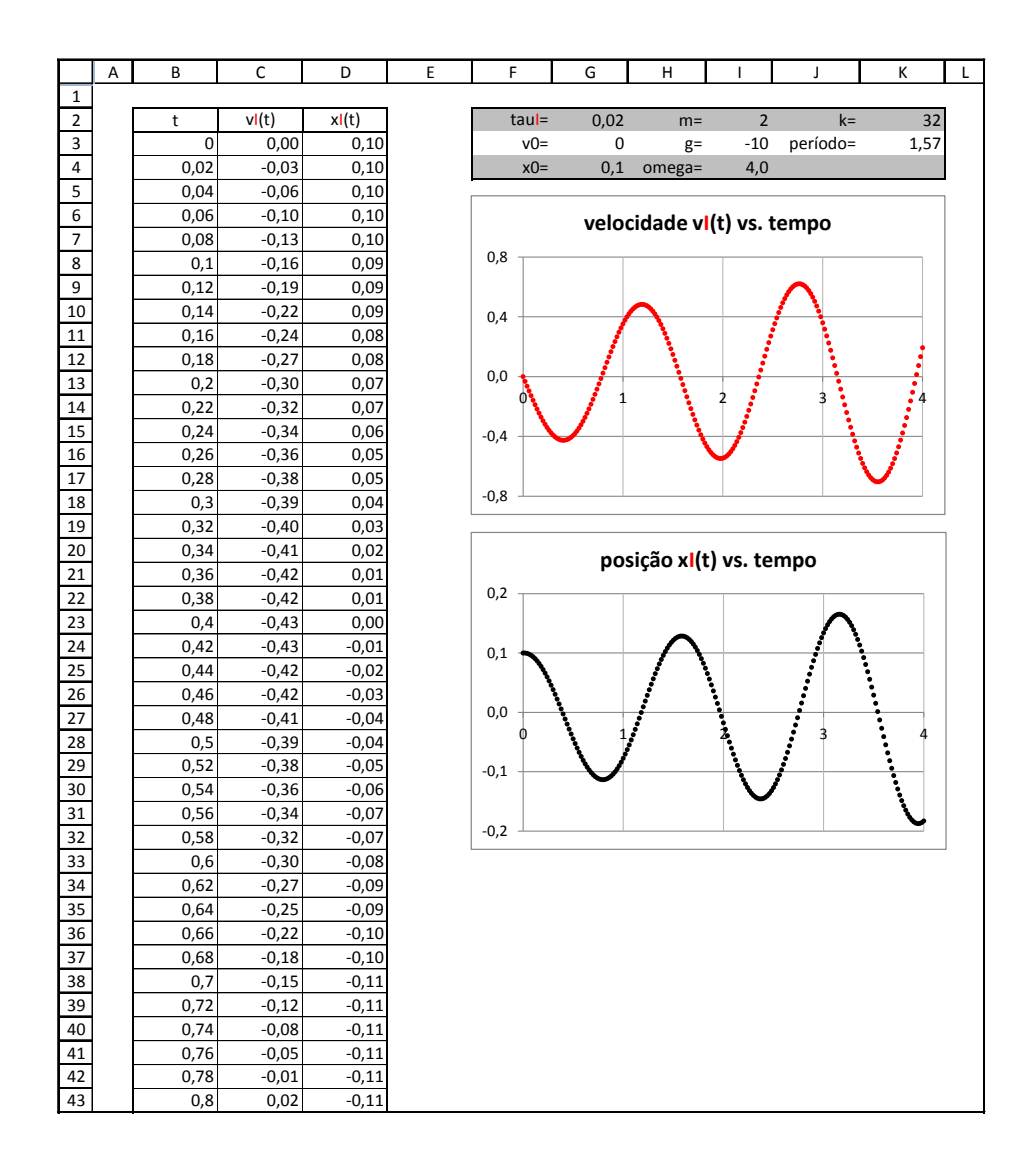

<span id="page-30-0"></span>**Figura 13. –** Solução do problema de movimento de um oscilador harmônico considerando as equações discretas que não estão de acordo com o princípio da conservação da energia. Os resultados foram obtidos considerando-se tauI = 0,02.

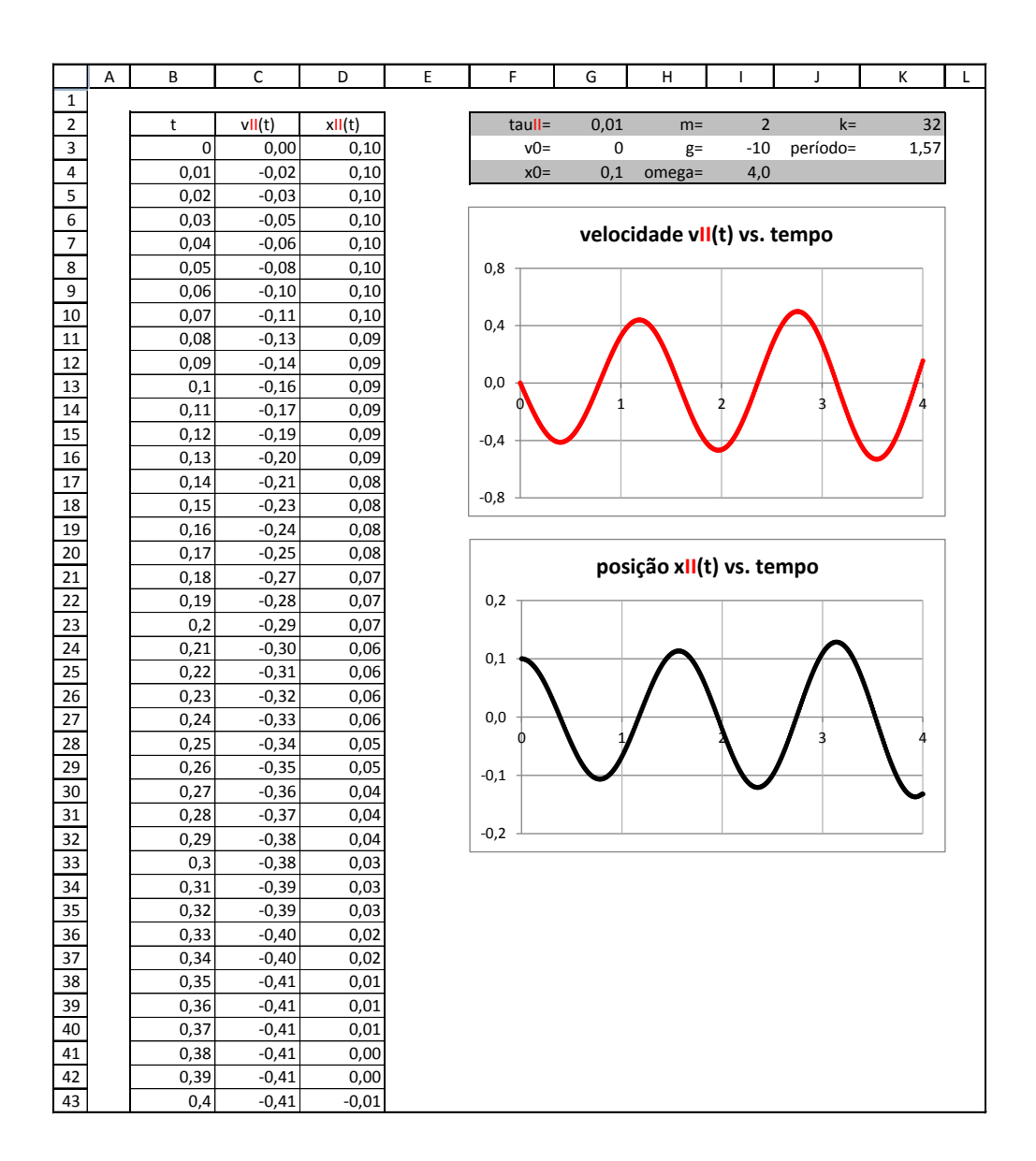

<span id="page-31-0"></span>**Figura 14. –** Solução do problema de movimento de um oscilador harmônico considerando as equações discretas que não estão de acordo com o princípio da conservação da energia. Os resultados foram obtidos considerando-se tauII = 0,01.

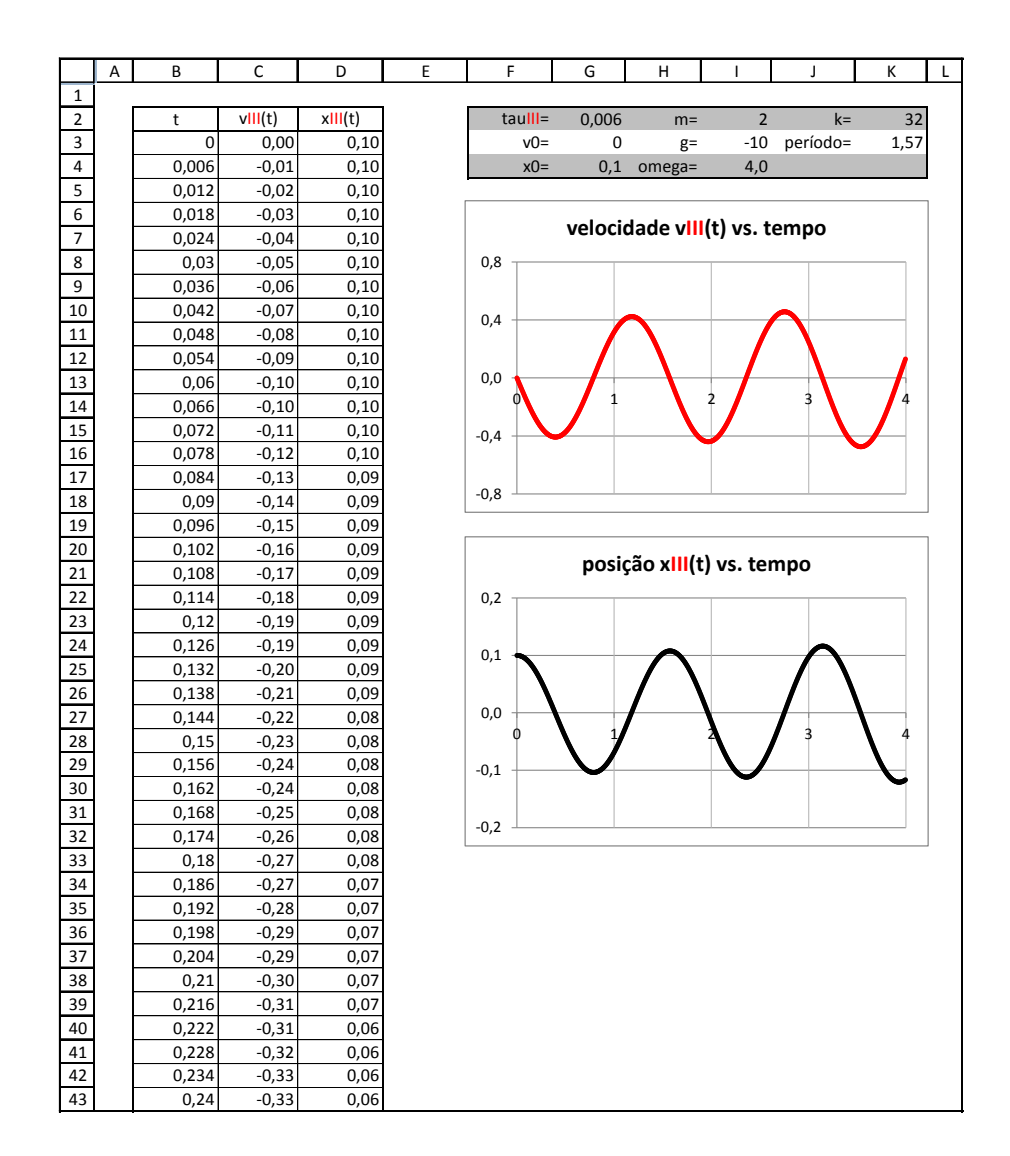

<span id="page-32-0"></span>**Figura 15. –** Solução do problema de movimento de um oscilador harmônico considerando as equações discretas que não estão de acordo com o princípio da conservação da energia. Os resultados foram obtidos considerando-se tauIII = 0,006.

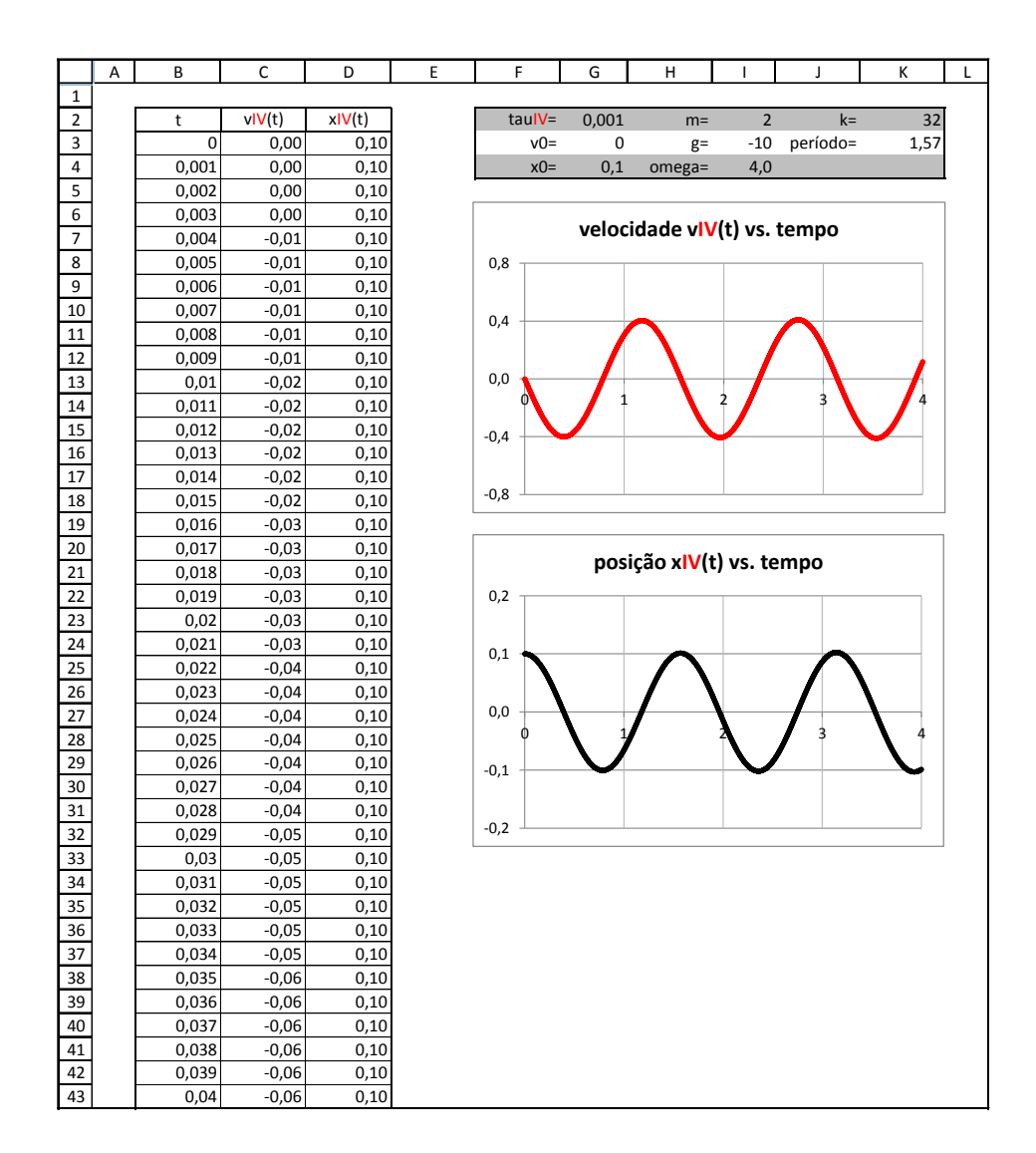

<span id="page-33-0"></span>**Figura 16. –** Solução do problema de movimento de um oscilador harmônico considerando as equações discretas que não estão de acordo com o princípio da conservação da energia. Os resultados foram obtidos considerando-se tauIV = 0,001.

#### <span id="page-34-0"></span>2.4.2 Equações discretas com critério de conservação

Neste problema, a força elástica é dada por

$$
F_n = kx_n. \t\t(2.29)
$$

Considerando as equações

$$
\frac{v_{n+1} + v_n}{2} = \frac{(x_{n+1} - x_n)}{\tau}
$$
\n(2.30)

e

$$
\frac{a_{n+1} + a_n}{2} = \frac{(v_{n+1} - v_n)}{\tau}
$$
\n(2.31)

e definindo a frequência angular como

$$
\omega^2 = \frac{k}{m},\tag{2.32}
$$

obtemos como solução as equações

$$
v_{n+1} = \left(\frac{4 - \omega^2 \tau^2}{4 + \omega^2 \tau^2}\right) v_n - \left(\frac{4\omega \tau}{4 + \omega^2 \tau^2}\right) \omega x_n \tag{2.33}
$$

e

$$
\omega x_{n+1} = \frac{4\omega\tau}{4 + \omega^2 \tau^2} v_n + \frac{4 - \omega^2 \tau^2}{4 + \omega \tau^2} \omega x_n
$$
\n(2.34)

onde

$$
\omega_d = \frac{1}{\tau} \operatorname{atan} \frac{\omega \tau}{1 - \frac{\omega^2 \tau^2}{4}}.
$$
\n(2.35)

No Excel faça:

- 1. Defina  $\tau$ ,  $v_0$ ,  $x_0$ ,  $m$  e  $g$  nas mesmas células em que foram definidas nas Seções anteriores;
- 2. Defina a frequência angular  $\omega$ : a representação omega em H4 e seu valor em I4;
- 3. Em 14 escreva:  $=(k/m)^{2}(1/2)$ ;
- 4. Defina a constante elástica da mola: a representação k em J2 e seu valor em K2;
- 5. Defina o período: a representação período em J3 e seu valor em K3;
- 6. Em K3 escreva: =2\*PI()\*( $(m/k)^{(1/2)}$ ;
- 7. Construa a coluna dos instantes de tempo até a linha 703, com tau=0,01;
- 8. Em C2 escreva: v(t);
- 9. Em C3 escreva: =v0;
- 10. Em C4 escreva: =  $((4-(\text{omega*tau}^2))^2)(4+(\text{omega*tau}^2))^*$ C3-((4\*tau\*(omega^2))/(4+(omega\*tau)^2))\*D3;
- 11. Clique em "enter", selecione C4 e preencha a coluna até a linha 703;
- 12. Em D2 escreva: x(t);
- 13. Em D3 escreva: =x0;
- 14. Em D4 escreva: =(4\*tau/(4+(omega\*tau)^2)) C3+((4-(omega\*tau)^2)/(4+(omega\*tau)^2))\*D3;
- 15. Clique em "enter", selecione D4 e preencha a coluna até a linha 703;
- 16. Construa os gráficos: velocidade v(t) vs. tempo e posição x(t) vs. tempo.

A figura [17](#page-36-0) mostra o resultado obtido. Os parâmetros devem ser observados no quadro de valores na figura.
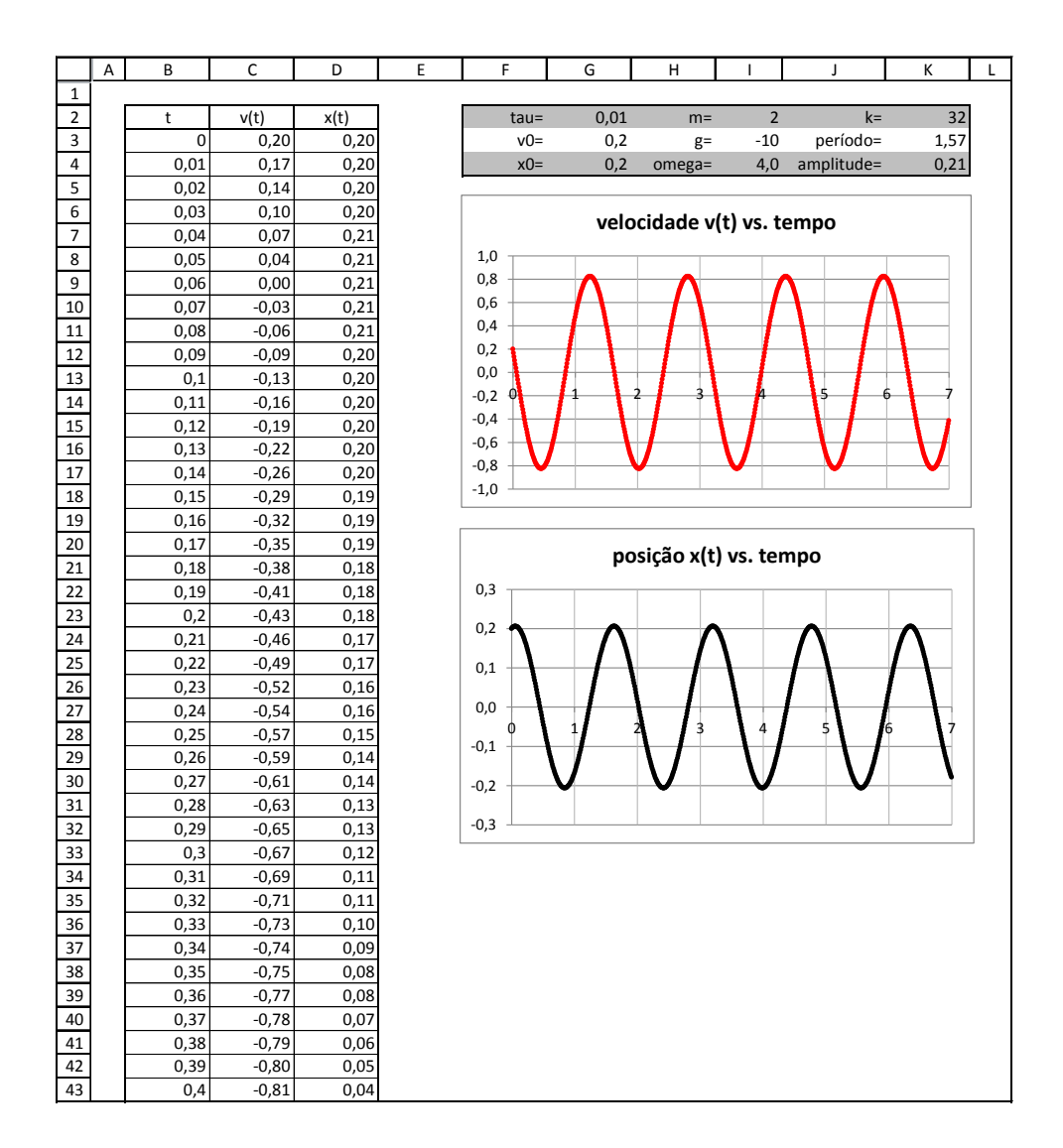

**Figura 17. –** Solução do problema de movimento de um oscilador harmônico considerando as equações discretas que estão de acordo com o princípio da conservação da energia. Os resultados foram obtidos considerando-se tau = 0,01.

# 2.5 Movimento com atrito proporcional ao quadrado da velocidade

Nesta parte do trabalho, vamos considerar a força de resistência do ar sobre um corpo em queda igual a

$$
\vec{F}_{a(n)} = -bv_n^2 \hat{\epsilon} \tag{2.36}
$$

onde ^ é um vetor unitário que tem a direção e o sentido do vetor velocidade do corpo em movimento.

Considerando as equações

$$
v_{n+1} = \frac{x_{n+1} - x_n}{\tau} \tag{2.37}
$$

e

$$
a_n = \frac{v_{n+1} - v_n}{\tau},
$$
\n(2.38)

e aplicando a segunda lei de Newton,

$$
\left(\sum F\right)_n = ma_n = -mg - bv_n^2 ,\qquad (2.39)
$$

temos como resultado, para o movimento de queda com atrito de um corpo, as equações

$$
v_{n+1} = v_n - \alpha v_n^2 \tau - g\tau \tag{2.40}
$$

e

$$
x_{n+1} = x_n + v_n \tau - \alpha v_n^2 \tau^2 - g \tau^2 \tag{2.41}
$$

onde  $\alpha = b/m$ . No Excel faça:

- 1. Defina  $\tau$ ,  $v_0$ ,  $x_0$ ,  $m$  e  $g$  nas mesmas células em que foram definidas nas Seções anteriores;
- 2. Construa a coluna dos instantes de tempo até a linha 73, com tau=0,1;
- 3. Em  $C2$  escreva:  $v(t)$ ;
- 4. Em C3 escreva: =v0;
- 5. Em C4 escreva: =v0+g\*B4;
- 6. Clique em "enter", selecione C4 e preencha a coluna até a linha 73;
- 7. Em D2 escreva: x(t);
- 8. Em D3 escreva: =x0;
- 9. Em D4 escreva; =D3+C3\*tau+g\*tau^2;
- 10. Clique em "enter", selecione D4 e preencha a coluna até a linha 73;
- 11. Construa os gráficos: velocidade v(t) vs. tempo e posição x(t) vs. tempo;

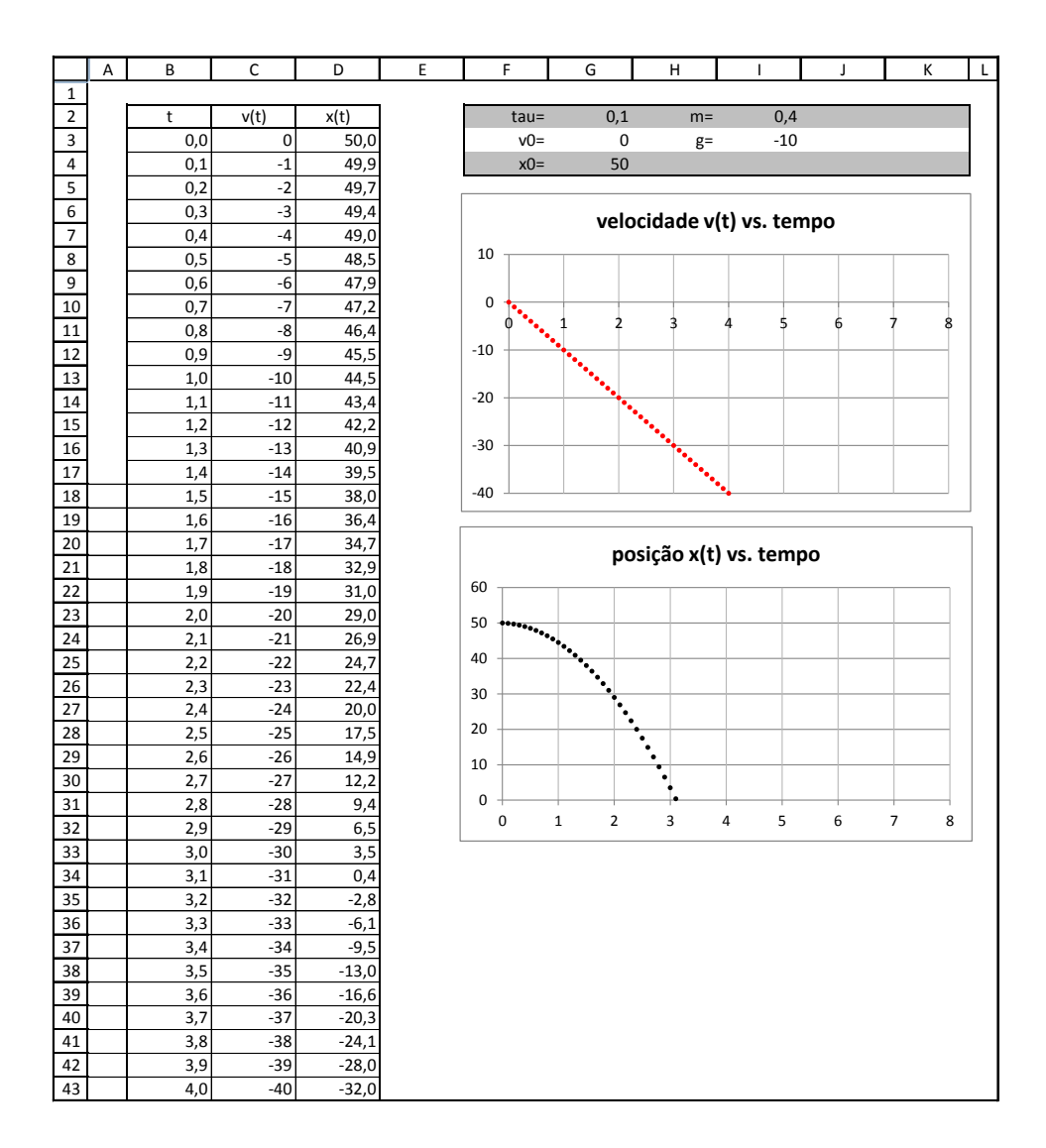

<span id="page-38-0"></span>**Figura 18. –** Planilha Excel para o movimento de Queda livre de uma massa.

A figura [18](#page-38-0) mostra os resultados obtidos.

Agora vamos criar novas folhas e considerar a resistência do ar. Faça:

1. Repita os procedimentos acima, de 2 a 8, com exceção do item 5. Na célula C4 escreva:

=C3+g\*tau-alfa1\*tau\*C3^2;

- 2. Clique em "enter", selecione C4 e preencha a coluna até a linha 73;
- 3. Defina alfa1: a representação alfa1 em H4 e seu valor em I4;
- 4. Em D4 escreva; =D3+C3\*tau-g\*tau^2-(alfa1)\*(tau^2)\*C3^2;
- 5. Clique em "enter", selecione D4 e preencha a coluna até a linha 73;
- 6. Construa os gráficos: velocidade v'(t) vs. tempo e posição x′ (t) vs. tempo.

A figura [19](#page-40-0) mostra o resultado obtido para alfa1 = 0,025. Construímos mais duas folhas repetindo estes últimos procedimentos e considerando alfa2 = 0,075 e alfa3 = 0,125, definidos nas suas respectivas folhas assim como foi definido alfa1. A figura [20](#page-41-0) mostra os resultados para alfa2 = 0,075 e a figura [21](#page-42-0) para alfa3 = 0,125. Ao realizar os procedimentos acima considerando alfa2 e alfa3, deve-se escrever as equações dos itens 1 e 4 substituindo alfa1 por alfa2 ou alfa3, dependendo da folha em que se está concentrando atenção. Além disso, para evitar possíveis confusões, pode-se diferenciar os títulos das colunas dos valores das velocidades e das posições. Na folha de trabalho em que se considera alfa1, por exemplo, escrevemos em C2 a representação v'(t) e em D2 a representação x'(t). Na folha com alfa2, escrevemos v"(t) e x"(t). E na folha do alfa3, escrevemos  $v'''(t)$  e  $x'''(t)$ .

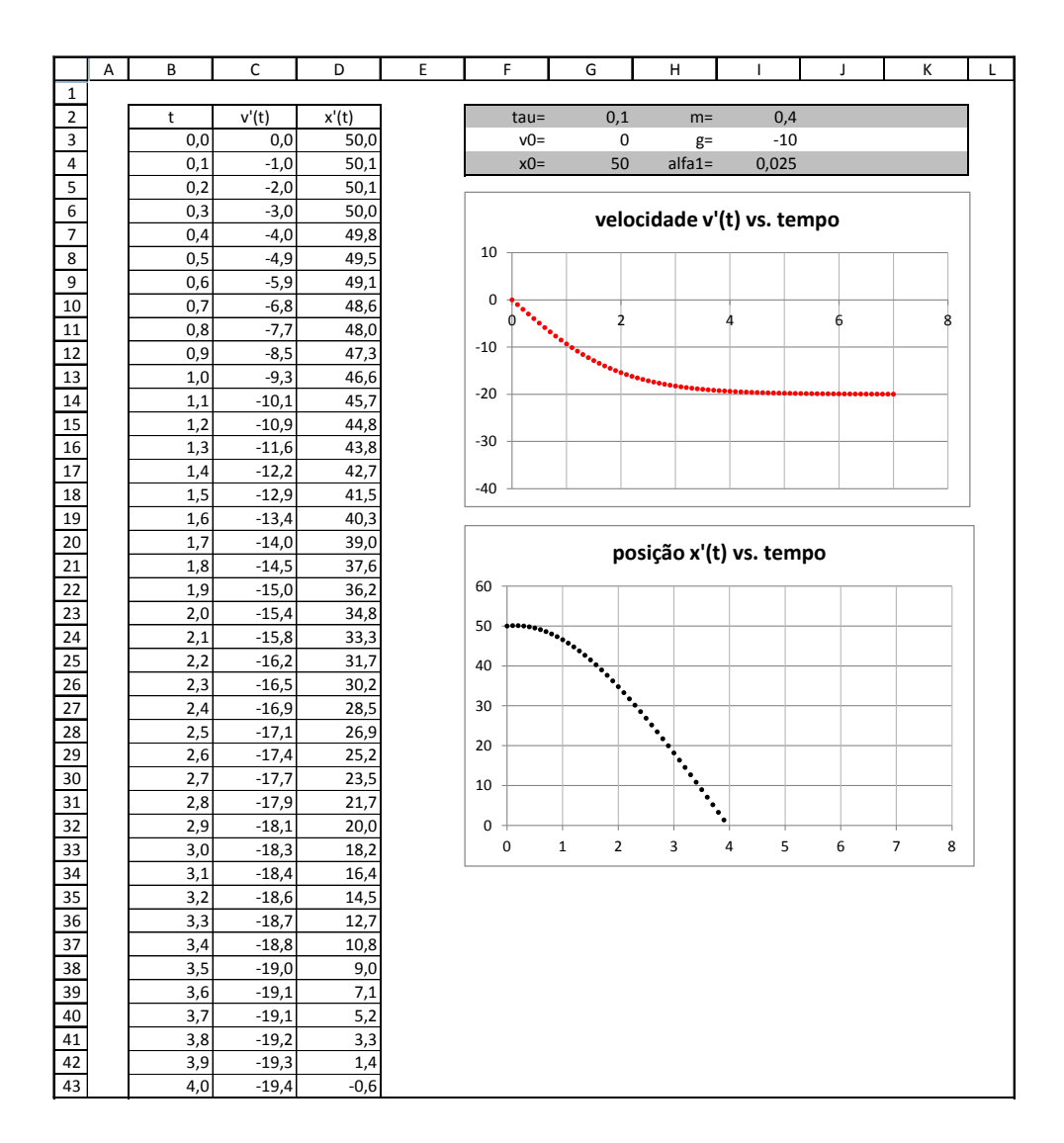

<span id="page-40-0"></span>**Figura 19. –** Planilha Excel para o movimento de Queda de uma massa. O corpo sofre a ação de uma força resistiva proporcional ao quadrado da velocidade do corpo. Neste caso o parâmetro alfa vale: alfa1 = 0,025.

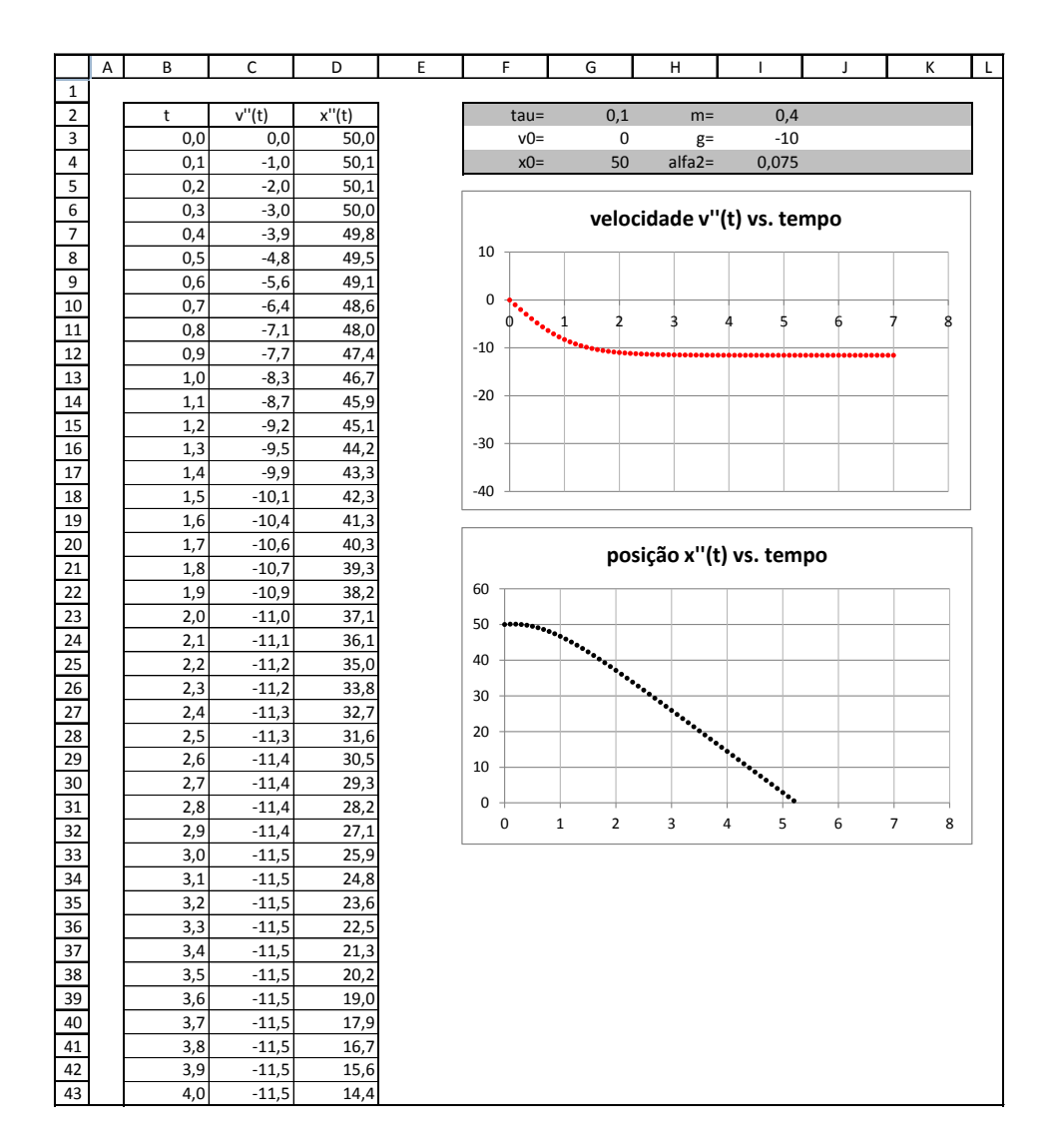

<span id="page-41-0"></span>**Figura 20. –** Planilha Excel para o movimento de Queda de uma massa. O corpo sofre a ação de uma força resistiva proporcional ao quadrado da velocidade do corpo. Neste caso o parâmetro alfa vale: alfa2 = 0,075.

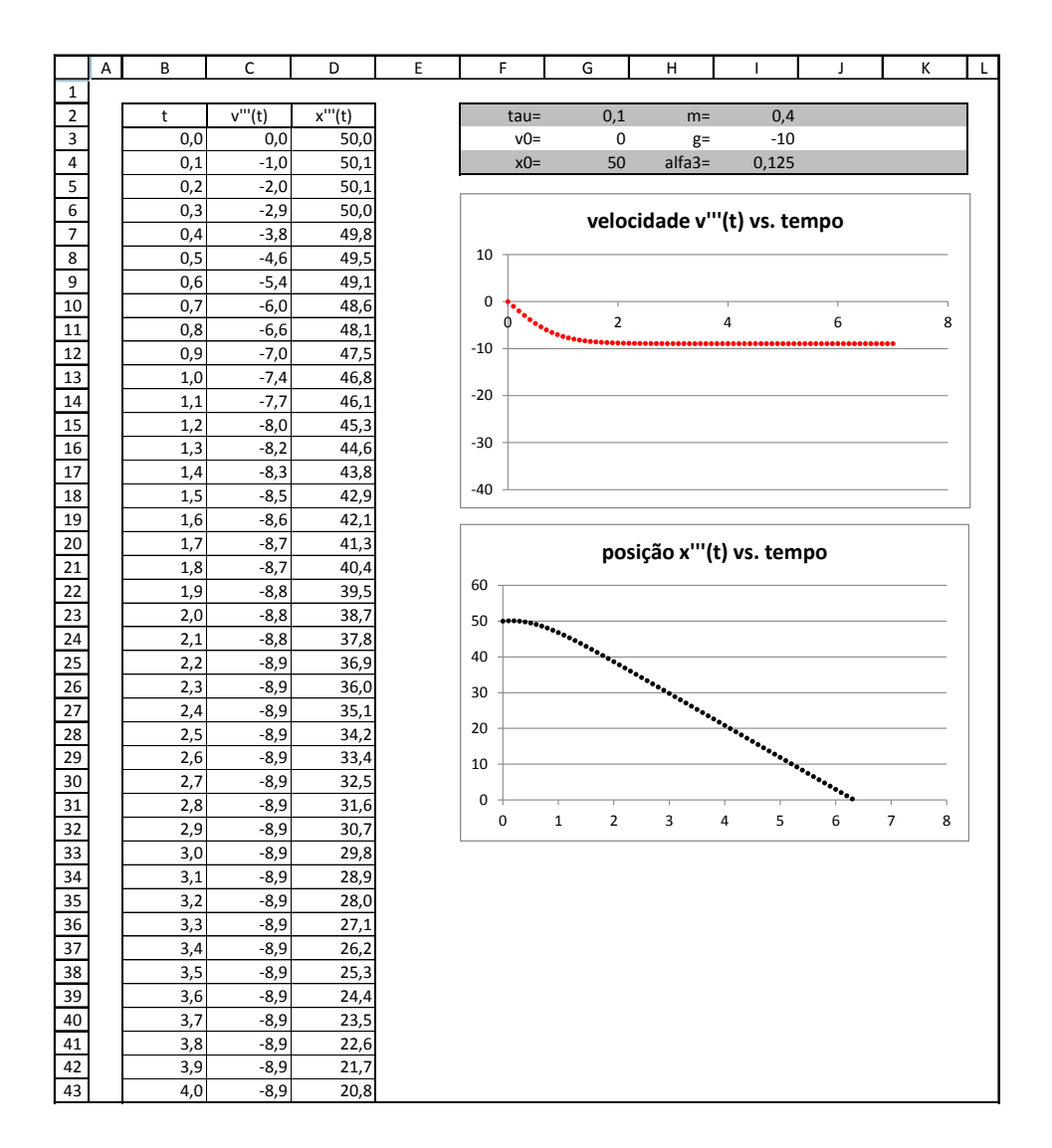

<span id="page-42-0"></span>**Figura 21. –** Planilha Excel para o movimento de Queda de uma massa. O corpo sofre a ação de uma força resistiva proporcional ao quadrado da velocidade do corpo. Neste caso o parâmetro alfa vale: alfa3 = 0,125.

# 2.6 Movimento de projéteis

Nesta Seção resolvemos o problema de movimento do projétil. Dividimos a Seção em quatro subseções. Na primeira consideramos a ação do ar desprezível. Nas três subseções seguintes consideramos valores diferentes da intensidade da força que caracteriza a resistência do ar sobre o projétil. Nestas subseções vamos considerar a força de resistência do ar sobre um corpo igual a

$$
\vec{F}_{a(n)} = -bv_n^2 \hat{\epsilon} \,,\tag{2.42}
$$

onde  $\hat{\epsilon}$  é um vetor unitário que tem a direção e o sentido do vetor velocidade do corpo em movimento. Usamos as mesmas discretizações nas quatro situações. Além disso, em nossa abordagem analisamos o movimento do projétil construindo três folhas em cada situação: uma com os comportamentos da velocidade e da posição em função do tempo na direção horizontal, outra com os comportamentos da velocidade e da posição em função do tempo na direção vertical e a última com a trajetória do projétil.

### 2.6.1 Movimento de projéteis com atrito desprezível

Considerando as equações

$$
\frac{v_{x(n+1)} + v_{x(n)}}{2} = \frac{(x_{n+1} - x_n)}{\tau}
$$
\n(2.43)

e

$$
a_{x(n)} = \frac{v_{x(n+1)} - v_{x(n)}}{\tau},
$$
\n(2.44)

e aplicando a segunda lei de Newton,

$$
\left(\sum F\right)_{x(n)} = ma_{x(n)} = 0\,,\tag{2.45}
$$

temos como resultado as equações

$$
v_{x(n+1)} = v_{x(n)} = \text{constante},\tag{2.46}
$$

e

$$
x_{n+1} = x_n + v_{x)n}\tau . \tag{2.47}
$$

Para o estudo das grandezas na horizontal faça:

- 1. Defina  $\tau$  como foi definido nas Seções anteriores;
- 2. Defina  $v_{x0}$  (componente horizontal do vetor velocidade inicial): a representação vx0 em F3 e seu valor em G3;
- 3. Defina  $x_0$  (componente horizontal do vetor posição inicial): a representação x0 em F4 e seu valor em G4;
- 4. Defina  $m$ : a representação m em H2 e seu valor em I2;
- 5. Defina  $g$ : a representação g em H3 e seu valor em I3;
- 6. Construa a coluna dos instantes de tempo até a linha 43, com tau=0,1;
- 7. Em  $C2$  escreva:  $vx(t)$ ;
- 8. Em C3 escreva: =vx0;
- 9. Em C4 escreva: =vx0;
- 10. Clique em "enter", selecione C4 e preencha a coluna até a linha 43;
- 11. Em D2 escreva: x(t);
- 12. Em D3 escreva: =x0;
- 13. Em D4 escreva; =D3+C3\*tau;
- 14. Clique em "enter", selecione D4 e preencha a coluna até a linha 43;
- 15. Construa os gráficos: velocidade vx(t) vs. tempo e posição x(t) vs. tempo.

A figura [22](#page-45-0) mostra o resultado, considerando-se  $vx0 = 25$  m/s,  $x0 = 0$ ,  $m = 1$  kg e  $g = -10$  m/s<sup>2</sup>.

Considerando as equações

$$
\frac{v_{y(n+1)} + v_{y(n)}}{2} = \frac{(y_{n+1} - y_n)}{\tau}
$$
\n(2.48)

e

$$
\frac{a_{y(n+1)} + a_{y(n)}}{2} = \frac{(v_{y(n+1)} - v_{y(n)})}{\tau},
$$
\n(2.49)

e aplicando a segunda lei de Newton,

$$
\left(\sum F\right)_{y(n)} = ma_{y(n)} = -mg,\tag{2.50}
$$

temos como resultado as equações

$$
v_{y(n+1)} = v_{y(n)} - g\tau \t\t(2.51)
$$

e

$$
y_{n+1} = y_n + v_{y(n)}\tau - \frac{g}{2}\tau^2.
$$
 (2.52)

Para o estudo das grandezas na vertical faça:

1. O parâmetro  $\tau$  já está definido. Construa a coluna dos instantes de tempo até a linha 43, com tau=0,1;

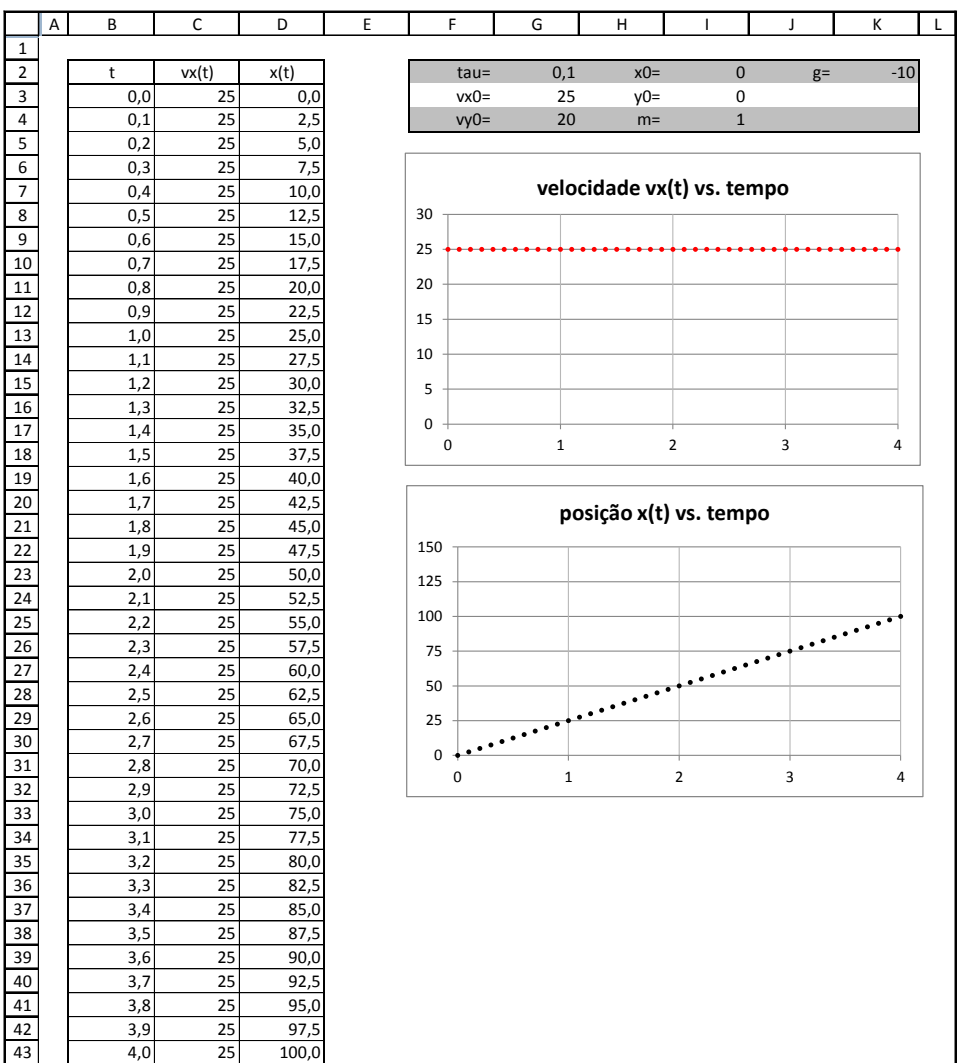

<span id="page-45-0"></span>**Figura 22. –** Comportamentos das componentes horizontais da velocidade e posição do projétil. Neste caso consideramos desprezível a ação do ar.

- 2. Defina vy0 (componente vertical do vetor velocidade inicial): a representação vy0 em F3 e seu valor em G3;
- 3. Defina y0 (componente vertical do vetor posição inicial): a representação y0 em F4 e seu valor em G4;
- 4. Os parâmetros m e g já estão definidos;
- 5. Construa a coluna dos instantes de tempo até a linha 43, com tau=0,1;
- 6. Em  $C2$  escreva:  $vy(t)$ ;
- 7. Em C3 escreva: =vy0;
- 8. Em C4 escreva: =C3+g\*tau;
- 9. Clique em "enter", selecione C4 e preencha a coluna até a linha 43;
- 10. Em D2 escreva:  $y(t)$ ;
- 11. Em D3 escreva: =y0;
- 12. Em D4 escreva; =D3+C3\*tau+g/2\*tau^2;
- 13. Clique em "enter", selecione D4 e preencha a coluna até a linha 43;
- 14. Construa os gráficos: velocidade vy(t) vs. tempo e posição y(t) vs. tempo.

A figura [23](#page-47-0) mostra o resultado, considerando-se vy0=20, y0=0, m=1 e g=-10. Para construir a trajetória do projétil faça:

- 1. tau já está definido. Construa a coluna dos instantes de tempo até a linha 43, com tau=0,1;
- 2. Em C2 escreva: x(t);
- 3. Em C3 escreva: =x0;
- 4. Em C4 escreva: = C3+movhorizontal! C3\*tau;
- 5. movhorizontal!C3 é o valor da célula C3 da folha chamada movhorizontal. Como a folha movhorizontal é a folha de estudo do comportamento das grandezas na horizontal e na coluna C estão os valores da componente horizontal da velocidade, a representação movhorizontal!C3 está associada ao valor da velocidade que preenche a célula C3.
- 6. Clique em "enter", selecione C4 e preencha a coluna até a linha 43;
- 7. Em D2 escreva: y(t);

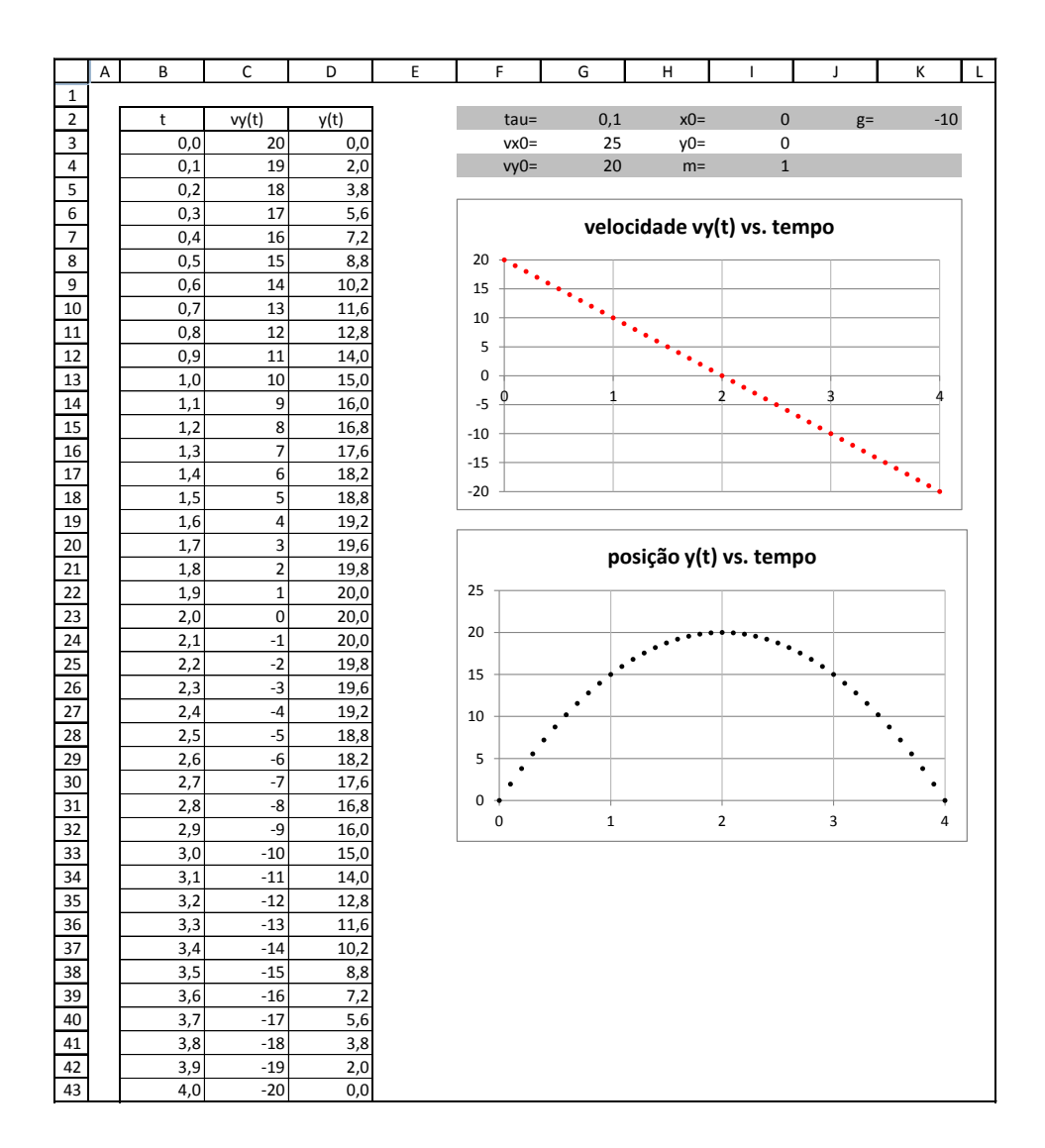

<span id="page-47-0"></span>**Figura 23. –** Comportamentos das componentes verticais da velocidade e posição do projétil. Neste caso consideramos desprezível a ação do ar.

- 8. Em D3 escreva: =y0;
- 9. Em D4 escreva; =D3+movvertical!C3\*tau+(g/2)\*tau^2;
- 10. movvertical!C3 é o valor da célula C3 da folha chamada movvertical. Como a folha movvertical é a folha de estudo do comportamento das grandezas na vertical e na coluna C estão os valores da componente vertical da velocidade, a representação movhorizontal!C3 está associada ao valor da velocidade que preenche a célula C3;
- 11. Clique em "enter", selecione D4 e preencha a coluna até a linha 43;
- 12. Construa o gráfico: posição x(t) vs. posição y(t).

A figura [24](#page-49-0) mostra o resultado, considerando-se: vx0 = 25 m/s, vy0 = 20 m/s, x0 = 0,  $y0 = 0$ ,  $m = 1$  kg e g = -10 m/s<sup>2</sup>.

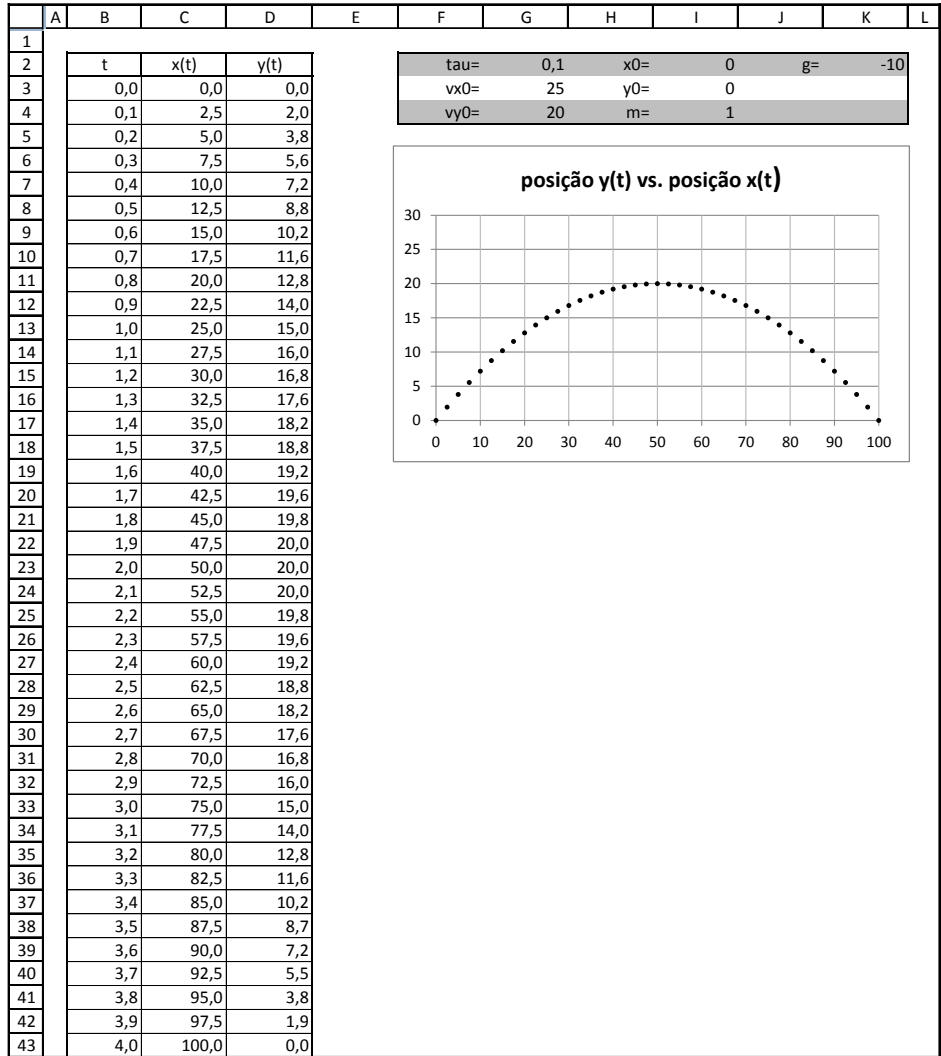

<span id="page-49-0"></span>**Figura 24. –** Trajetória do projétil. Neste caso consideramos desprezível a ação do ar.

## 2.6.2 Movimento de projéteis com atrito

A força de arrasto sobre o projétil tem componentes

$$
F_{ax(n)} = -b \left( v_{x(n)}^2 + v_{y(n)}^2 \right)^{1/2} v_{x(n)} \tag{2.53}
$$

e

$$
F_{ay(n)} = -b \left( v_{x(n)}^2 + v_{y(n)}^2 \right)^{1/2} v_{y(n)}.
$$
\n(2.54)

Considerando as equações

$$
\frac{v_{x(n+1)} + v_{x(n)}}{2} = \frac{(x_{n+1} - x_n)}{\tau}
$$
\n(2.55)

e

$$
a_{x(n)} = \frac{(v_{x(n+1)} - v_{x(n)})}{\tau}, \qquad (2.56)
$$

e aplicando a segunda lei de Newton,

$$
\left(\sum F\right)_{x(n)} = ma_{x(n)} = -b\left(v_{x(n)}^2 + v_{y(n)}^2\right)^{1/2} v_{x(n)} \tag{2.57}
$$

temos como resultado as equações

$$
v_{x(n+1)} = v_{x(n)} - \left[ \left( v_{x(n)}^2 + v_{y(n)}^2 \right)^{1/2} v_{x(n)} \right] \alpha \tau , \qquad (2.58)
$$

e

$$
x_{n+1} = x_n + v_{x(n)}\tau - \left[ \left( v_{x(n)}^2 + v_{y(n)}^2 \right)^{1/2} v_{x(n)} \right] \frac{\alpha}{2} \tau^2 \,. \tag{2.59}
$$

Para o estudo do comportamento da grandezas na horizontal faça:

- 1. Defina  $\tau$  como foi definido nas Seções anteriores;;
- 2. Defina  $v_{x0}$  (componente horizontal do vetor velocidade inicial): a representação vx0 em F3 e seu valor em G3;
- 3. Defina  $v_{y0}$  (componente vertical do vetor velocidade inicial): a representação vy0 em F4 e seu valor em G4;
- 4. Defina  $x_0$  (componente horizontal do vetor posição inicial): a representação x0 em H2 e seu valor em I2;
- 5. Defina  $y_0$  (componente vertical do vetor posição inicial): a representação y0 em H3 e seu valor em I3;
- 6. Defina  $m$ : a representação m em H4 e seu valor em I4;
- 7. Defina  $g$ : a representação g em J2 e seu valor em K2;
- 8. Defina  $\alpha$ : a representação alfa1 em J3 e seu valor em K3;
- 9. Construa a coluna dos instantes de tempo até a linha 83, com tau=0,05;
- 10. Em  $C2$  escreva:  $vx'(t)$ ;
- 11. Em C3 escreva: =vx0;
- 12. Em C4 escreva: =C3-alfa1\*C3\*tau\*(C3^2+'movvertical alfa1'!C3^2)^(1/2);
- 13. Clique em "enter", selecione C4 e preencha a coluna até a linha 83;
- 14. Em D2 escreva: x'(t);
- 15. Em D3 escreva: =x0;
- 16. Em D4 escreva; =D3+C3\*tau-((alfa1\*C3\*(tau^2))/2)\*  $(C3^2+(')movvertical alfa1'!(C3)^2)(1/2);$
- 17. Clique em "enter", selecione D4 e preencha a coluna até a linha 83;
- 18. Construa os gráficos: velocidade vx′ (t) vs. tempo e posição x′ (t) vs. tempo.

A figura [25](#page-52-0) mostra o resultado, considerando-se vx0 = 25 m/s, vy0 = 20 m/s, x0 = 0,  $y0 = 0$ , m = 0,45 kg, g = -10 m/s<sup>2</sup> e alfa1 = 0,1 s<sup>-1</sup>.

Considerando as equações

$$
\frac{v_{y(n+1)} + v_{y(n)}}{2} = \frac{y_{n+1} - y_n}{\tau}
$$
\n(2.60)

e

$$
a_{y(n)} = \frac{v_{y(n+1)} - v_{y(n)}}{\tau}
$$
\n(2.61)

e aplicando a segunda lei de Newton,

$$
\left(\sum F\right)_{y(n)} = ma_{y(n)} = -m\ g - b\left(v_{x(n)}^2 + v_{y(n)}^2\right)^{1/2} v_{y(n)} \tag{2.62}
$$

temos como resultado as equações

$$
v_{y(n+1)} = v_{y(n)} - \left[ \left( v_{x(n)}^2 + v_{y(n)}^2 \right)^{1/2} v_{y(n)} \right] \alpha \tau - g \tau , \qquad (2.63)
$$

e

$$
y_{n+1} = y_n + v_{y(n)}\tau - \left[ \left( v_{x(n)}^2 + v_{y(n)}^2 \right)^{1/2} v_{y(n)} \right] \frac{\alpha}{2} \tau^2 \,. \tag{2.64}
$$

Para o estudo das grandezas na vertical faça:

- 1. tau já está definido. Construa a coluna dos instantes de tempo até a linha 83, com tau=0,05;
- 2. Todos os parâmetros já estão definidos. Apenas copie o quadro que contém os parâmetros da folha anterior para a que está trabalhando;

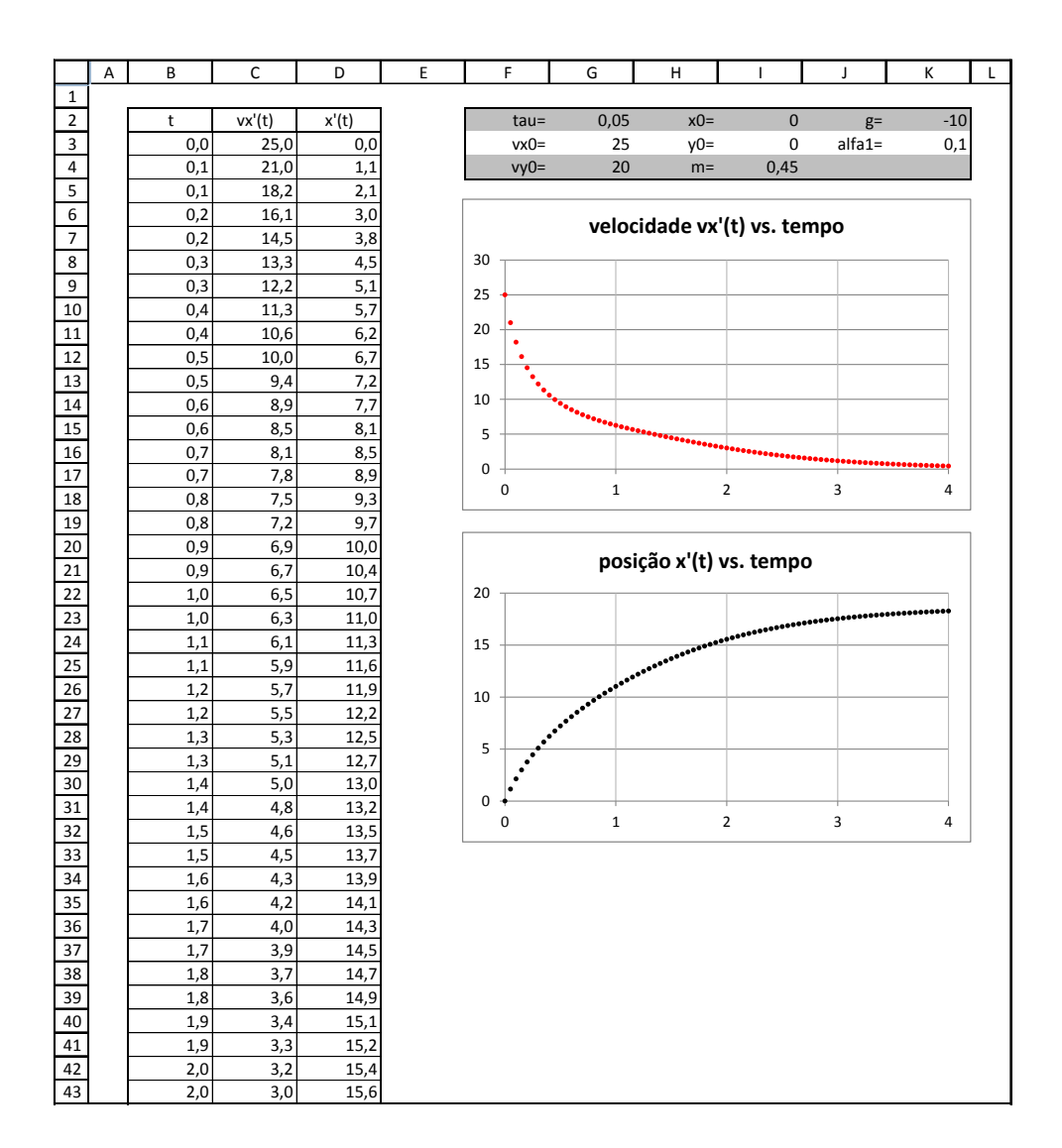

<span id="page-52-0"></span>**Figura 25. –** Comportamento das componentes horizontais da velocidade e posição de um projétil em movimento. Neste caso consideramos o atrito: alfa1 = 0,1.

- 3. Em C2 escreva:  $vy'(t)$ ;
- 4. Em C3 escreva: =vy0;
- 5. Em C4 escreva: =C3-alfa1\*C3\*tau\*(C3^2+('movhorizontal alfa1'!C3)^2)^(1/2)+g\*tau;
- 6. Clique em "enter", selecione C4 e preencha a coluna até a linha 83;
- 7. Em D2 escreva:  $y'(t)$ ;
- 8. Em D3 escreva: =y0;
- 9. Em D4 escreva; =D3+C3\*tau-((alfa1\*C3\*(tau^2))/2)\*  $(C3^2+('movhorizontal alfa1'!C3)^2)(1/2)+(gx(tau^2)/2);$
- 10. Clique em "enter", selecione D4 e preencha a coluna até a linha 83;
- 11. Construa os gráficos: velocidade vy′ (t) vs. tempo e posição y′ (t) vs. tempo.

A figura [26](#page-54-0) mostra o resultado, considerando-se  $vx0 = 25$  m/s,  $vy0 = 20$  m/s,  $x0 = 0$ ,  $y0 = 0$ , m = 0,45 kg, g = -10 m/s<sup>2</sup> e alfa1 = 0,1 s<sup>-1</sup>.

Para construir a trajetória do projétil faça:

- 1. tau já está definido. Construa a coluna dos instantes de tempo até a linha 83, com tau=0,05;
- 2. Em C2 escreva:  $x'(t)$ ;
- 3. Em C3 escreva: =x0;

4. Em C4 escreva:

=C4+'movhorizontal alfa1'!C4\*tau- ((alfa1\*'movhorizontal alfa1'!C4\*(tau^2))/2)\*  $('movhorizontal alfa1'!C4^2+('movvertical alfa1'!C4)^2)^(1/2);$ 

- 5. Clique em "enter", selecione C4 e preencha a coluna até a linha 83;
- 6. Em D2 escreva:  $y'(t)$ ;
- 7. Em D3 escreva: =y0;

8. Em D4 escreva;

```
=D4+'movvertical alfa1'!C4*tau-((alfa1*'movvertical alfa1'!C4*
(tau^2))/2)*('movvertical alfa1'!C4^2+('movhorizontal alfa1'!
C4)^2)^(1/2)+(g*(tau^2)/2);
```
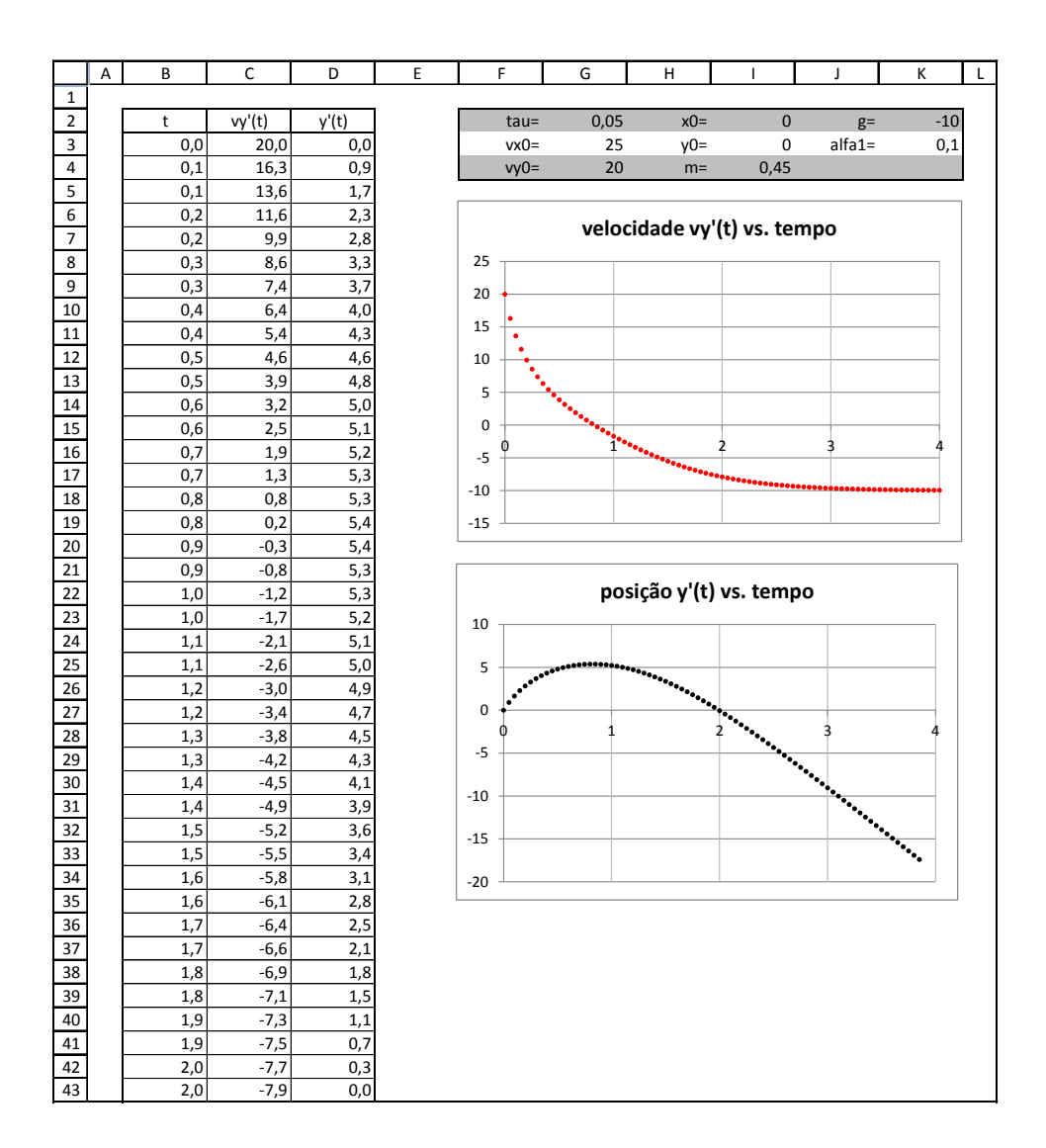

<span id="page-54-0"></span>**Figura 26. –** Comportamento das componentes vertical da velocidade e posição de um projétil em movimento. Neste caso consideramos o atrito: alfa $1 = 0,1$ .

- 9. Clique em "enter", selecione D4 e preencha a coluna até a linha 83;
- 10. Construa o gráfico: posição x′ (t) vs. posição y′ (t).

A figura [27](#page-56-0) mostra o resultado, considerando-se  $vx0 = 25$  m/s,  $vy0 = 20$  m/s,  $x0 = 0$ ,  $y0 = 0$ , m = 0,45 kg, g = -10 m/s<sup>2</sup> e alfa1 = 0,1 s<sup>-1</sup>.

Os últimos três conjuntos de procedimentos nos levaram aos resultados mostrados nas figuras [25,](#page-52-0) [26](#page-54-0) e [27.](#page-56-0) Ou seja, o estudo do movimento de um projétil que sofre a ação do ar foi separado em três etapas: uma análise do comportamento das componentes horizontais da velocidade e posição, uma análise do comportamento das componentes verticais da velocidade e posição e a construção da trajetória do projétil. Estes mesmos últimos procedimentos podem ser realizados e, então, outros valores do parâmetro alfa podem ser considerados. Assim, teremos mais de uma folha e poderemos fazer comparações entre os resultados obtidos.

Foram repetidos os procedimentos acima e considerados os seguintes valores do parâmetro alfa: alfa2 = 0,2 e alfa3 = 0,3. Os resultados para alfa2 são mostrados nas figuras [28,](#page-57-0) [29](#page-58-0) e [30.](#page-59-0) Nas folhas de trabalho referentes à alfa2 usamos as representações vx"(t) e vy"(t) para as componentes da velocidade e a representação x"(t) e y"(t) para as componentes da posição. Nas folhas de trabalho referentes à alfa3 usamos as representações vx<sup>'''</sup>(t) e vy<sup>'''</sup>(t) para as componentes da velocidade e a representação x'''(t) e y'''(t) para as componentes da posição.

Os resultados para alfa3 são mostrados nas figuras [31,](#page-60-0) [32](#page-61-0) e [33.](#page-62-0)

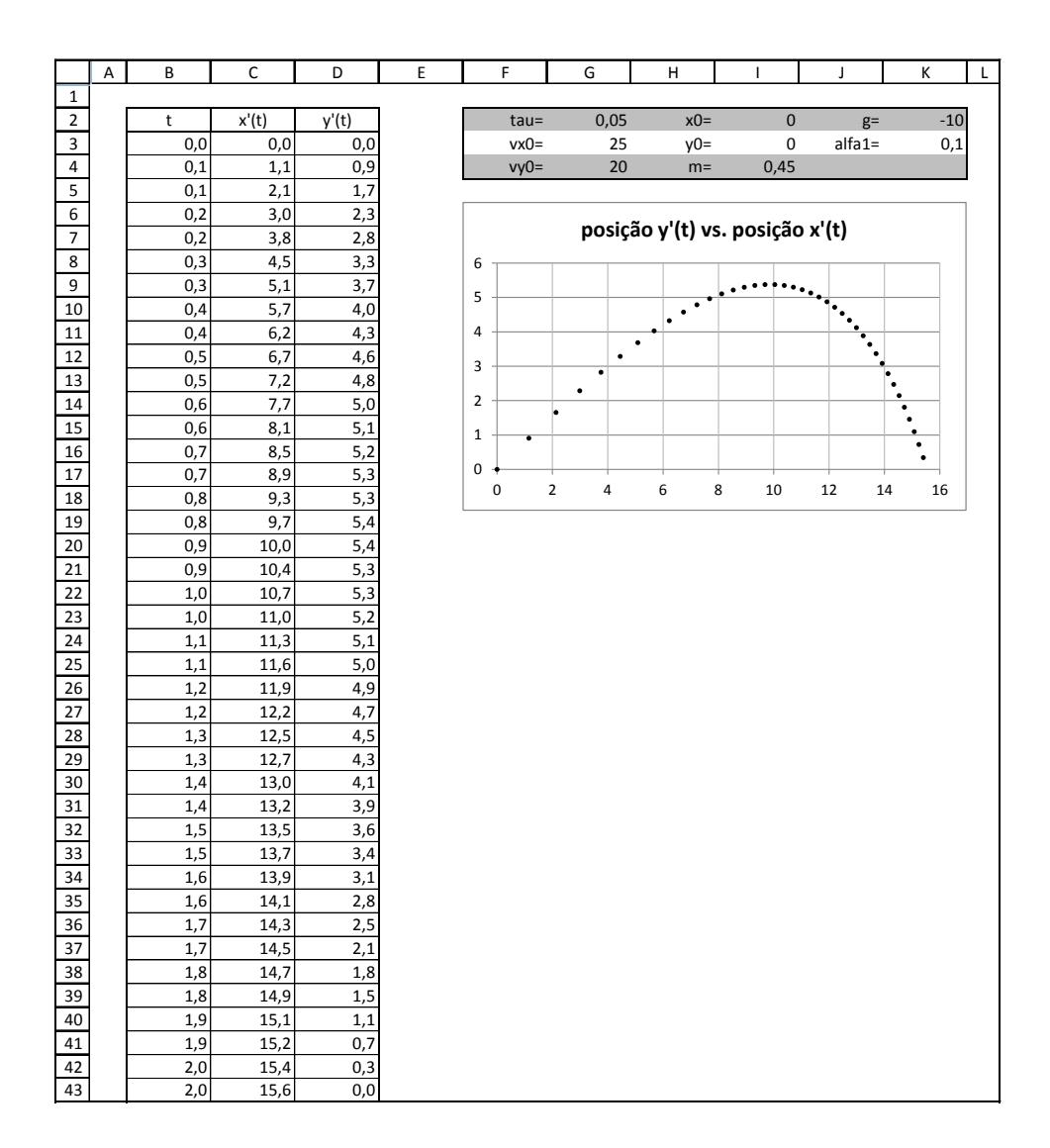

<span id="page-56-0"></span>**Figura 27. –** Trajetória de um projétil em movimento. Neste caso consideramos o atrito:  $a1fa1 = 0, 1$ .

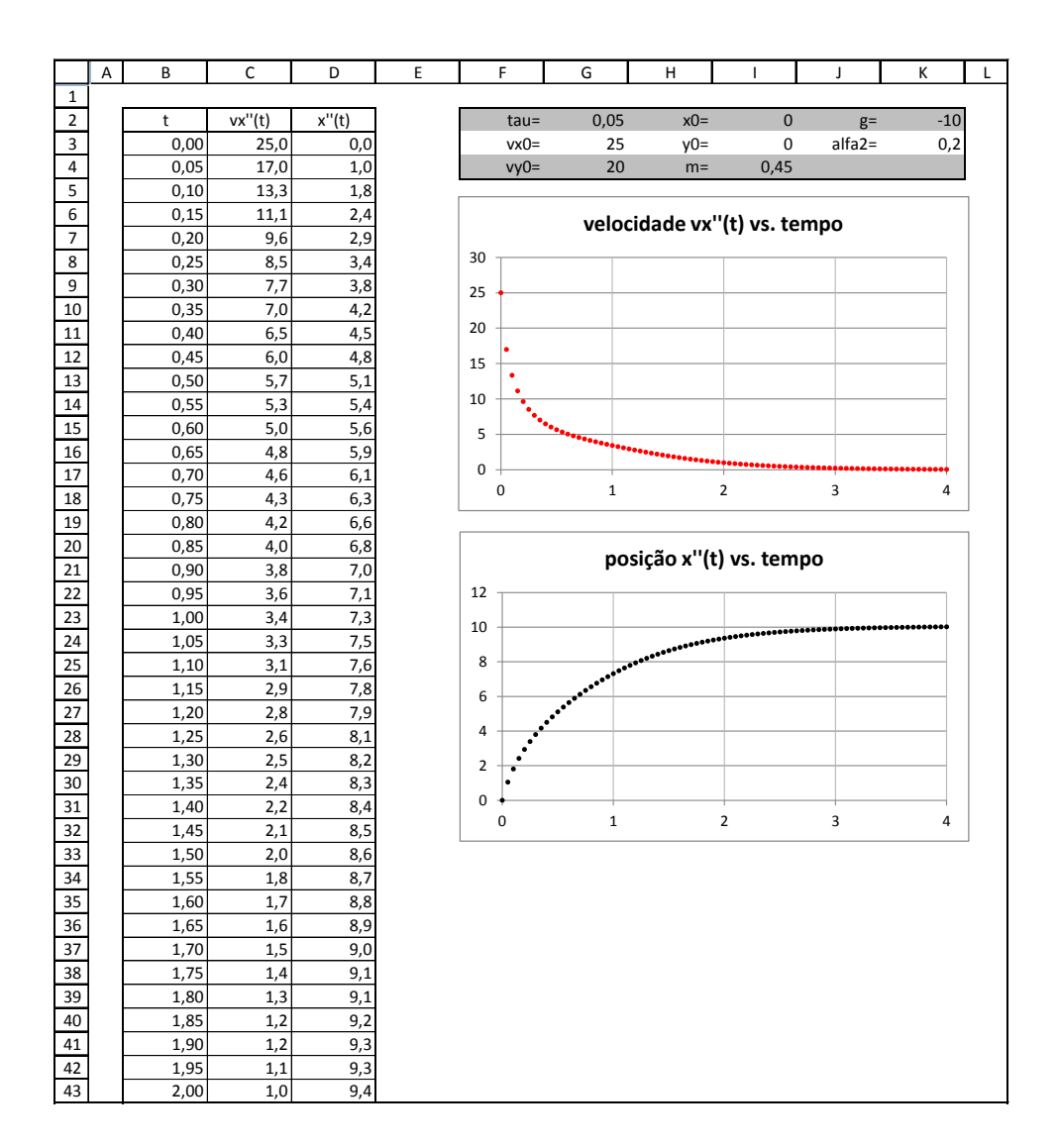

<span id="page-57-0"></span>**Figura 28. –** Comportamento das componentes horizontais da velocidade e posição de um projétil em movimento. Neste caso consideramos o atrito: alfa2 = 0,2.

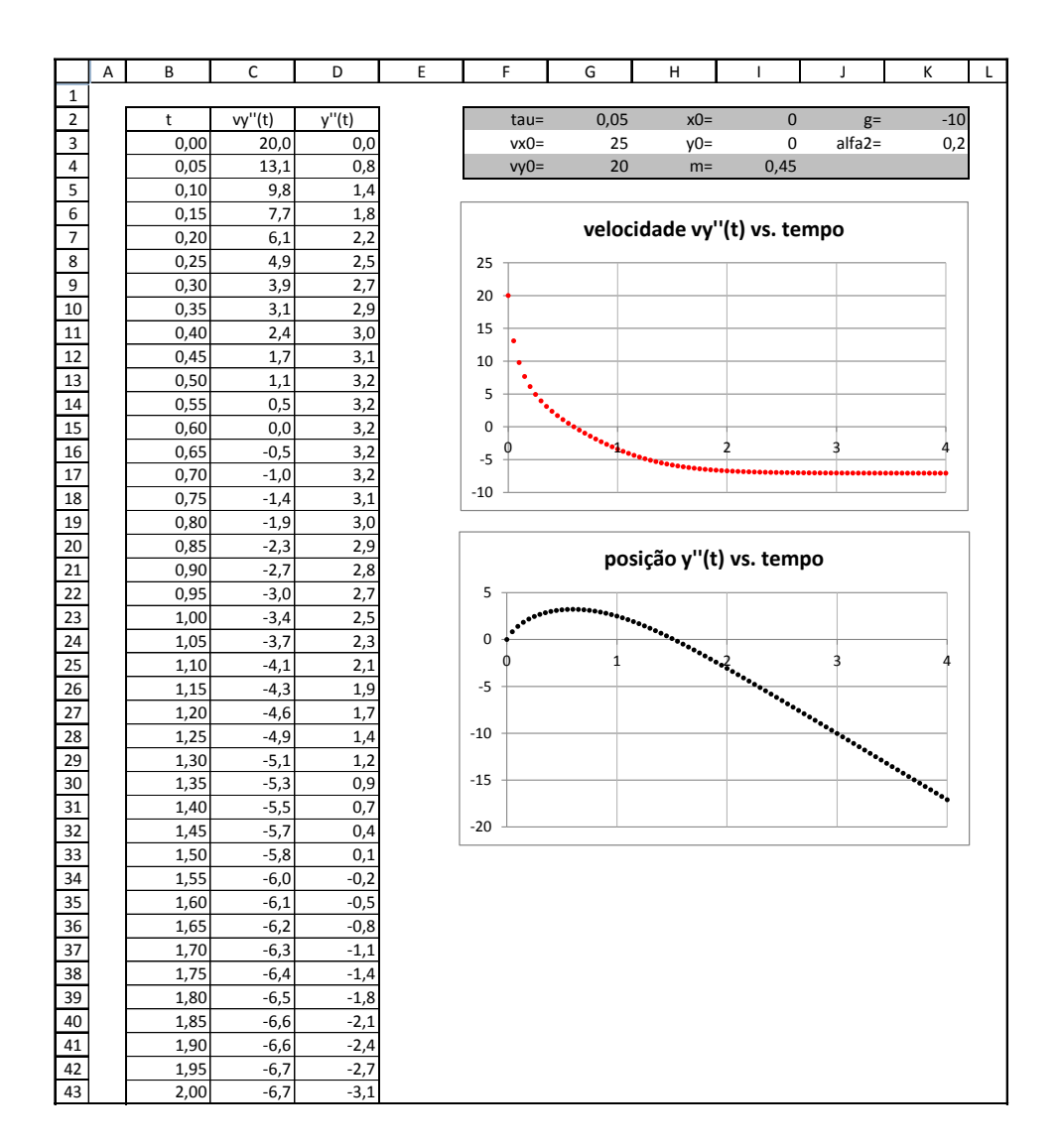

<span id="page-58-0"></span>**Figura 29. –** Comportamento das componentes verticais da velocidade e posição de um projétil em movimento. Neste caso consideramos o atrito: alfa $2 = 0,2$ .

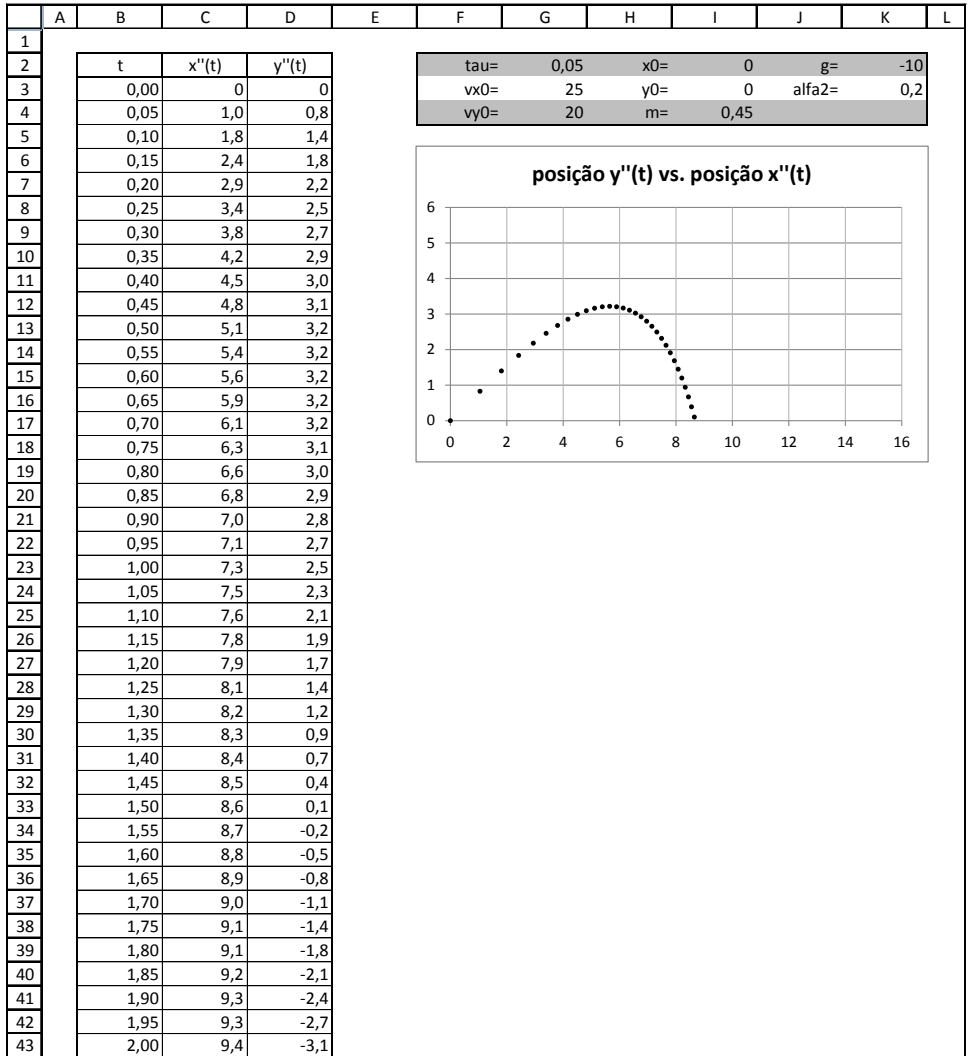

<span id="page-59-0"></span>**Figura 30. –** Trajetória de um projétil em movimento. Neste caso consideramos o atrito: alfa $2 = 0,2$ .

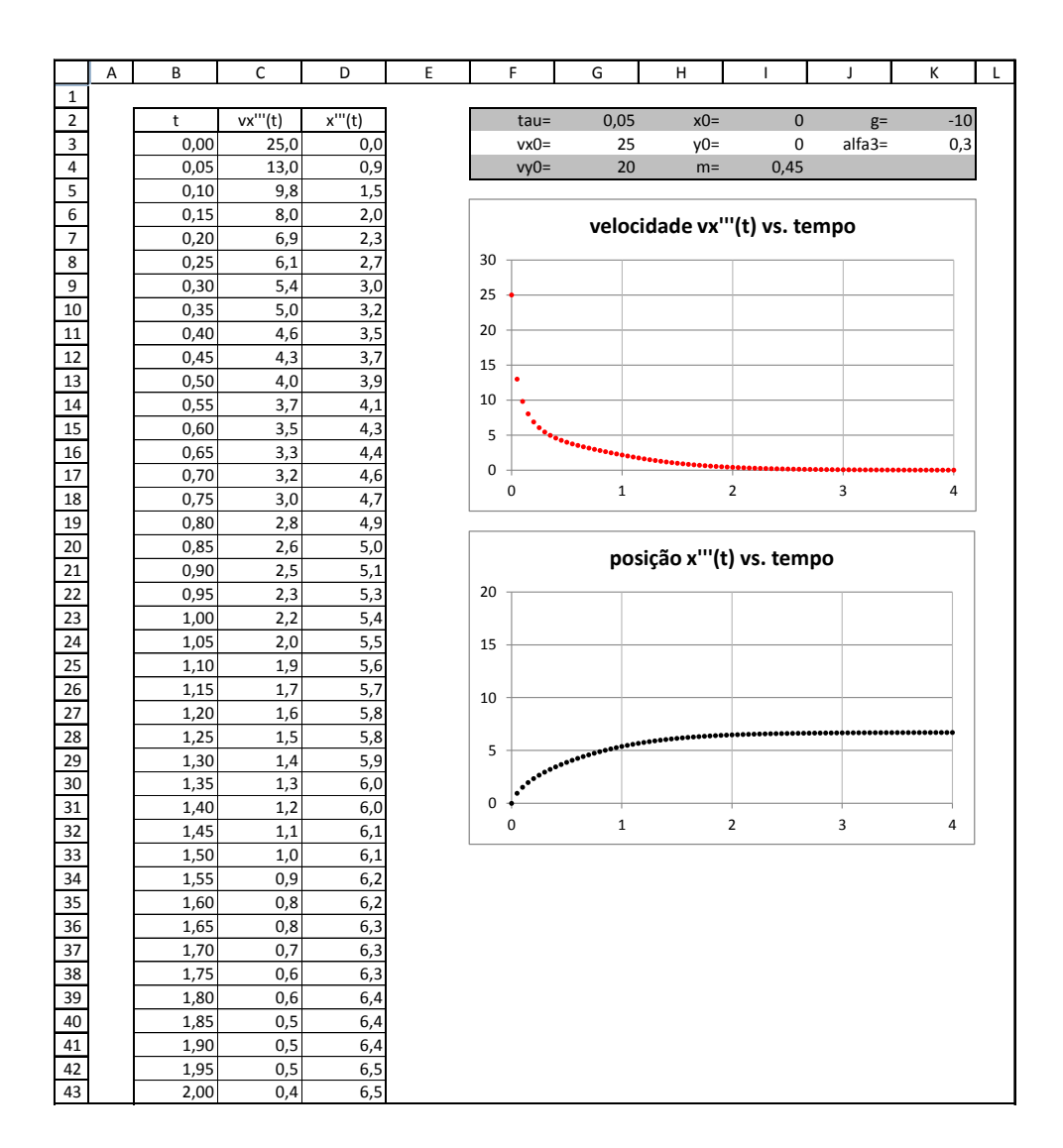

<span id="page-60-0"></span>**Figura 31. –** Comportamento das componentes horizontais da velocidade e posição de um projétil em movimento. Neste caso consideramos o atrito: alfa3 = 0,3.

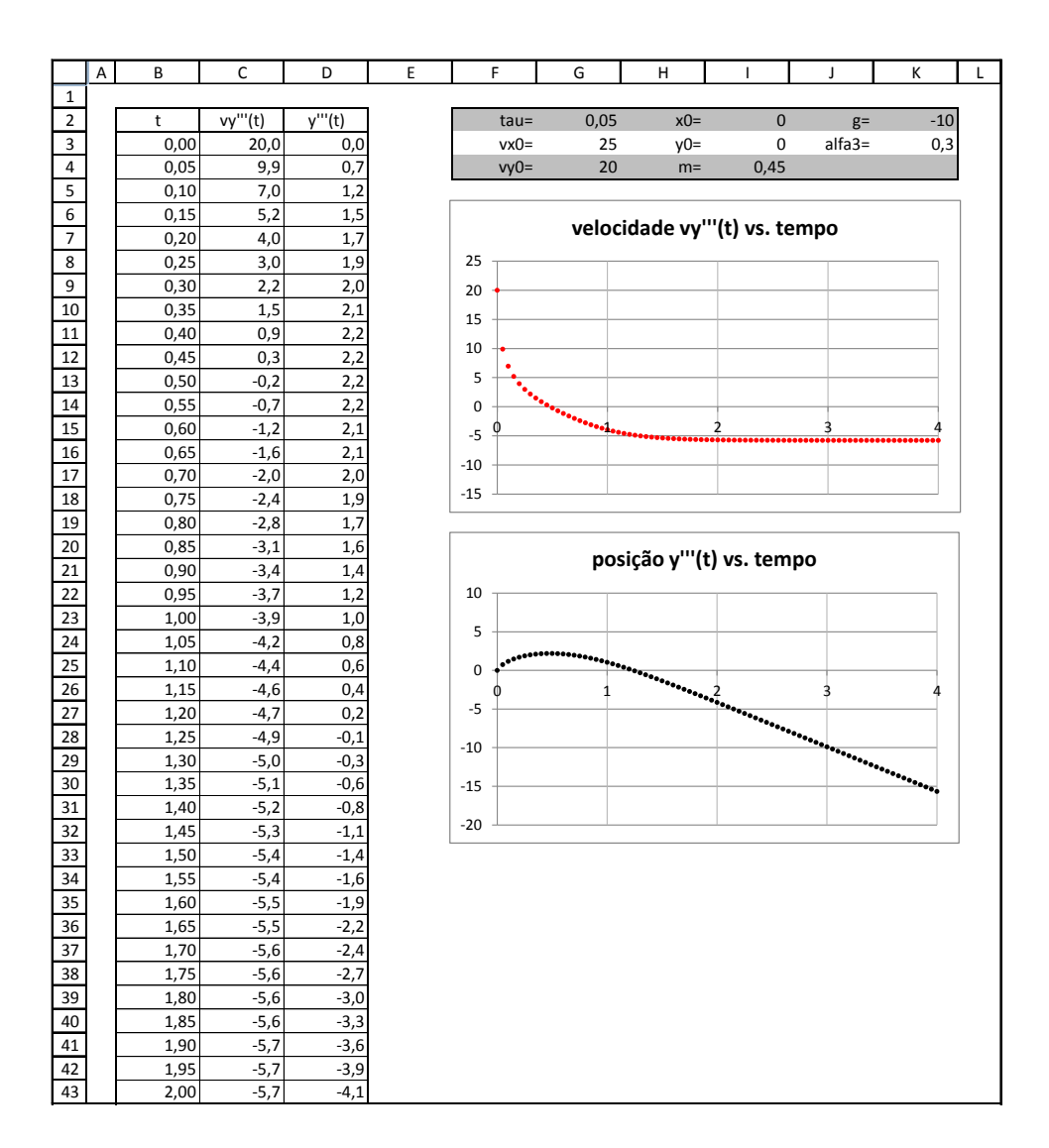

<span id="page-61-0"></span>**Figura 32. –** Comportamento das componentes verticais da velocidade e posição de um projétil em movimento. Neste caso consideramos o atrito: alfa3 = 0,3.

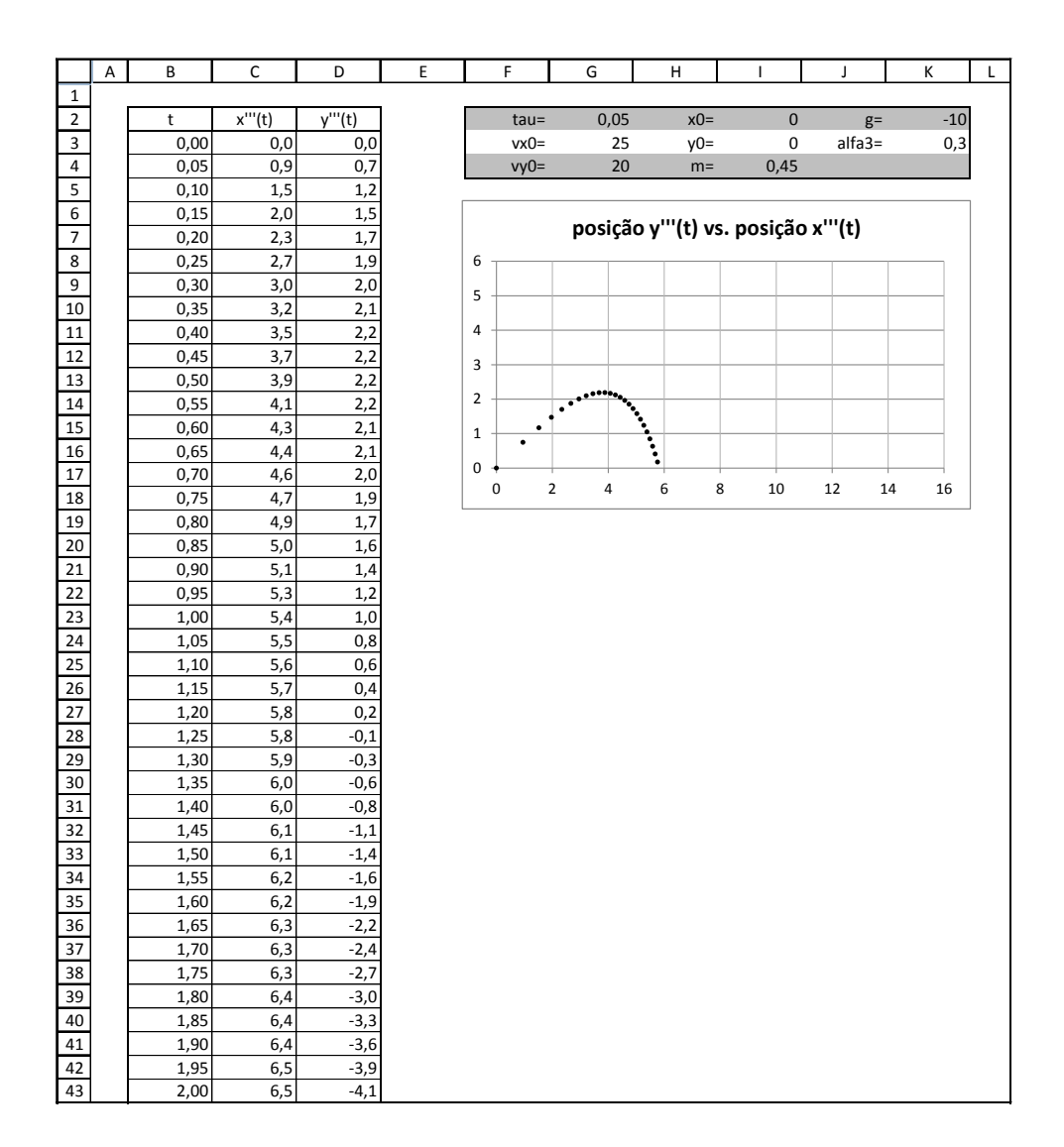

<span id="page-62-0"></span>**Figura 33. –** Trajetória de um projétil em movimento. Neste caso consideramos o atrito: alfa3 = 0,3.

## 2.7 Exercício com oscilador

Neste problema, a força elástica é dada por

$$
F_n = -kx_n \tag{2.65}
$$

Considerando as equações

$$
v_{n+1} = \frac{x_{n+1} - x_n}{\tau} \tag{2.66}
$$

e

$$
a_n = \frac{v_{n+1} - v_n}{\tau} \tag{2.67}
$$

e definindo a frequência angular como

$$
\omega^2 = \frac{k}{m} \tag{2.68}
$$

obtemos como solução as equações

$$
v_{n+1} = v_n - \omega^2 x_n \tau \tag{2.69}
$$

e

$$
x_{n+1} = x_n + v_n \tau - \omega^2 x_n \tau^2.
$$
 (2.70)

No Excel faça:

- 1. Defina  $\tau$ ,  $v_0$ ,  $x_0$ ,  $m$ ,  $q$ ,  $\omega$ ,  $k$  e o período nas mesmas células em que foram definidas na Seção 4;
- 2. Em I4 escreva:  $=(k/m)^{2}(1/2)$ ;
- 3. Em K3 escreva: =2\*PI()\*( $(m/k)^{(1/2)}$ ;
- 4. Construa a coluna dos instantes de tempo até a linha 73, com tau=0,1;
- 5. Em C2 escreva: v(t);
- 6. Em C3 escreva: =v0;
- 7. Em C4 escreva: =C3-omega^2\*D3\*tau;
- 8. Clique em "enter", selecione C4 e preencha a coluna até a linha 73;
- 9. Em D2 escreva: x(t);
- 10. Em D3 escreva: =x0;
- 11. Em D4 escreva: =D3+C3\*tau-omega^2\*D3\*tau^2;
- 12. Clique em "enter", selecione D4 e preencha a coluna até a linha 73;
- 13. Construa os gráficos: velocidade v(t) vs. tempo e posição x(t) vs. tempo.

A figura [34](#page-64-0) mostra o resultado obtido, considerando-se v0 = 0, x0 = 2 m, m = 4 kg e  $k = 9,86$  N/m.

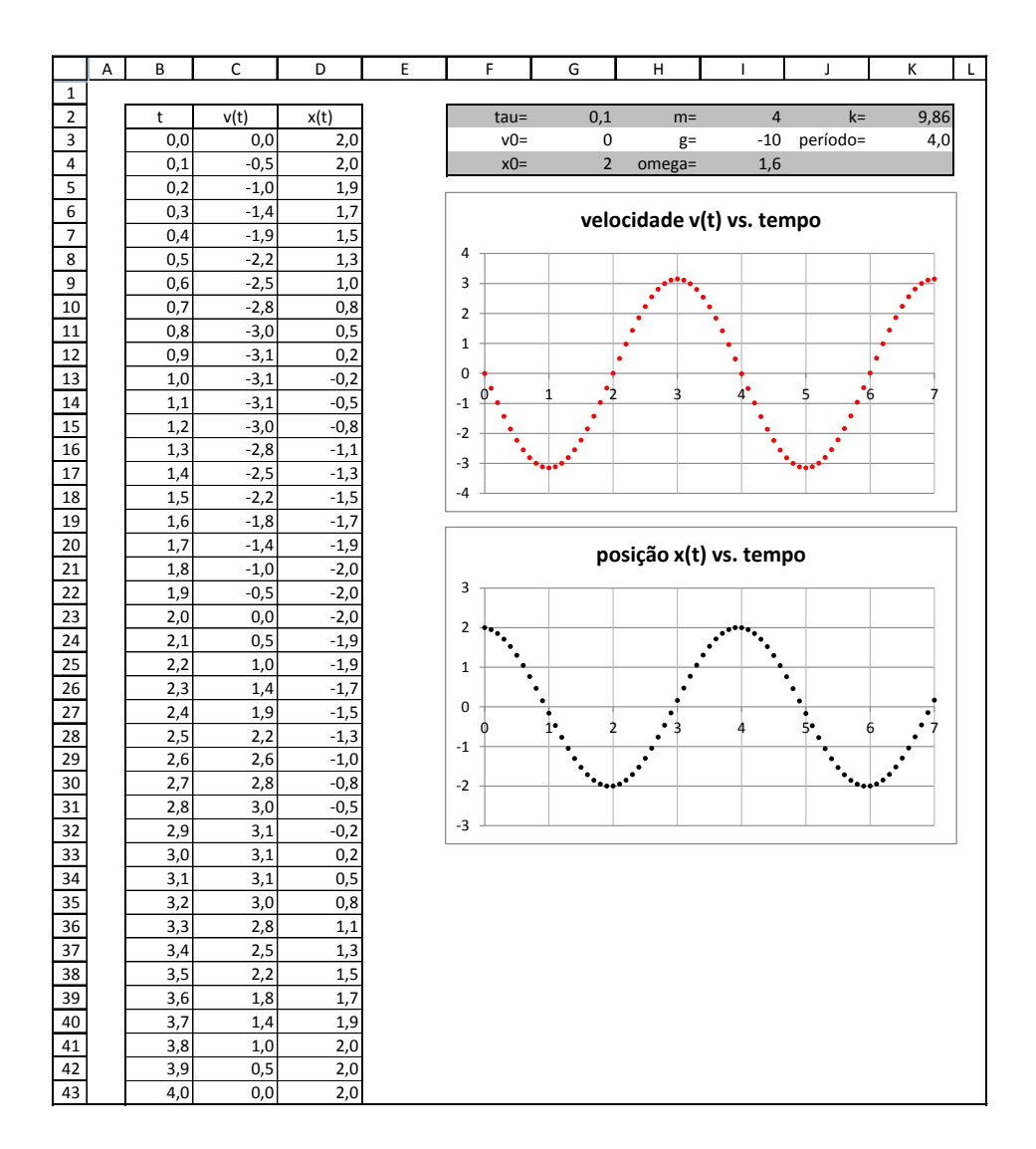

<span id="page-64-0"></span>**Figura 34. –** Gráficos da velocidade e posição em função do tempo de um oscilador harmônico simples. Em nosso trabalho esta folha de foi construída para resolver um problema proposto em um livro de ensino médio.

### 2.8 Oscilador com atrito cinético

Neste problema consideramos duas forças: A força elástica

$$
F_n = -kx_n \tag{2.71}
$$

e a força de atrito exercida pela superfície sobre a massa em movimento

$$
f_{at} = \mu_c N. \tag{2.72}
$$

onde  $N = mg$  é o módulo da força normal exercida pela superfície sobre a massa.

Considerando as equações

$$
v_{n+1} = \frac{x_{n+1} - x_n}{\tau} \tag{2.73}
$$

e

$$
a_n = \frac{v_{n+1} - v_n}{\tau} \,,\tag{2.74}
$$

e aplicando a segunda lei de Newton,

$$
\left(\sum F\right)_n = ma_n = -k x_n - \mu_c N,\tag{2.75}
$$

obtemos como solução as equações

$$
v_{n+1} = v_n - \frac{k}{m} x_n \tau - \mu_c g \tau \tag{2.76}
$$

e

$$
x_{n+1} = x_n + v_n \tau - \frac{k}{m} x_n \tau^2 - \mu_c g \tau^2.
$$
 (2.77)

No Excel faça:

- 1. Defina  $\tau$ ,  $v_0$ ,  $x_0$ ,  $m$ ,  $g \in k$  nas mesmas células em que foram definidas na Seção anterior;
- 2. Defina  $\mu_c$ : a representação mi em H4 e seu valor em I4;
- 3. Construa a coluna dos instantes de tempo até a linha 803, com tau=0,01;
- 4. Em C2 escreva: v(t);
- 5. Em C3 escreva: =v0;
- 6. Em C4 escreva: =C3-(k/m)\*D3\*tau+mi\*g\*tau\*SINAL(C3);
- 7. Clique em "enter", selecione C4 e preencha a coluna até a linha 803;
- 8. Em D2 escreva: x(t);
- 9. Em D3 escreva: =x0;
- 10. Em D4 escreva: =D3+C3\*tau-(k/m)\*D3\*tau<sup>2-mi\*g\*tau<sup>2\*SINAL(C3)</sup>;</sup>
- 11. Clique em "enter", selecione D4 e preencha a coluna até a linha 803;
- 12. Construa os gráficos: velocidade v(t) vs. tempo e posição x(t) vs. tempo.

A figura [35](#page-67-0) mostra o resultado obtido, considerando-se  $v0 = 0$ ,  $x0 = 1$  m,  $g = -10$  m/s<sup>2</sup>,  $m = 3kg, k = 150 N/m$  e mi = 0,2.

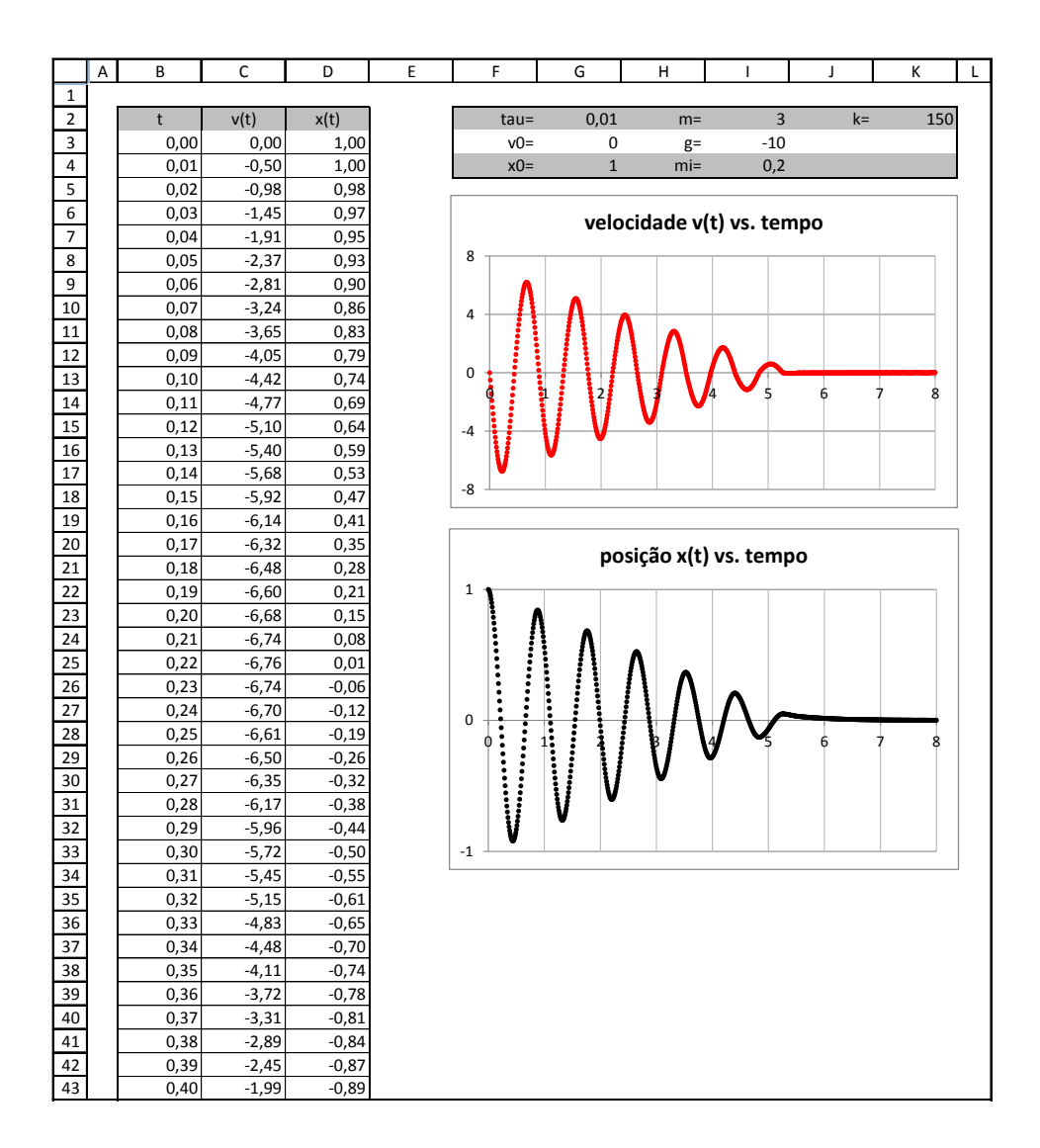

<span id="page-67-0"></span>**Figura 35. –** Gráficos da velocidade e posição em função do tempo de um oscilador harmônico submetido a força de atrito cinético.

# 2.9 Oscilador amortecido

Neste problema consideramos duas forças: A força elástica

$$
F_n = -kx_n \tag{2.78}
$$

e a força resistiva proporcional a velocidade da massa em movimento

$$
F_{a(n)} = -b v_n. \t\t(2.79)
$$

Considerando as equações

$$
v_{n+1} = \frac{x_{n+1} - x_n}{\tau} \tag{2.80}
$$

e

$$
a_n = \frac{v_{n+1} - v_n}{\tau} \,,\tag{2.81}
$$

definido a freqüência angular

 $\omega^2 = \frac{k}{2}$  $\dot{m}$ *,* (2.82)

e aplicando a segunda lei de Newton,

$$
\left(\sum F\right)_n = m a_n = -k x_n - b v_n,\tag{2.83}
$$

obtemos como solução as equações

$$
v_{n+1} = v_n - \omega^2 x_n \tau - \frac{b}{m} v_n \tau \tag{2.84}
$$

e

$$
x_{n+1} = x_n + v_n \tau - \omega^2 x_n \tau^2 - \frac{b}{m} v_n \tau^2.
$$
 (2.85)

No Excel faça:

- 1. Defina  $\tau$ ,  $v_0$ ,  $x_0$ ,  $m$ ,  $g \in k$  nas mesmas células em que foram definidas na Seção anterior;
- 2. Defina o coeficiente de resistividade  $b$ : a representação b em H4 e seu valor em I4;
- 3. Defina  $\omega$ ; a representação omega em J3 e seu valor em K3;
- 4. Em K3 escreva:  $=(k/m)^{2}(1/2);$
- 5. Defina o período: a representação período em J4 e seu valor em K4;
- 6. Em K4 escreva: =2\*PI()\*( $(m/k)^{(1/2)}$ ;
- 7. Construa a coluna dos instantes de tempo até a linha 603, com tau=0,01;
- 8. Em C2 escreva: v(t);
- 9. Em C3 escreva: =v0;
- 10. Em C4 escreva: =C3-omega^2\*D3\*tau-(b/m)\*C3\*tau;
- 11. Clique em "enter", selecione C4 e preencha a coluna até a linha 603;
- 12. Em D2 escreva: x(t);
- 13. Em D3 escreva: =x0;
- 14. Em D4 escreva; =D3+C3\*tau-omega^2\*D3\*tau^2-(b/m)\*C3\*tau^2;
- 15. Clique em "enter", selecione D4 e preencha a coluna até a linha 603;
- 16. Construa os gráficos: velocidade v(t) vs. tempo e posição x(t) vs. tempo.

A figura [36](#page-70-0) mostra o resultado obtido, considerando-se v0 = 0, x0 = 2 cm, m = 2 kg,  $g = -10 \text{ m/s}^2$ ,  $b = 2 \text{ Ns/m e k} = 100 \text{ N/m}.$ 

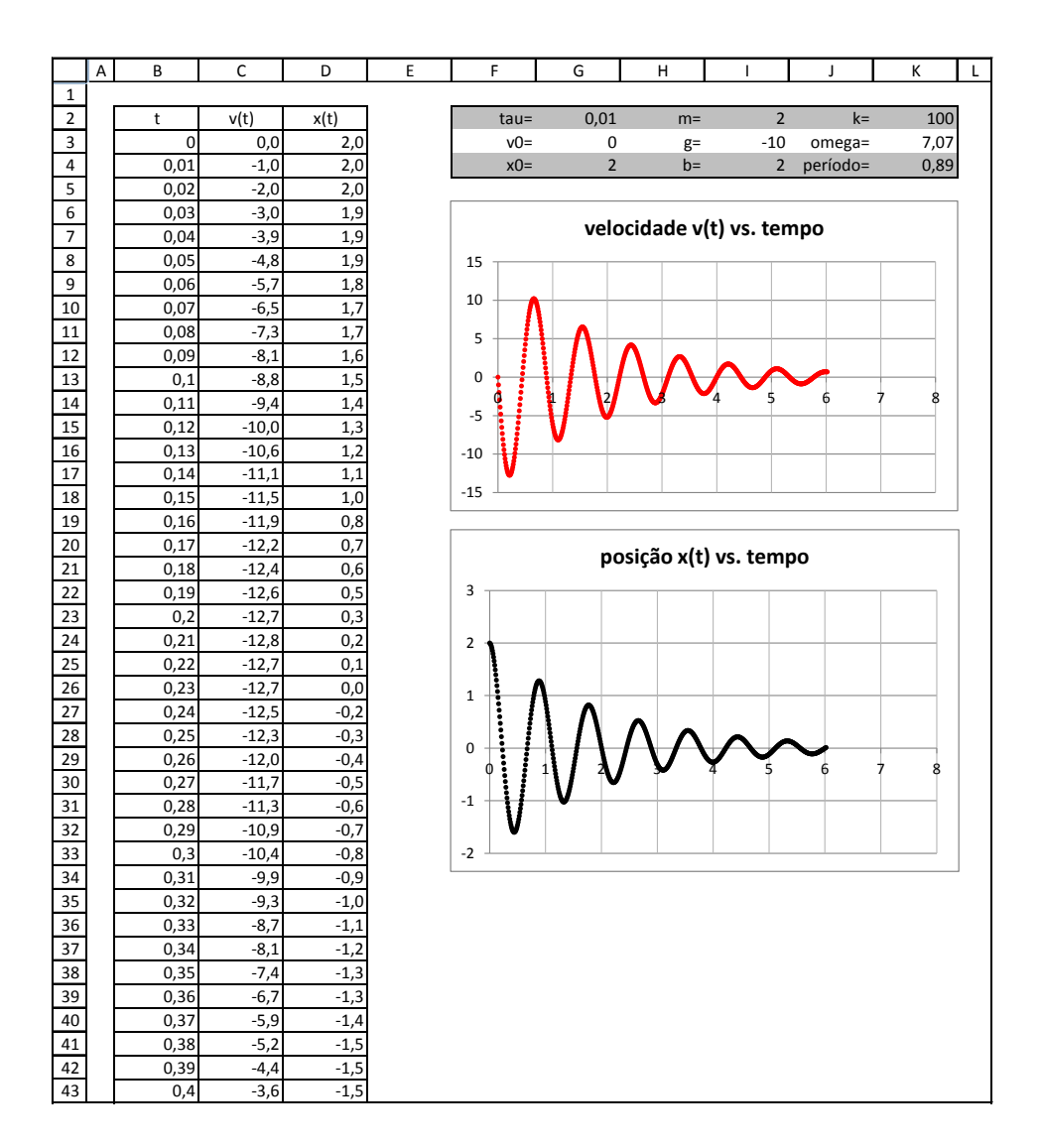

<span id="page-70-0"></span>**Figura 36. –** Gráficos da velocidade e posição em função do tempo de um oscilador harmônico amortecido.

### 2.10 Oscilador em duas dimensões

Neste problema temos que considerar as componentes horizontal e vertical da força elástica. A força elástica é dada por

$$
\vec{F}_{en} = -k \left( L_n - L_0 \right) \hat{L},\tag{2.86}
$$

onde  $L_0$  e  $\hat{L}$  são o comprimento da mola relaxada e o vetor unitário na direção da distensão da mola, respectivamente. O comprimento  $L_n$  da mola é dado por

$$
L_n = \sqrt{x_n^2 + y_n^2}.\tag{2.87}
$$

As componentes da força elástica são

$$
F_{ex(n)} = -k \left( x_n - \frac{L_0}{\sqrt{x_n^2 + y_n^2}} \right)
$$
 (2.88)

e

$$
F_{ey(n)} = -k \left( y_n - \frac{L_0}{\sqrt{x_n^2 + y_n^2}} \right). \tag{2.89}
$$

Consideramos as equações

$$
\vec{v}_{n+1} = \frac{\vec{r}_{n+1} - \vec{r}_n}{\tau} \tag{2.90}
$$

e

$$
\vec{a}_n = \frac{\vec{v}_{n+1} - \vec{v}_n}{\tau} \tag{2.91}
$$

Construímos três folhas de trabalho para este problema. A primeira para analisar o comportamento das componentes horizontais da velocidade e da posição em função do tempo, a segunda para analisar o comportamento das componentes verticais da velocidade e da posição em função do tempo e a terceira para construir a trajetória da massa presa à mola.

Aplicando a segunda lei de Newton, as soluções para a folha referente ao movimento na horizontal são:

$$
v_{x(n+1)} = v_{x(n)} + \frac{k}{m} \left[ \frac{L_0}{\sqrt{x_n^2 + y_n^2}} - 1 \right] x_n \tau \tag{2.92}
$$

e

$$
x_{n+1} = x_n + v_{x(n)}\tau + \frac{k}{m} \left[ \frac{L_0}{\sqrt{x_n^2 + y_n^2}} - 1 \right] x_n \tau^2.
$$
 (2.93)

As soluções para a folha referente ao movimento na vertical são:

$$
v_{y(n+1)} = v_{y(n)} + \frac{k}{m} \left[ \frac{L_0}{\sqrt{x_n^2 + y_n^2}} - 1 \right] y_n \tau - g\tau \tag{2.94}
$$

e

$$
y_{n+1} = y_n + v_{x(n)}\tau + \frac{k}{m} \left[ \frac{L_0}{\sqrt{x_n^2 + y_n^2}} - 1 \right] y_n \tau^2 - g\tau^2.
$$
 (2.95)

Para gerar a folha de análise do movimento na horizontal no Excel faça:
- 1. Defina tau como nas Seções anteriores;
- 2. Construa a coluna dos instantes de tempo até a linha 503, com tau=0,01;
- 3. Defina v0x (componente horizontal do vetor velocidade inicial): a representação v0x em F3 e seu valor em G3;
- 4. Defina v0y (componente vertical do vetor velocidade inicial): a representação v0y em F4 e seu valor em G4;
- 5. Defina x0: a representação x0 em H2 e seu valor em I2;
- 6. Defina y0: a representação y0 em H3 e seu valor em I3;
- 7. Defina m: a representação m em H4 e seu valor em I4;
- 8. Defina g: a representação g em J2 e seu valor em K2;
- 9. Defina k: a representação k em J3 e seu valor em K3;
- 10. Defina L0: a representação L0 em J4 e seu valor em K4;
- 11. Em C2 escreva: vx(t);
- 12. Em C3 escreva: =v0x;
- 13. Em C4 escreva:  $=C3+(k/m)*( (LO*D3/(D3^2)+$ ('comportamento na vertical'!D3^2))^(1/2))-D3)\*tau;
- 14. Clique em "enter", selecione C4 e preencha a coluna até a linha 503;
- 15. Em D2 escreva: x(t);
- 16. Em D3 escreva: =x0;

17. Em D4 escreva; =D3+C3\*tau+(k/m)\*(L0\*D3/((D3^2)+  $(('component)$  na vertical'!D3^2)))^(1/2)-D3)\*tau^2;

- 18. Clique em "enter", selecione D4 e preencha a coluna até a linha 503;
- 19. Construa os gráficos: velocidade vx(t) vs. tempo e posição x(t) vs. tempo.

A figura [37](#page-73-0) mostra o resultado obtido, considerando-se v0x=0, v0y=0, x0=0,1, y0=-0,7, m=0,5, g=-10, L0=0,6 e k=25.

Para gerar a folha de análise do movimento na vertical no Excel faça:

1. Construa a coluna dos instantes de tempo até a linha 503, com tau=0,01;

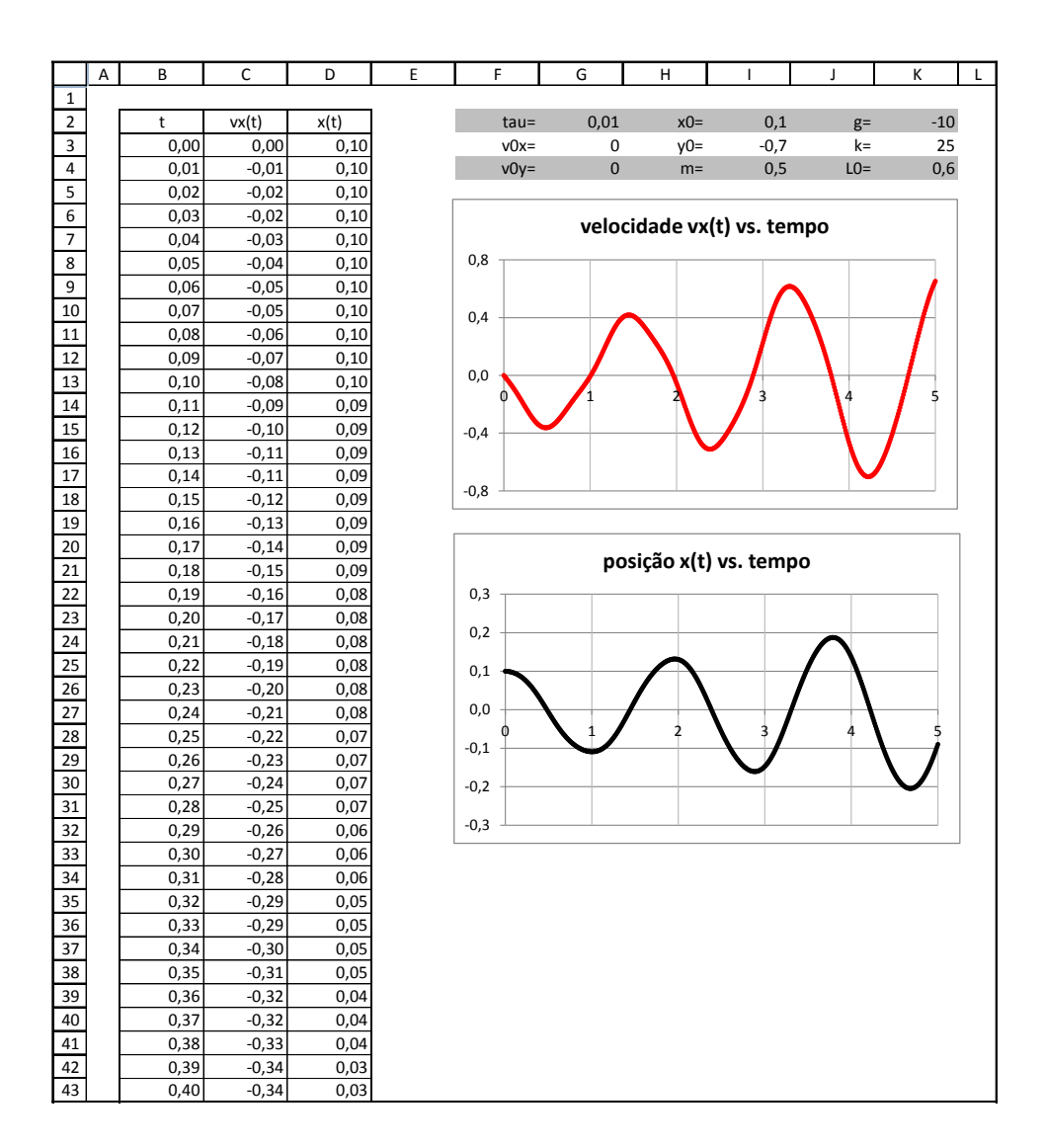

<span id="page-73-0"></span>**Figura 37. –** Gráficos das componentes horizontais da velocidade e da posição em função do tempo do problema do oscilador em duas dimensões.

- 2. Copie o quadro dos parâmetros da folha referente ao movimento na horizontal e cole nesta folha, gerando um quadro idêntico na folha referente ao movimento na vertical;
- 3. Em  $C2$  escreva:  $vy(t)$ ;
- 4. Em  $C3$  escreva:  $=v0y$ ;
- 5. Em C4 escreva =C3+(k/m)\*(L0\*D3/(((('comportamento na horizontal'!D3)^2)+  $(D3^2)$ <sup>(1/2)–D3)\*tau+g\*tau;</sup>
- 6. Clique em "enter", selecione C4 e preencha a coluna até a linha 503;
- 7. Em  $D2$  escreva:  $v(t)$ ;
- 8. Em D3 escreva: =y0;
- 9. Em D4 escreva; =D3+C3\*tau+(k/m)\*((L0\*D3/(('comportamento na horizontal'!D3^2)+ (D3^2))^(1/2))-D3)\*tau^2+g\*tau^2;
- 10. Clique em "enter", selecione D4 e preencha a coluna até a linha 503;
- 11. Construa os gráficos: velocidade vy(t) vs. tempo e posição y(t) vs. tempo.

A figura [38](#page-75-0) mostra o resultado obtido, considerando-se v0x=0, v0y=0, x0=0,1, y0=-0,7,  $m=0, 5, g=-10, L0=0, 6$  e k=25.

Para construir a trajetória da massa presa à mola no Excel faça:

- 1. Construa a coluna dos instantes de tempo até a linha 503, com tau=0,01;
- 2. Copie o quadro dos parâmetros da folha referente ao movimento na horizontal e cole nesta folha, gerando um quadro idêntico na folha referente a trajetória da massa;
- 3. Em C2 escreva: x(t);
- 4. Em C3 escreva: =x0;
- 5. Em C4 escreva =C3+'comportamento na horizontal'!C3\*tau+(k/m)\*  $(L0*C3/((C3^2)+(D3^2))^((1/2)-C3)*tau^2;$
- 6. Clique em "enter", selecione C4 e preencha a coluna até a linha 503;
- 7. Em D2 escreva:  $y(t)$ ;
- 8. Em D3 escreva: =y0;

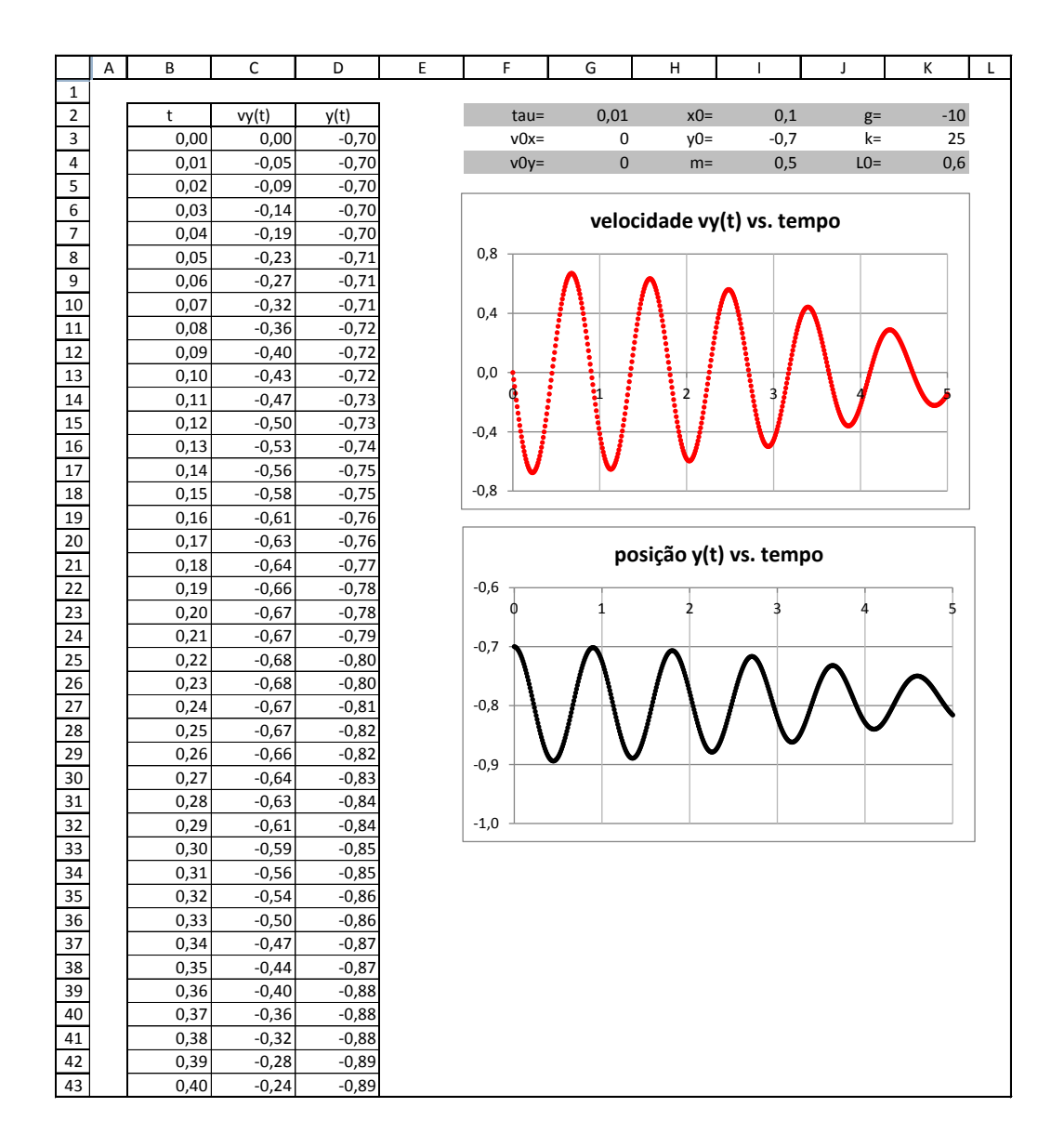

<span id="page-75-0"></span>**Figura 38. –** Gráficos das componentes verticais da velocidade e da posição em função do tempo do problema do oscilador em duas dimensões.

9. Em D4 escreva;

=D3+'comportamento na vertical'!C3\*tau+  $(k/m)*(L0*D3/((C3^2)+(D3^2))^(1/2)-D3)*tau^2+g*tau^2;$ 

- 10. Clique em "enter", selecione D4 e preencha a coluna até a linha 503;
- 11. Construa o gráfico: posição x(t) vs. posição y(t).

A figura [39](#page-77-0) mostra o resultado obtido, considerando-se v0x = 0, v0y = 0, x0 = 0,1 m,  $y0 = -0, 7$  m, m = 0,5 kg, g = -10 m/s<sup>2</sup>, L0 = 0,6 m e k = 25 N/m.

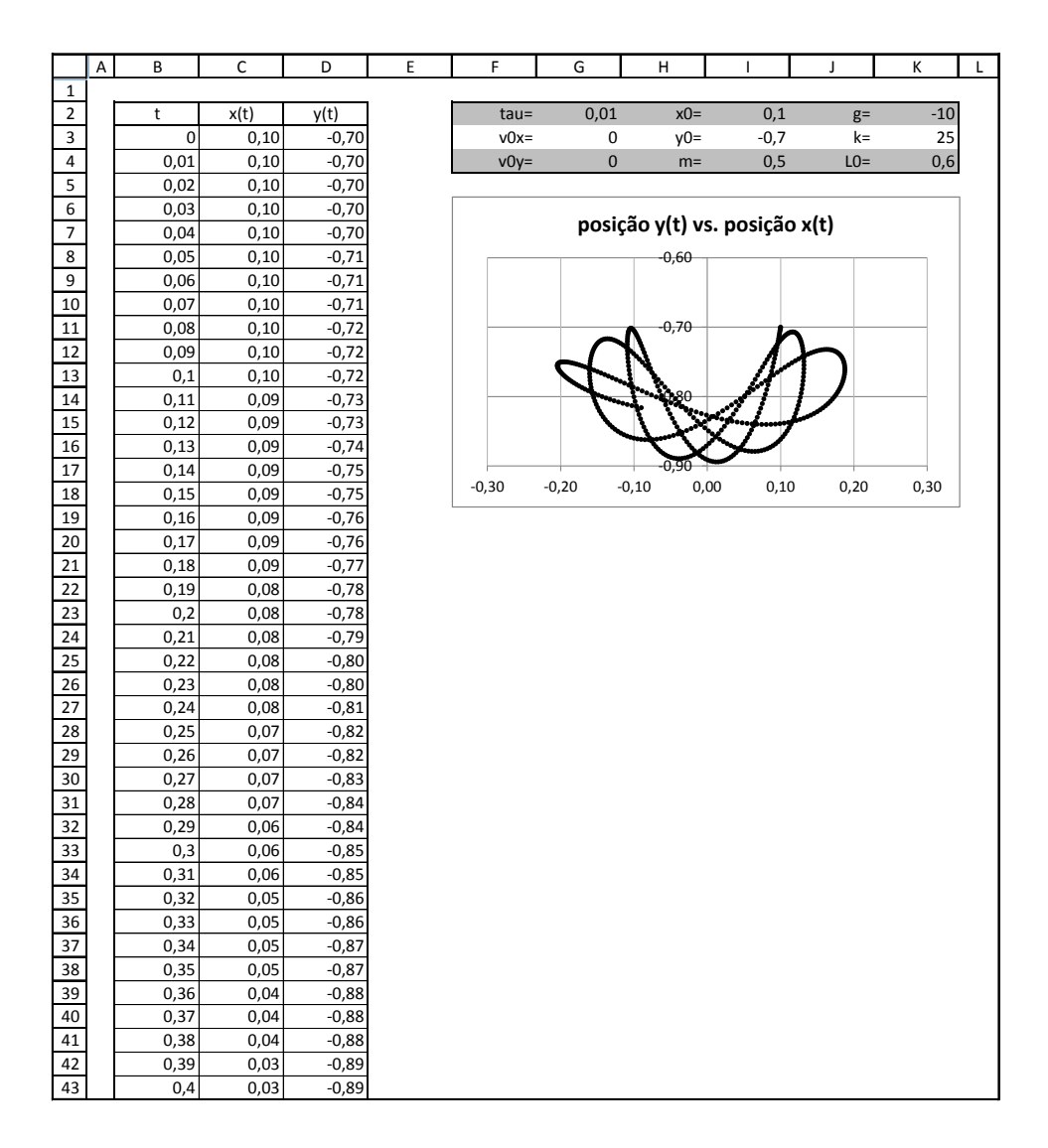

<span id="page-77-0"></span>**Figura 39. –** Trajetória de uma massa presa a uma mola: oscilador em duas dimensões.

## Referências

SOUSA, S. T. L. de. *Uma Mecânica discreta para o ensino*. Dissertação (Mestrado) — Instituto de Física — Universidade Federal do Rio de Janeiro, Rio de Janeiro, Outubro 2013.